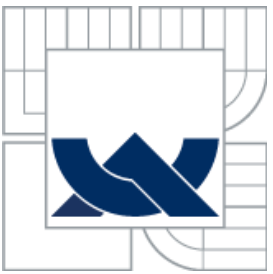

### VYSOKÉ UČENÍ TECHNICKÉ V BRNĚ BRNO UNIVERSITY OF TECHNOLOGY

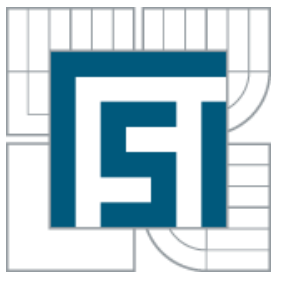

FAKULTA STROJNÍHO INŽENÝRSTVÍ ÚSTAV STROJÍRENSKÉ TECHNOLOGIE

FACULTY OF MECHANICAL ENGINEERING INSTITUTE OF MANUFACTURING TECHNOLOGY

# ŘEŠENÍ TECHNOLOGIE PŘI VÝROBĚ ODLITKU V MALÉ STROJÍRENSKÉ FIRMĚ

SOLUTION TECHNOLOGY OF PRODUCTION PART CAST IN CONDITION SMALL ENGINEERING COMPANY

DIPLOMOVÁ PRÁCE DIPLOMA THESIS

**AUTHOR** 

AUTOR PRÁCE Bc. JIŘÍ GULDA

**SUPERVISOR** 

VEDOUCÍ PRÁCE Ing. MILAN KALIVODA

BRNO 2011

Vysoké učení technické v Brně, Fakulta strojního inženýrství

Ústav strojírenské technologie Akademický rok: 2010/11

## ZADÁNÍ DIPLOMOVÉ PRÁCE

student(ka): Bc. Jiří Gulda

který/která studuje v magisterském studijním programu

obor: Strojírenská technologie (2303T002)

Ředitel ústavu Vám v souladu se zákonem č.111/1998 o vysokých školách a se Studijním a zkušebním řádem VUT v Brně určuje následující téma diplomové práce:

#### Řešení technologie při výrobě odlitku v malé strojírenské firmě

v anglickém jazyce:

#### Solution technology of production part cast in condition small engineering company

Stručná charakteristika problematiky úkolu:

Návrh polotovaru (sestavení technologického výkresu, přídavky na obrábění). Návrh soustavy formy odlitku. Simulace odlévání v softwaru MAGMASoft. Návrh obráběcí technologie. Výroba vzorového modelu s využitím CAD/CAM. Porovnání 3-osého a 5-osého obrábění. Ekonomické přínosy.

Cíle diplomové práce:

V podmínkách malé strojírenské firmy řešit komplexní technologický řetězec od výkresové dokumentace až po výrobu vzorku na CNC stroji. Formulovat přínosy pro firmu při využití CAD/CAM produktů.

Seznam odborné literatury:

1. CIHLÁŘOVÁ, P., HILL, M. and PÍŠKA, M. Fundamentals of CNC Machining. [online]. Dostupné na World Wide Web: < http://cnc.fme.vutbr.cz>.

2. KOCMAN, K. a PROKOP, J. Technologie obrábění. 1. vyd. Brno: Akademické nakladatelství CERM, 2001. 270 s. ISBN 80-214-1996-2.

3. ŠTULPA, M. CNC obráběcí stroje a jejich programování. 1. vyd. Praha: Technická literatura BEN, 2007. 128 s. ISBN 978-80-7300-207-7.

4. AB SANDVIK COROMANT - SANDVIK CZ s.r.o. Příručka obrábění - Kniha pro praktiky. Přel. M. Kudela. 1. vyd. Praha: Scientia s.r.o., 1997. 857 s. Přel. z: Modern Metal Cutting - A Practical Handbook. ISBN 91-972299-4-6.

5. HUMÁR, A. Materiály pro řezné nástroje. 1. vyd. Praha: MM publishing s. r. o., 2008. 240 s. ISBN 978-80-254-2250-2.

6. KOCMAN, K. Speciální technologie obrábění. 3. vyd. Brno: VUT v Brně, Akademické nakladatelství CERM, 2004. 230 s. ISBN 80-214-2562-8.

Vedoucí diplomové práce: Ing. Milan Kalivoda

Termín odevzdání diplomové práce je stanoven časovým plánem akademického roku 2010/11.

V Brně, dne 19.11.2010

 $222$  $\sqrt{6}$ prof. Ing. Miroslav Píška, CSc. prof. RNDr. Miroslav Doupovec, CSc. Ředitel ústavu Děkan

### <span id="page-3-0"></span>**ABSTRAKT**

Tato diplomová práce se zaměřuje na navržení a optimalizace slévárenské technologie odlitku a výroby konkrétního modelu pro daný odlitek. Návrh technologie a sestavení soustavy formy ve 3D za pomocí CAD sytému. Simulace lití v CAE systému MAGMAsoft<sup>®</sup> a vyhodnocení navržené technologie odlitku. Výroba modelu za pomocí CAD/CAM software a obráběcího CNC stroje se zaměřením na 3-osé a 5-osé třískové obrábění. Ekonomické přínosy pro firmu.

#### **Klíčová slova**

Technologie, Simulace, MAGMAsoft**®**, CAD/CAM/CAE, 3-osé a 5-osé obrábění

## **ABSTRACT**

The dissertation work focuses on the design and optimization of the castings and foundry technology and the production a particular model for the casting. The technology proposal and the pattern set building in 3D using CAD system. The casting simulation in CAE MAGMAsoft® system and evaluation of the proposed casting technology. Production of the pattern using CAD/CAM software and CNC machine tools with a focus on 3-axis and 5-axis machining. The economic benefits for the company.

#### **Key words**

Technology, Simulation, MAGMAsoft**®**, CAD/CAM/CAE, 3-axis and 5-axis machining

## **BIBLIOGRAFICKÁ CITACE**

GULDA, Jiří. *Název: Řešení technologie při výrobě odlitku v malé strojírenské*  firmě. Brno: Vysoké učení technické v Brně, Fakulta strojního inženýrství, 2011. 96 s., 5 příloh. Vedoucí Diplomové práce Ing. Milan Kalivoda.

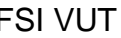

## <span id="page-4-0"></span>**Prohlášení**

Prohlašuji, že jsem diplomovou práci na téma *Řešení technologie při* výrobě odlitku v malé strojírenské firmě vypracoval samostatně s použitím odborné literatury a pramenů, uvedených na seznamu, který tvoří přílohu této práce.

Datum 23.5.2011 ………………………………….

Bc. Jiří Gulda

### <span id="page-5-0"></span>**Poděkování**

Děkuji tímto Ing. Milanu Kalivodovi za cenné připomínky a rady při vypracování diplomové práce.

Děkuji tímto prof. Ing. Miroslavu Píškovi, CSc., za cenné připomínky a rady při vypracování diplomové práce.

Děkuji tímto Ing. Vladimíru Krutišovi, Ph.D., za cenné připomínky a rady při vypracování diplomové práce.

Dále děkuji firmě Armo Metal, s.r.o. za poskytnutí technické podpory při vypracování diplomové práce.

Dále děkuji firmě Roučka Slévárna, a.s. za poskytnutí technické podpory při vypracování diplomové práce.

Dále děkuji své rodině za poskytnutí soukromí a klidu při studiu a zpracování diplomové práce.

## <span id="page-6-0"></span>**OBSAH**

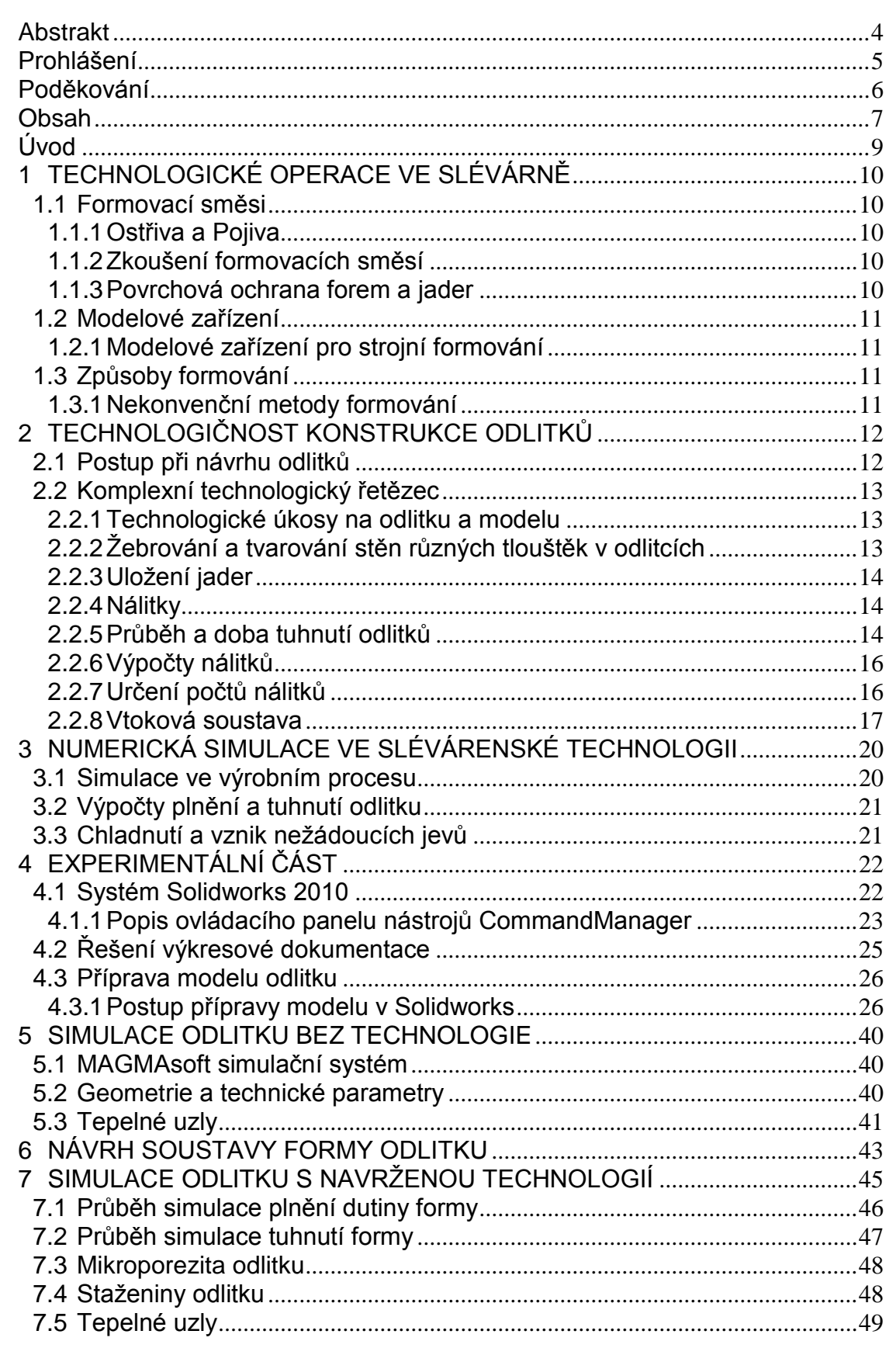

## FSI VUT | DIPLOMOVÁ PRÁCE | List 8

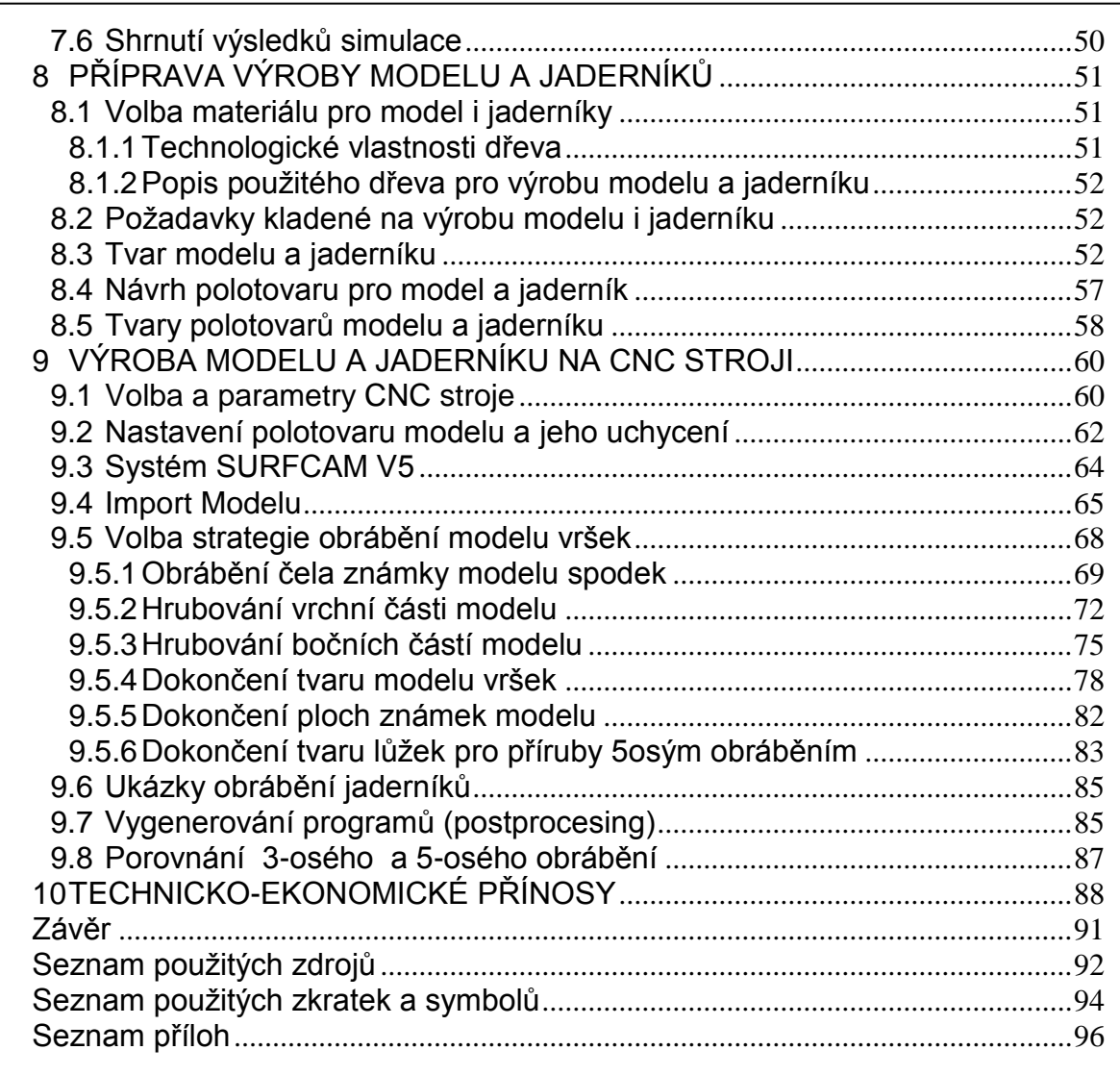

#### <span id="page-8-0"></span>**ÚVOD**

Slévárenská technologie umožňuje nejrychlejší výrobu požadované součásti ze surovin. Je možné odlévat tak složité tvary, které nelze vyrobit jinými technologiemi s hmotnostmi od několika gramů do několika stovek tun, s tloušťkou stěny od několika milimetrů do několika tisíc milimetrů [8].

Slévárenství jako technologie, která se zabývá jednak vlastním technologickým procesem výroby odlitků ze slitin a kovů, tak i vlastnostmi základních i pomocných surovin používaných pro výrobu. Pro efektivní výrobu odlitků je zapotřebí znát celou řadu znalostí, které jsou nezbytně nutné, jako je např.: sdílení tepla, fyzikální a koloidní chemie, a dalších [2].

Je nutno podotknout, že je zapotřebí znát i další oblasti ve vývoji a výrobě co se týká simulací odlévání odlitků, ale i samotnou výrobu modelů a jejich zařízení tzv. výrobní útvary "modelárny", bez kterých by slévárny jen stěží fungovali.

Jednou takovou výrobní společností je malá strojírenská firma Armo Metal, s.r.o. zabývající se řešením kompletních technologických řetězců, výkresové dokumentace, simulacemi v CAE systému MAGMAsoft a výrobou modelů na CNC strojích. Tato firma také spolupracuje se slévárnou Roučka-Slévárna, a.s., která má velké jméno na domácím trhu, tak i v zahraničí.

Velkým přínosem pro výrobní firmu je, využít maximálně potenciál těchto výrobních systémů, ať se jedná o slévárenské simulační CAE programy nebo obráběcí CAD/CAM systémy, a tím lze dosáhnou mnohem větších výkonů a efektivity a také i lepší produkci v oblasti kvality i kvantity.

## **1 TECHNOLOGICKÉ OPERACE VE SLÉVÁRNĚ**

<span id="page-9-0"></span>Výroba odlitků se v praxi provádí do jednorázových (pískových) nebo trvalých (kovových) forem. Výroba do pískových forem je nejuniverzálnější metodou, jak vzhledem k odlévané slitině, tak i k velikosti odlitku. Odlévání do kovových forem zajišťuje zpravidla větší přesnost, ale je omezena cennou formy a velikostí odlitků a jeho materiálem. Je vhodné hlavně pro sériovou výrobu odlitků převážně z neželezných slitin [2].

Ve slévárenském provozu jsou kladeny nároky na koordinaci a plánování ve výrobě. Při výrobě odlitků dochází k přesunu velkého množství hmot a komponent, které mají vliv na organizaci práce. Např. viz příloha č.1: [2]

- pohyb jaderníků a modelů ze skladů do výroby a zpět,
- pohyb formovacích rámů a formovacích hmot,
- pohyb materialů na odlitky [2].

### <span id="page-9-1"></span>**1.1 Formovací směsi**

U všech směsí jsou důležité vlastnosti, jako je žáruvzdornost, životnost, objemová stálost, mechanické vlastnosti, formovatelnost, prodyšnost, rozpadavost a vaznost. Tyto směsi mají podíl dvou složek (ostřiva a pojiva) se zrny většími než 0,02 mm a pak menší než 0,02 mm a obvykle to bývá kolem 75 až 98% formovací směsi a jejich vlastnostmi [2].

#### <span id="page-9-2"></span>**1.1.1 Ostřiva a Pojiva**

Ostřiva – žáruvzdorný materiál, zrnitý s velikostí částic nad 20 µm

Pojiva – směs látek organického nebo anorganického původu obsahující vlastnosti (vaznost, pevnost, plasticitu, pevnost po odlití, pevnost za vysokých teplot) [8].

#### <span id="page-9-3"></span>**1.1.2 Zkoušení formovacích směsí**

V běžných slévárenských provozech pískových laboratoří se provádí zkoušky (stanovení vlhkosti, prodyšnosti a pevnosti) [8].

#### <span id="page-9-4"></span>**1.1.3 Povrchová ochrana forem a jader**

Povrchová ochrana forem a jader pomocí nátěrových a námazkových hmot. Tyto hmoty ucpávají póry v povrchu formy a výrazně brání před penetrací kovu a zlepšují kvalitu povrchu odlitku [8].

- $\bullet$  plnivo,
- $\bullet$  poiivo.
- přísady,
- nosná kapalina [8].

### <span id="page-10-0"></span>**1.2 Modelové zařízení**

Modelové zařízení slouží k výrobě dutin forem, která odpovídá tvaru budoucího odlitku. Součástí modelového zařízení je i jaderník. Různé tvary dutin v odlitcích se předlévají pomocí jader. Modelové zařízení se skládá z modelu (volného) bez jaderníku, model s jaderníkem a model s jaderníkem a volnými částmi. Modely a jaderníky se vyrábí z materiálů (ocel, hliník, dural, šedá litina, epoxidové pryskyřice, vosk, dřevo a polystyren) [2].

#### <span id="page-10-1"></span>**1.2.1 Modelové zařízení pro strojní formování**

Pro strojní formování jsou důležité modelové desky. Na modelové desky jsou pevně uloženy a přidělány modely (vršek, spodek), vtoková soustava a další části zařízení (pouzdra – slouží k ustavování formovacích rámů, lišty – slouží k dělení formy, zaváděcí kolíky – slouží k zavádění formy při skládání [2].

## <span id="page-10-2"></span>**1.3 Způsoby formování**

- ruční formování,
- strojní formování [2].

### <span id="page-10-3"></span>**1.3.1 Nekonvenční metody formování**

Metody s chemickou reakcí ztuhnutím pojiva. Chemicky vytvrzené metody:

- skořepinové formy,
- **•** formy tyrzené směsí CT.
- studené jaderníky COLD BOX,
- horké jaderníky HOT BOX,
- vytavitelné a spalitelné modely,
- keramické formy pomocí trvalého modelu,
- vakuové formování V proces,
- formování v magnetickém poli,
- procesy FULL MOULD,
- zmrazování forem ESS SET Proces [2].

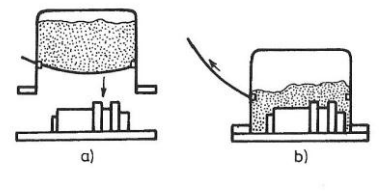

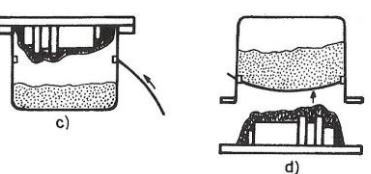

Obr. 1.1 Znázornění výroby skořepinových forem (2)

## <span id="page-11-0"></span>**2 TECHNOLOGIČNOST KONSTRUKCE ODLITKŮ**

Aby byl výrobek úspěšný na trhu, je potřeba několik podmínek, vyvážený soulad mezi technickými požadavky vyjadřovanými funkcí, tvarem, pevností, tuhostí, životností, spolehlivostí, požadovaným výkonem, vzhledem apod. na straně jedné a rychlou hospodárnou výrobou na straně druhé. Cílem všech konstruktérů proto má být dosažení přitažlivosti výrobku zajištěním požadované úrovně užitných hodnot (jakosti) s co nejnižšími materiálovými a výrobními náklady [1].

Nepostradatelnost odlitků pro moderní průmyslové výrobky je dána celou řadou jejich technických i ekonomických výhod, k nimž patří zejména:

- přímá cesta od surovin k výrobku,
- možnost zhotovovat díly v široké škále hmotností,
- možnost dosažení značně složitých prostorových tvarů,
- možnost tvarování odlitků dle zatížení nebo potřeby ohraničit prostor,
- možnost dosažení vysoké tuhosti vhodným prostorovým rozložením materiálu,
- možnost odlévání většiny kovů a slitin,
- nezávislost vlastního materiálu na směru namáhání,
- relativně nízká spotřeba elektrické energie,
- vysoké využití materiálu ve formě.
- možnost ovládání struktury a vlastností odlitků,
- možnost zalévání dílů z jiných kovů (ložiska, pouzdra, čepy, apod.) [1].

Dnešní možnosti slévárenské technologie však mohou obavy z užívání odlitků vyvrátit díky velkému a rychlému pokroku v oblasti metalurgie i výroby forem, systémů řízení jakosti a možnosti využití počítačové simulace, která napomáhá optimalizovat konstrukci odlitku s ohledem na zatížení, nebezpečí výskytu vad, pnutí i deformací, a dokonce umožňuje napomáhat dosažení požadované struktury a tím i vlastnosti odlitku. Několik opatření ve výrobě i jejím řízení dále přispívá k potlačení odchylek od požadované jakosti. V praxi realizace uvedených vymožeností postupuje jen zvolna, ale je nezbytná pro zachování konkurenceschopnosti slévárenské výroby [1].

### <span id="page-11-1"></span>**2.1 Postup při návrhu odlitků**

Při návrhu odlitků je potřeba určit hlediska, která zaručí správný postup při navrhování konstrukce odlitků a jejich slévárenských technologií, která by měla zachytit vliv působících faktorů na celkovou jakost odlitku [2].

- jestli je vhodně zvolený materiál, který odpovídá teplotě lití a tuhnutí,
- rozdílné tloušťky stěn v odlitku vedou k nerovnoměrnému tuhnutí a chladnutí, to zapříčiní jiné vlastnosti částí odlitků, staženiny, vměstky,
- zda odpovídají normám vlastnosti materiálových listů,
- vhodná konstrukce odlitků, která umožní snadné a účelné navržení nálitků a jejich částí (odvzdušnění, chladítka, excentry, atd.),
- odstranění nežádoucích vad a nebezpečí vzniku trhlin, porezity, bublin,
- vhodnost použití formovacích rámů a formovacích směsí,
- správné navržení přídavků, úkosů, tvarování stěn a žebrování,

- správné použití jader a jejich formovacích směsí,
- dokonalé zaplnění formy tekutým kovem [1].

### <span id="page-12-0"></span>**2.2 Komplexní technologický řetězec**

Při řešení komplexního technologického řetězce při výrobě odlitku je nutno dbát na všechny aspekty s ním spojené. Zejména klást důraz na přesnou<br>výkresovou dokumentaci dodanou pro výrobu odlitku, komunikace výkresovou dokumentaci dodanou pro výrobu odlitku, komunikace s konstruktérem navrženého odlitku, vhodně navrženou slévárenskou technologií, správně zvolené přídavky pro obrábění odlitku a v poslední řadě vyrobitelnost modelového zařízení. Pokud některé tyto aspekty nebudou dobře připravené nebo bude špatná komunikace mezi konstruktéry a technology, budou tuto výrobu provázet problémy a odlitek nemusí být dobře vyroben.

#### **2.2.1 Technologické úkosy na odlitku a modelu**

<span id="page-12-1"></span>Úkosy slouží ke snadnějšímu vyjímání modelu z formy, zpravidla se volí na bočních stranách modelu [2]. Od dělící roviny modelu začíná úkos nabývat tak, aby splnil požadované rozměry dle požadavků zákazníka, do těchto rozměrů patří například stavěcí délka odlitku. Rozměr stavěcí délky bude o úkos větší. Úkosy se volí dle funkčních ploch odlitku a jsou závislé na tvaru dělení modelu. V praxi se používají tři typy úkosů s jednoduchým označením tzv. úkos do plusu (+), úkos do mínusu (-) a úkos ( $\pm$ ).

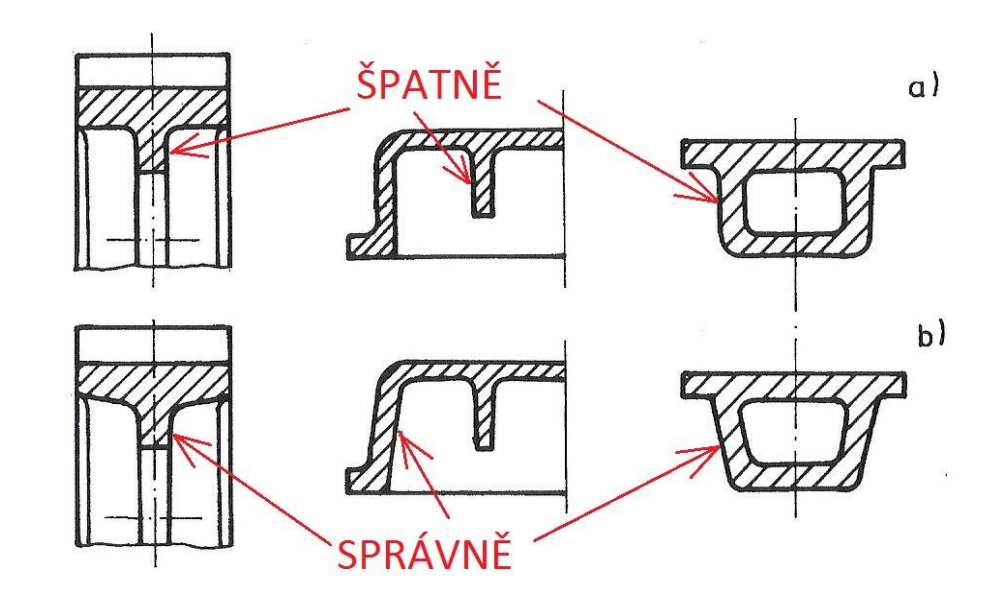

Obr. 2.1 Posouzení technologičnosti odlitků a) model a odlitek bez úkosu (kolmé stěny, model nelze vytáhnout z formy), b) model i odlitek s úkosy (správně) (2)

### **2.2.2 Žebrování a tvarování stěn různých tlouštěk v odlitcích**

<span id="page-12-2"></span>Důležité je zachovávat stejnoměrné průřezy tvarů a stěn v odlitku. Nevhodně navržené tvary napojení tří a více stěn, mohou být příčinou vzniku únavových lomů a tepelných uzlů na odlitcích. Žebra odlitků nemají být přímo proti sobě, ale mají být střídavě přesazena [2].

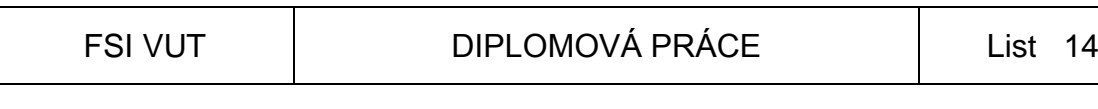

#### **2.2.3 Uložení jader**

<span id="page-13-0"></span>Uložení jader při výrobě odlitků je nutno zabezpečit proti přetočení, vysunutí, vyhnutí, zlomení, atd. Uložení jader je možno uložit několika způsoby [2].

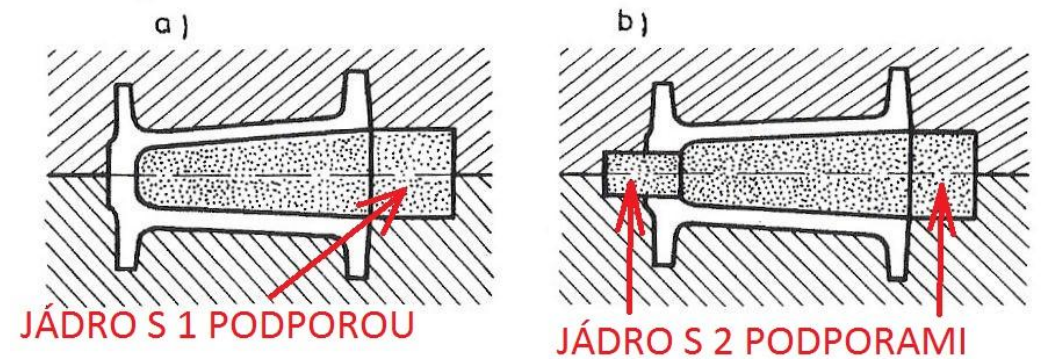

Obr. 2.2 Možnosti uložení jader a) jednostranně, b) oboustranně (2)

#### **2.2.4 Nálitky**

<span id="page-13-1"></span>V odlitku dochází k objemovému úbytku kovu a musí být doplňován dosazováním tekutého kovu z nálitku při tuhnutí. Doba tuhnutí odlitků musí být menší než doba tuhnutí nálitků, nálitek musí obsahovat tekutý kov až do úplného ztuhnutí, musí umožnit optimální proudění kovu z nálitku do odlitku a splnit požadované tlakové podmínky [2].

- $\bullet$  nálitky otevřené při konstrukci použít pravidla vepsaných koulí,
- nálitky uzavřené podtlakové, atmosférické, přetlakové,
- nálitky exotermické [2].

### **2.2.5 Průběh a doba tuhnutí odlitků**

<span id="page-13-2"></span>Výpočty tuhnutí nálitku a odlitku jsou velice složité a ne vždy se dopočítáme správným výsledkům. Velmi důležitá je pro výpočet doba tuhnutí nálitku a odlitku. Musí platit podmínka viz. rov.1.1 [2].

Doba tuhnutí nálitku větší než doba tuhnutí odlitku [2]

$$
\tau_n > \tau_o \tag{2.1}
$$

kde: *n* …doba tuhnutí nálitku [*s*]

*o* …doba tuhnutí odlitku [*s*]

Tloušťka ztuhlé vrstvy odlitku [2]

$$
\xi = K.\sqrt{\tau}
$$

 $|s|$ 

 $(2.2)$ 

kde:  $\xi$  ...tloušťka ztuhlé vrstvy odlitku  $\lfloor mm \rfloor$ 

*K…*konstanta tuhnutí [*m.s*<sup>-0,5</sup>]

 $\tau$  … doba tuhnutí

#### FSI VUT | DIPLOMOVÁ PRÁCE | List 15

Konstanta tuhnutí obecně [8]

$$
K = 1,158 \cdot \frac{t_s \cdot b_f}{L_K + (t_{\text{tek}} - t_s) \cdot C_k \cdot \gamma_k}
$$
 (2.3)

kde:  $\,$  *t*<sub>s</sub> ...teplota solidu [°C]

*L*<sub>*K*</sub> …latentní teplo krystalizace [°C]

 $t_{\text{tot}}$   $\ldots$  teplota lití kovu  $[^{\circ}C]$ 

 $C_{\scriptscriptstyle k}$  …měrné teplo tuhnoucího kovu [J.Kg $^{\text{-1}}$ .K $^{\text{-1}}$ ]

 $\gamma_k$  ... měrná hmotnost tekoucího kovu [Kg.m<sup>-3</sup>]

Tloušťka ztuhlé vrstvy odlitku nahrazena modulem R (redukovaná tloušťka) [2]

$$
R = \frac{V}{S} \tag{2.4}
$$

kde: V…objem tělesa [m<sup>3</sup>]

- S...ochlazovaný povrch odlitku, nálitku (bez styčných ploch) [ $m^3$ ]
- konstanta *K* je pro odlitek i nálitek stejná, ale je potřeba počítat s tím, aby doba tuhnutí nálitku byla o 20% větší než doba tuhnutí odlitku,
- konstanta *K* je závislá na vlastnostech slitiny a formy, v běžných podmínkách jsou si obě konstanty rovny a platí  $K_n = K_o$ . Při této podmínce je nutno respektovat pravidlo vepsaných koulí. Pokud bychom změnily konstantu tuhnutí *Kn* např: izolací, pak tato zásada neplatí a je možno pracovat s menšími nálitky, pak by platila podmínka  $R_n$  <  $R_o$ , která není příznivá pro odlitek a tuhnutí kovu, ale můžeme docílit tuto podmínku  $t_n > t_o$ , exotermickým obkladem, zásypem, izolací nálitků apod. Těmito izolacemi docílíme delší dobu tuhnutí v nálitcích a tím i malých staženin a zbytcích po nálitcích, vyšší využití kovu [2,8].

Doba tuhnutí nálitku a odlitku s dosazením modulu R [2]

$$
\left(\frac{R_n}{K_n}\right)^2 \ge \left(\frac{R_o}{K_o}\right)^2
$$

 $(2.5)$ 

kde: *K<sup>n</sup> …*konstanta tuhnutí nálitku [  $m.s^{-0.5}$  ]  *K<sup>o</sup> …*konstanta tuhnutí odlitku [  $m.s^{-0.5}$  ]

Pokud bude konstanta tuhnutí nálitku rovna konstantě tuhnutí odlitku, tak po odmocnění platí [2]

$$
R_n \ge 1, 1 \cdot R_o \tag{2.6}
$$

kde: *Rn…*modul nálitku *R<sup>O</sup> …*modul odlitku

<span id="page-15-1"></span><span id="page-15-0"></span>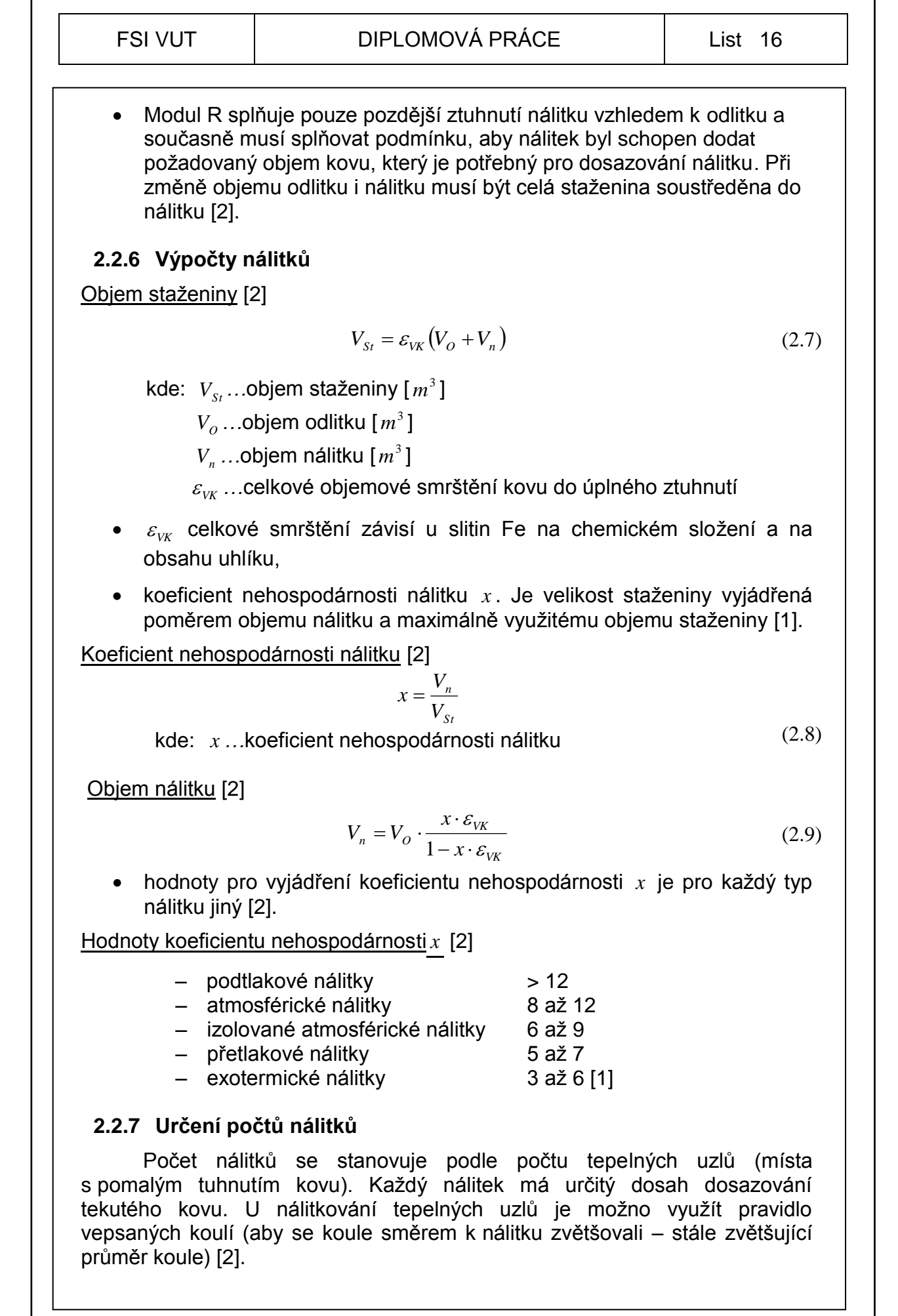

<span id="page-16-0"></span>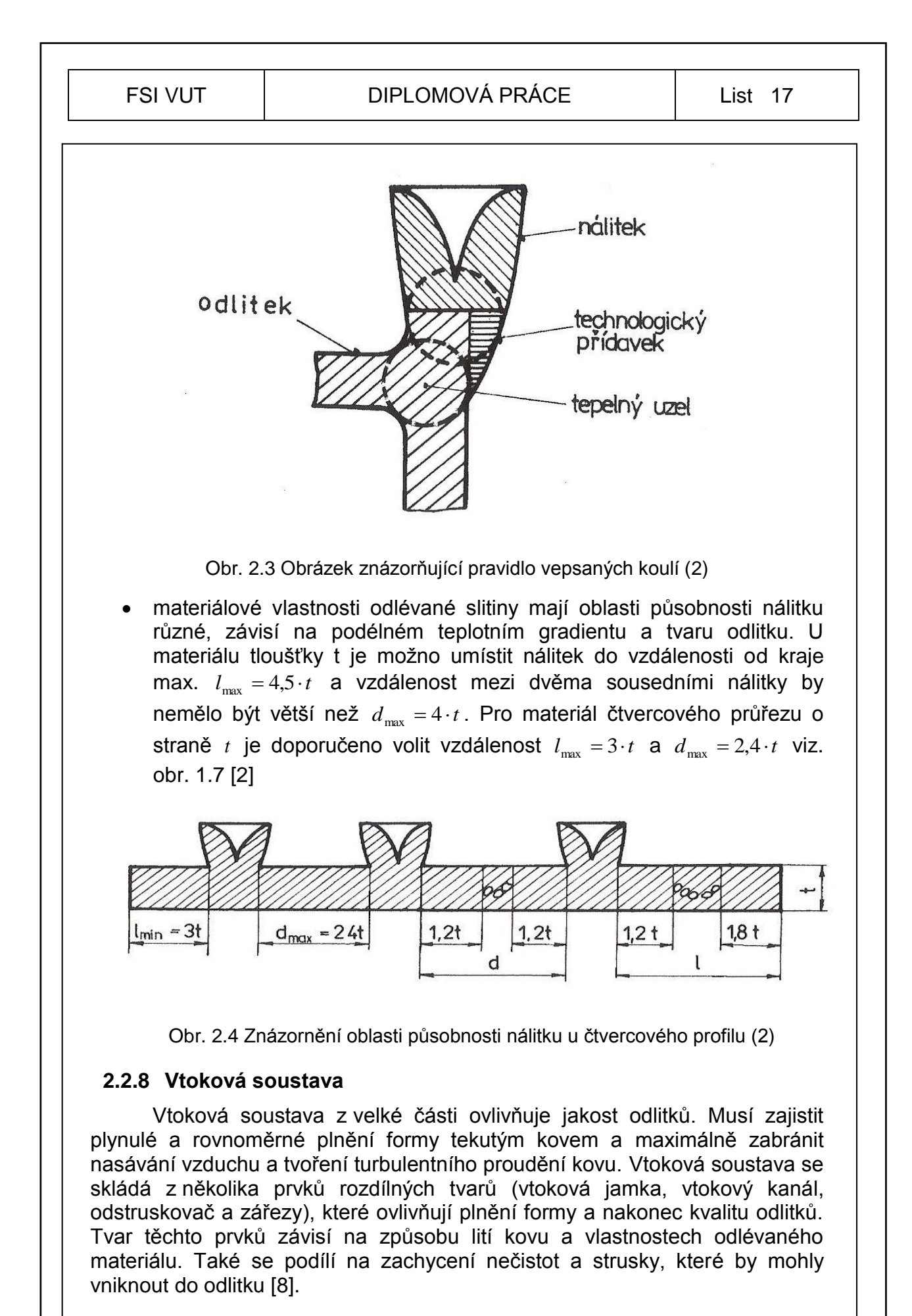

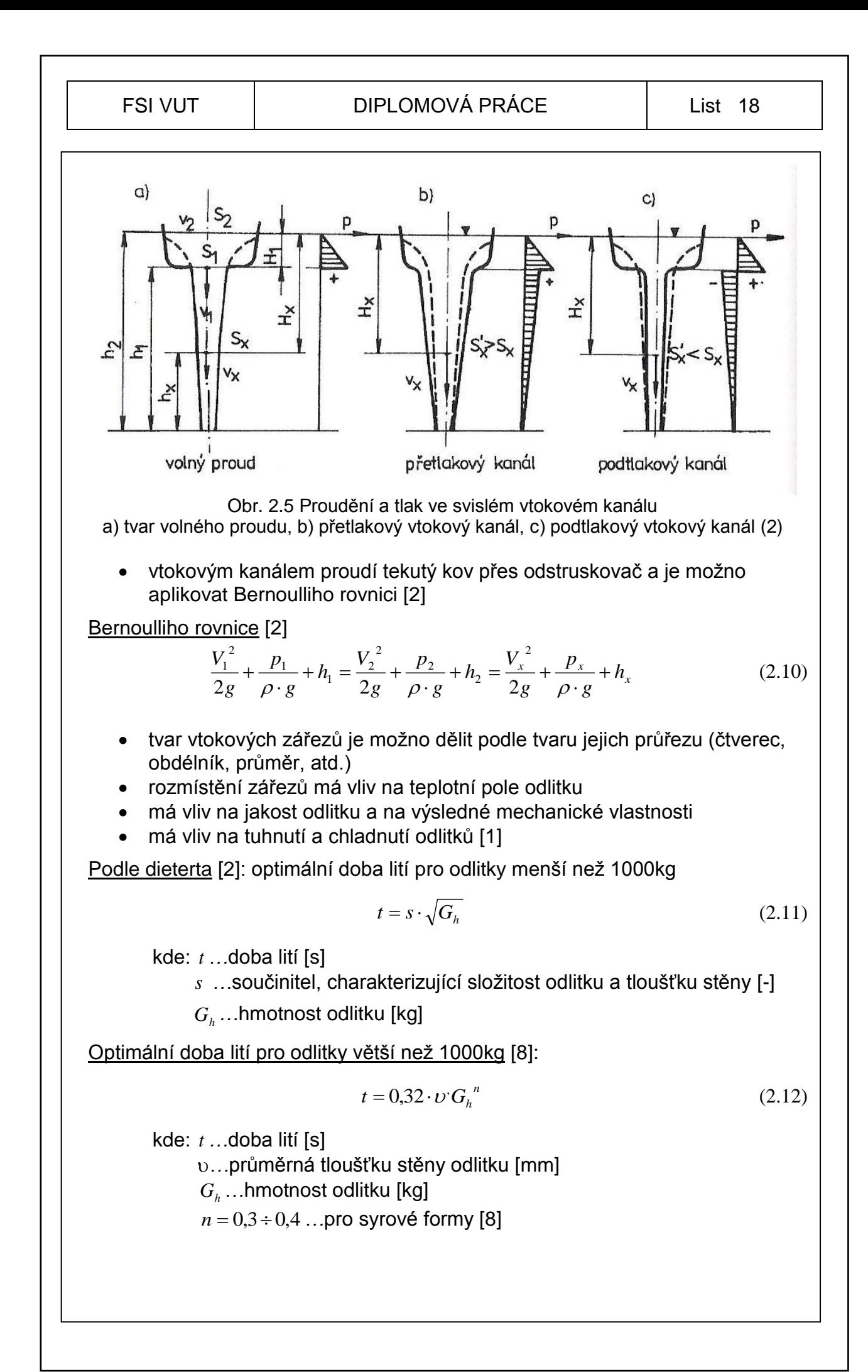

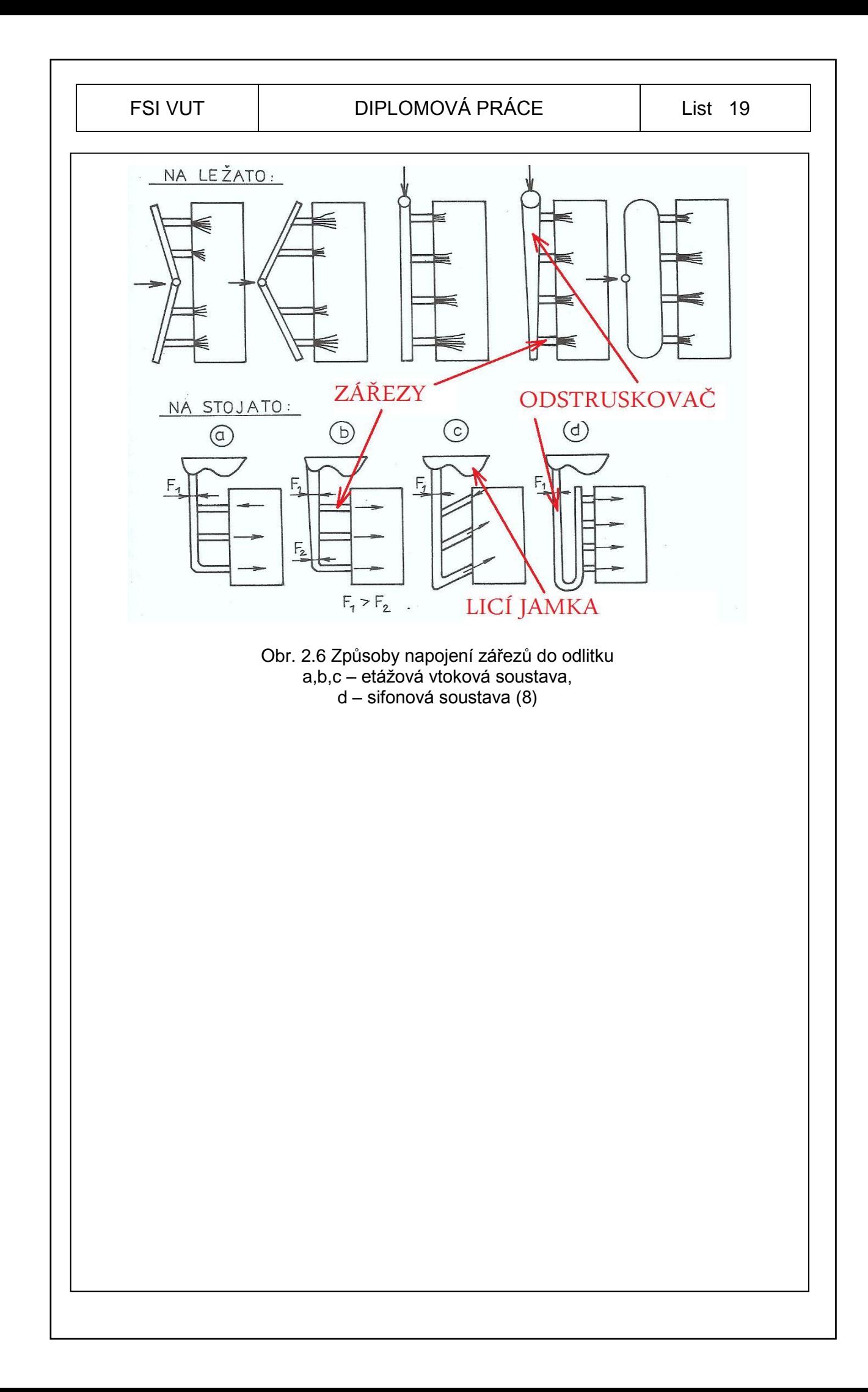

## <span id="page-19-0"></span>**3 NUMERICKÁ SIMULACE VE SLÉVÁRENSKÉ TECHNOLOGII**

Numerická simulace se v dnešní době více prosazuje jako dobrý pomocník pro optimalizaci slévárenské technologie. V praxi je nedílnou součástí vývoje, který umožňuje zefektivnit výrobu a snížit procento neshodných výrobků a zvýšit využití kovu [10].

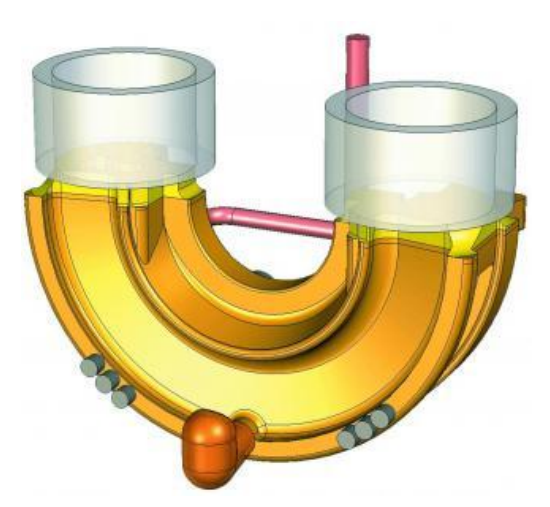

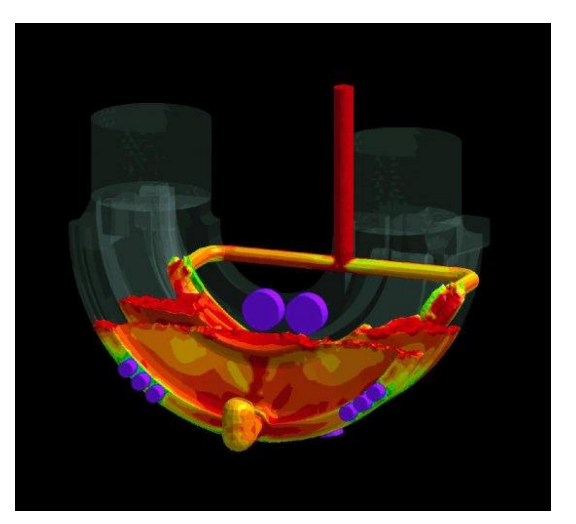

Obr. 3.1 Vizualizace fáze plnění: CAD návrh technologie (10)

Obr. 3.2 Vizualizace fáze plnění: rozložení teplotního pole na začátku tuhnutí (10)

### <span id="page-19-1"></span>**3.1 Simulace ve výrobním procesu**

Příklad z oblasti gravitačního lití oceli a možnosti simulační analýzy, se kterými se technolog potýká při návrhu nové technologie. Vznik staženin a ředin, případně jejich minimalizace nebo přemístění do míst odlitku tak, aby byly akceptovatelné. Tento typ vad se často vyskytuje u slitin kovu s technickými vlastnostmi a příčina vzniku je tzv. stahováním, neboli změna objemu kovu, ke kterému dochází v průběhu ochlazování a při tuhnutí. Vhodné navržení typu, velikostí a rozmístění nálitků zabráni vzniku staženin. Tepelné uzly v odlitcích je možno zjistit při simulování tuhnutí odlitku bez technologie (bez vtokové soustavy a bez nálitků), pak je možno lépe zajistit místa s tepelnými poměry vhodnými chladítky a izolacemi. Celkový výzkum simulací plnění a tuhnutí kovu je zaměřen na určité oblasti [10].

- Je charakter plnění kovu s ohledem na odlévaný typ slitiny vyhovující?
- Je dimenzování jednotlivých částí vtokové soustavy a geometrie optimální?
- Dojde k zaplnění celé dutiny formy a nehrozí vznik studených spojů?
- Jsou dobře zabezpečena kritická místa s ohledem na erozi formy, případně jader?
- Je vhodně navržený vtokový systém soustavy na celkové rozložení teplotního pole [10]?

## <span id="page-20-0"></span>**3.2 Výpočty plnění a tuhnutí odlitku**

Z provedených analýz lze sledovat průběhy plnění, tuhnutí a chladnutí odlitku, dále analyzovat, zda dochází k usměrněnému tuhnutí, a také jestli jsou nálitky dostatečně dimenzované pro dosazování kovu. Je možno stanovit, zda dosazovací vzdálenost nálitků je správná. Ze simulace vidíme, jak se bude chovat tavenina ve formě a jestli některé části technologie jsou správně navrženy. Simulace nám může zodpovědět další otázky [10].

- Je navolené dimenzování nálitků správné?
- Jaké je využití kovu v nálitcích?
- Dojde k zaplnění celé dutiny formy a nehrozí vznik studených spojů?
- Je nutné ovlivnit teplotní poe jinými prostředky (chladítka, zásypy)?
- Je počet nálitků dostatečný [10]?

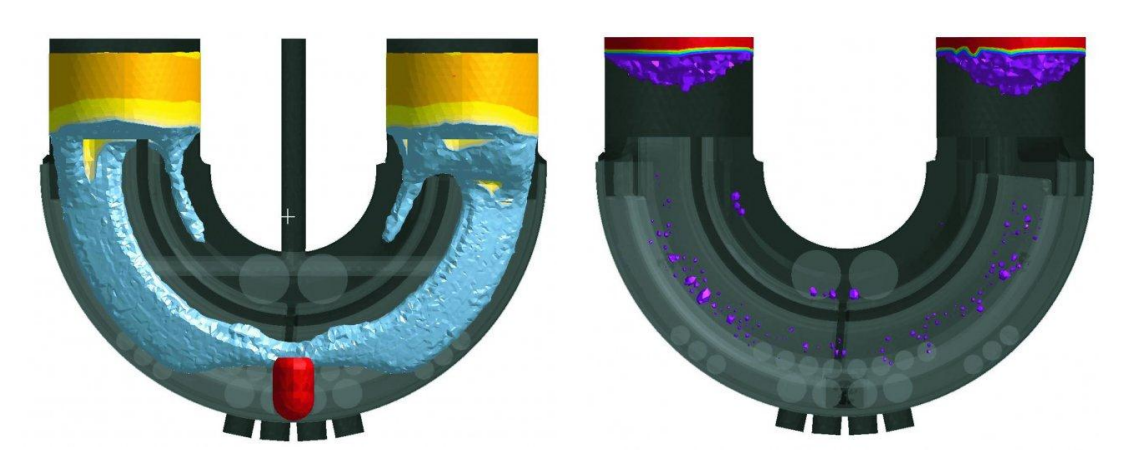

Obr. 3.3 Zobrazení charakteru tuhnutí a vzniku porezity v odlitku: zobrazení postupu krystalizační fronty (10)

Obr. 3.4 Zobrazení charakteru tuhnutí a vzniku porezity v odlitku: predikce vzniku staženin v odlitku (10)

## <span id="page-20-1"></span>**3.3 Chladnutí a vznik nežádoucích jevů**

Problémové části u složitých odlitků jsou přechody různých tlouštěk stěn, vzniku tepelných uzlů a je náchylnost ke vzniku trhlin a prasklin vlivem zbytkového pnutí v odlitku. Materiálové modely odlitku nebo forem zahrnují vlastnosti elastické, elasticko-plastické a nebo elasticko-viskózní. Výpočty jsou automaticky přepočítávány a zahrnují vlastnosti přestupu tepla během tuhnutí, chladnutí, bržděného smrštění, vznik napětí a případné deformace odlitku při vyjmutí z formy. Tyto výpočty specifikují příčiny vzniku nežádoucích jevů a nabádají k úvahám o zásahu do technologického postupu či geometrie modelu součásti [10].

## <span id="page-21-0"></span>**4 EXPERIMENTÁLNÍ ČÁST**

V první fázi nastal, sběr informací určitého odlitku viz. příloha č. 4. Byla provedena simulace samotného odlitku bez technologie (vtokové soustavy, nálitků, odstruskovačů, atd.), aby se ukázaly tepelné uzly, které je nutno dobře zabezpečit, aby nedocházelo k nerovnoměrnému tuhnutí taveniny. Mohlo by dojít k neţádoucím vlivům vnitřního pnutí, trhlinám a prasklinám. Na základě zjištění teplotního pole a tepelných uzlů v odlitku byla navržena technologie, kterou bylo potřeba nasimulovat a následně vyhodnotit, jestli je možné ji použít nebo jestli je potřeba upravit či změnit konstrukční části odlitku nebo technologickou část celé navržené technologie.

## <span id="page-21-1"></span>**4.1 Systém Solidworks 2010**

Solidworks je parametrický CAD sytém střední třídy, pracuje na bázi jádra Parasolid. Obsahuje výkonný objemový modelář, ale i nástroje pro práci s plechovými díly, s velkými sestavami, práce s 3D daty importy, exporty a mnoho dalších formátů. Také práce s výkresy a dokumenty a jejich výbornou provázaností, správou dat [16].

Pracovní prostředí v systému SolidWorks je velmi přehledné jak pro zkušené pracovníky ovládající CAD systémy, tak i pro začátečníky. Je možno navolit si prostředí podle nabízejících variant a možností panelu. Tlačítka nebo i funkce, která nejsou potřebná k vytvoření, nebo úpravě modelu není nutno zobrazovat na ovládacím panelu a tím docílíme větší pracovní plochy. Je to ovšem vždy individuální a každý konstruktér či projektant si navolí vlastní nastavení, které bude vyhovovat jeho práci.

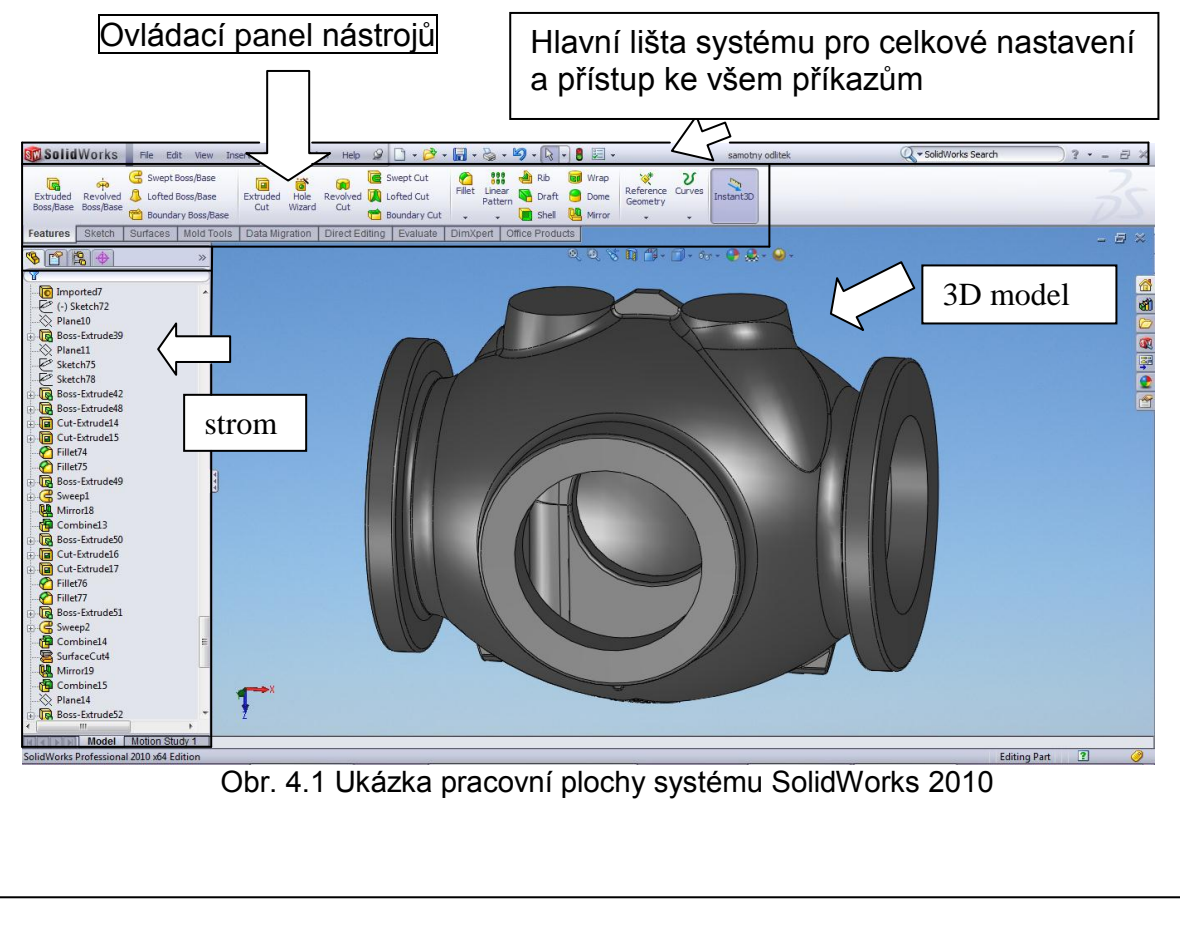

#### <span id="page-22-0"></span>**4.1.1 Popis ovládacího panelu nástrojů CommandManager**

Ovládací panel **Features** (objemová tělesa) je možno modelovat tvary objemových těles různými příkazy, jako např.: Revolved Boss/Base (rotovat přidáním), Extruded Cut (odebrat vysunutím), Filet (zaoblení).

| <b>SM Solid Works</b>      |                                | File<br>Edit | View                                                      | <b>Window</b><br>Tools<br>Insert       |                                     |                           |                                   |                                                       | 园,                        |
|----------------------------|--------------------------------|--------------|-----------------------------------------------------------|----------------------------------------|-------------------------------------|---------------------------|-----------------------------------|-------------------------------------------------------|---------------------------|
| G<br>Extruded<br>Boss/Base | $0+0$<br>Revolved<br>Boss/Base |              | Swept Boss/Base<br>Lofted Boss/Base<br>Boundary Boss/Base | Ē<br>Hole<br>Extruded<br>Wizard<br>Cut | Revolved <b>V</b> Lofted Cut<br>Cut | Swept Cut<br>Boundary Cut | 88<br>Fillet<br>Linear<br>Pattern | <b>A</b> Rib<br>Draft <b>O</b> Dome<br><b>D</b> Shell | <b>ted</b> Wrap<br>Mirror |
| Features                   | Sketch                         | Surfaces     | Mold Tools                                                | Data Migration                         | Direct Editing                      | Evaluate                  | <b>DimXpert</b>                   | Office Products                                       |                           |
| P                          | 图中                             |              | ≫                                                         |                                        |                                     |                           |                                   | $\bullet$                                             | $\left( 3\right)$         |

Obr. 4.2 Ovládací panel nástrojů (CommandManager) Features - objemová tělesa

Ovládací panel **Sketch** (tvorba skic) obsahuje spousty příkazů pro kreslení různých tvarů skic ať se jedná o Line (přímky), Circle (kružnice) nebo Spline (splajny).

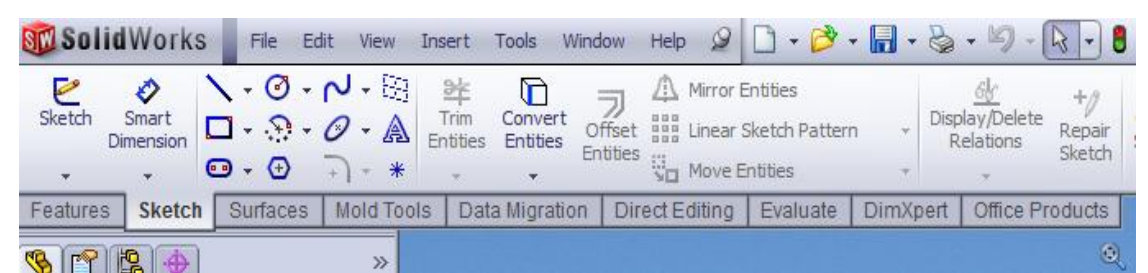

Obr. 4.3 Ovládací panel nástrojů (CommandManager) Sketch – Tvorba skic

Ovládací panel **Surface** (Povrchy) tento panel umožňuje práci s povrchy. Při tvorbě modelů jsou povrchy velkým pomocníkem při Offset Surface (odsazování ploch), Trim Surface (ořezávání tvarů plochou), atd.

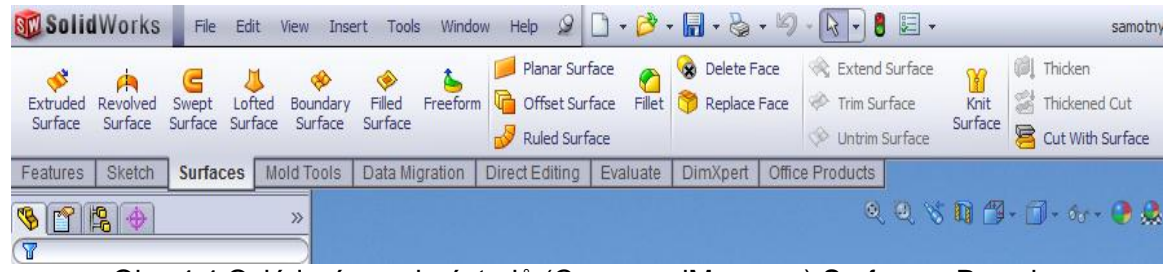

Obr. 4.4 Ovládací panel nástrojů (CommandManager) Surface – Povrchy

Ovládací panel **Mold Tools** (Formy) tento panel se pouţívá pro práci s formami. Například ke zjištění úkosů, nebo rozdělení formy či zvětšení o měřítko (scale).

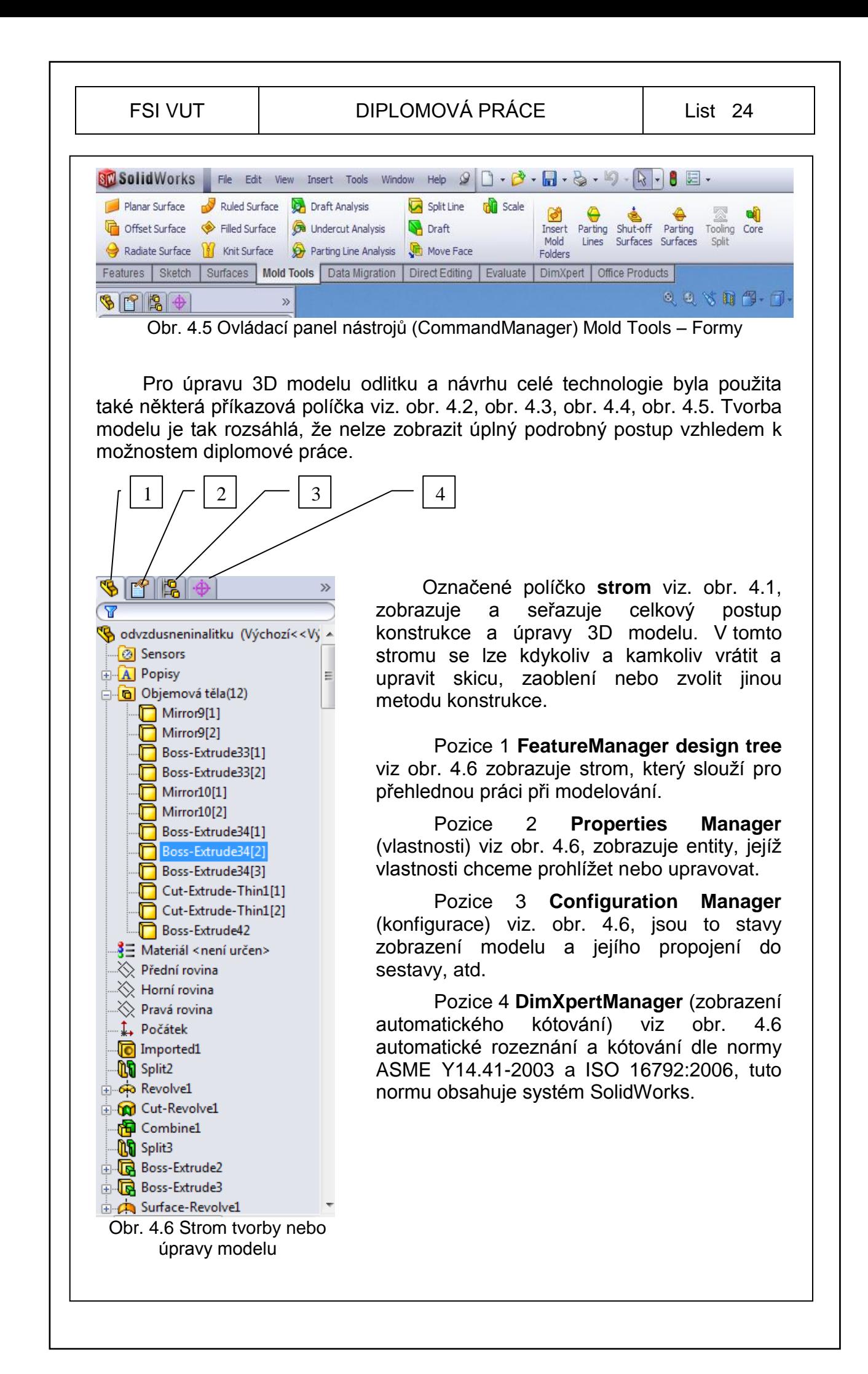

### <span id="page-24-0"></span>**4.2 Řešení výkresové dokumentace**

Na výkresové dokumentaci pro výrobu odlitku bývají uvedeny požadavky, jako např.: jakost povrchu, tolerance rozměrů, požadované chemické složení, materiál, tloušťka stěny, maximální přesazení odlitku, tlakové zkoušky, umístění značení, logo, velikost písma, atd. Všechny tyto požadavky musí technolog brát v úvahu při návrhu slévárenské technologie odlitku.

Technolog má jistou představu o celé technologii, kterou použije. Je potřeba tuto představu uvést do praxe. Nakreslí se postupový výkres se všemi náležitostmi viz. příloha č.5. Provedou se výpočty a návrhy nálitků, které použije (klasické otevřené nebo exotermické) v našem případě jsou použity exotermické nálitky, navrhne se vhodná vtoková soustava (buď pevná nebo šamotová skládaná), zvolí se výška a tvar odvzdušnění, velikost vůle ve známkách na modelu a jaderníku (má velký vliv na skládání forem a zakládání jader), určí úkosy, navrhnou se přídavky na obrábění přírubových částí odlitku a vnitřního průměru (jde o tzv. **S** ventil odlitku a bude se obrábět vnitřní průměr kroužku), ale i přídavky na upalování kyslíko-acetylenovým plamenem pro paliče (značky pro upalování), tvarová chladítka a kokile se volí dle tvaru odlitku (a také dle podnikových norem), velikost formovacích rámů, způsoby formování, modelové desky, zavádění (velikosti zavaděček), materiál modelu a jaderníku (dřevěný model a jaderník), určí počet odlitků v rámu, smrštění pro ocel 2%, spočítá si hrubou a surovou hmotnost a vypočítá z toho využití kovu. Potom je potřeba tuto část výrobního řetězce ověřit v CAE simulačním systému MAGMAsoft, jestli je navržená technologie použitelná pro daný typ odlitku. Pokud výsledky, dopadnou dobře bude taková technologie schválena a budou zaslány podklady do modelárny, kde se modelové zařízení začne vyrábět.

Zde nastává další komunikace mezi technologem, programátorem a výrobními dělníky v modelárně.

### <span id="page-25-0"></span>**4.3 Příprava modelu odlitku**

Některé společnosti zabývající se zpracováním odlitků už dopředu vědí, že budou konstruovat tvar 3D modelu pro výrobu odlitku a to znamená, že do návrhu si zakomponují některé slévárenské požadavky pro formování, např.: slévárenské úkosy, excentry, tloušťky stěny a přídavky. Někdy se to jeví jako velká pomoc pro slévárenské technology, ale ve většině případů při návrhu technologie odlitků, dochází k neshodám v konstrukci a je nutno tyto konstrukční úpravy dále konzultovat a dosáhnout požadovaného tvaru odlitku.

Příprava modelu odlitku je hodně důležitá. Je potřeba připravit 3D data tak, aby odpovídala skutečnosti tvaru odlitku, abychom dosáhly co nejpřesnějších výsledků při zkušebních simulací a mohly se zaměřit na kritická místa odlitku. Tyto vytvořená data nám pak poslouží pro další část technologického řetězce, výrobu modelu a jaderníku.

#### **4.3.1 Postup přípravy modelu v Solidworks**

<span id="page-25-1"></span>V první řadě je import modelu do systému SolidWorks. Jedná se o soubor modelu ve formátu (parasolid, iges nebo step). Nejlepší soubor k otevření pro systém je formát parasolid.

Postup: **Open** > **formát souboru parasolid** > **zvolit odlitek import** > **Open**. Model se otevře a systém nabídne kontrolu celého tělesa je potřeba, kontrolu přijmout a pak bezchybný nebo opravený soubor uložit jako formát pro SolidWorks s příponou (sldprt.).

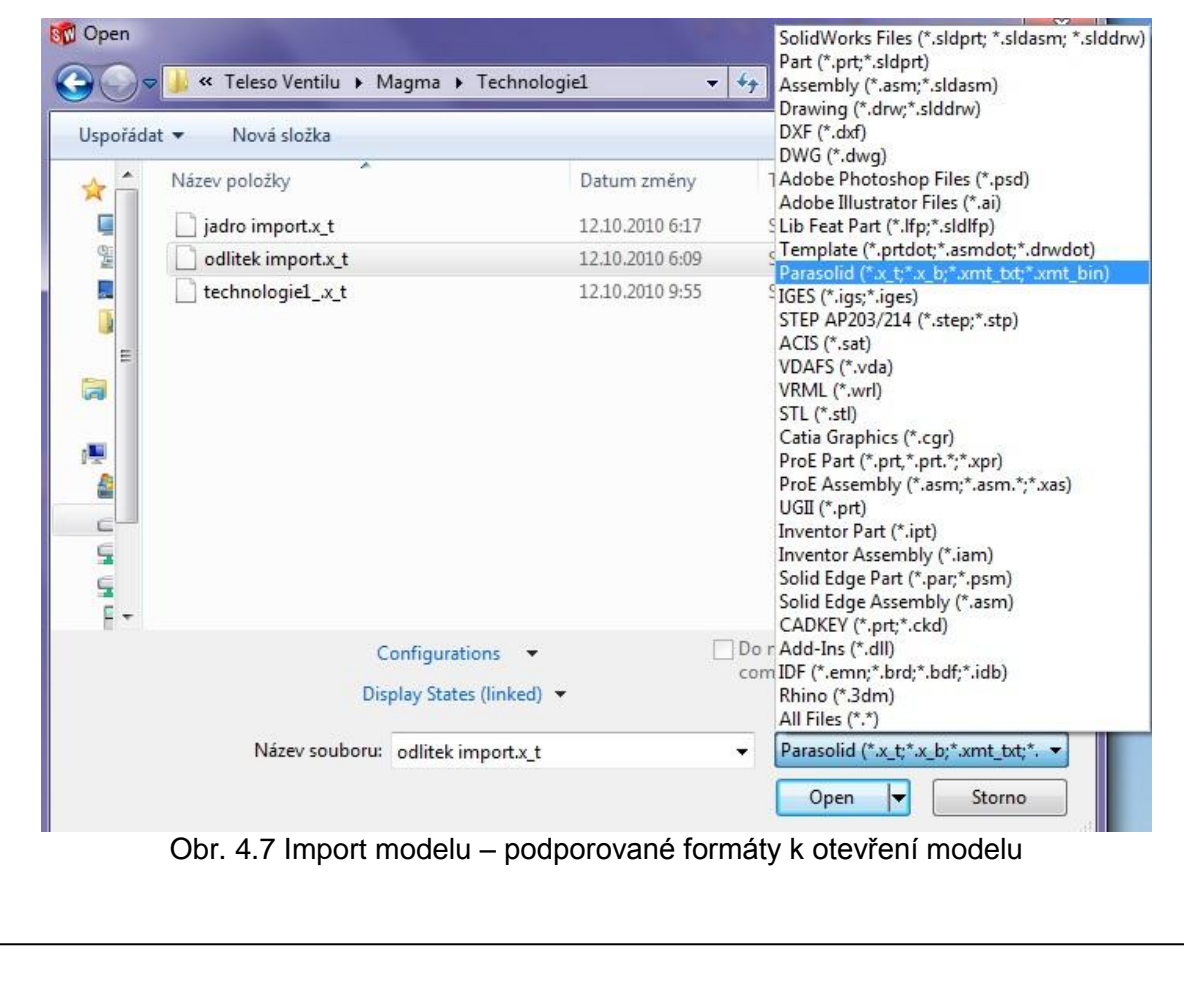

#### FSI VUT  $\vert$  DIPLOMOVÁ PRÁCE  $\vert$  List 27

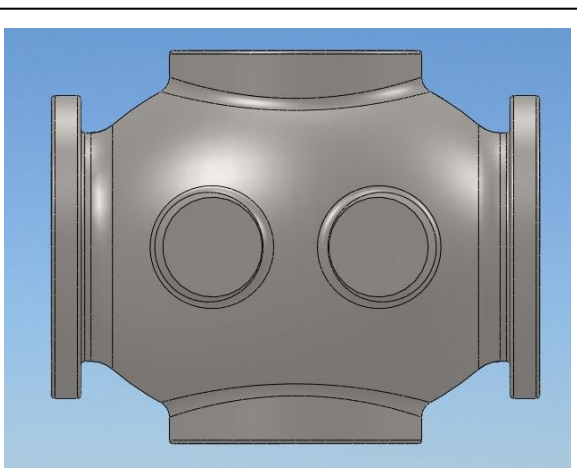

Obr. 4.8 Importovaný modelu

Šipkou označená místa budou z prvního pohledu kritická. Jedná se o napojení žebra, těla a nálitkových podložek. V těchto místech je nutno domodelovat úkosy a excentry pro napojení nálitkových podložek.

Takto importovaný model viz. obr. 4.8 nemá žádné úkosy, přídavky, excentry, požadovanou tloušťku stěny a je nutno všechny tyto výrobní požadavky domodelovat do modelu odlitku.

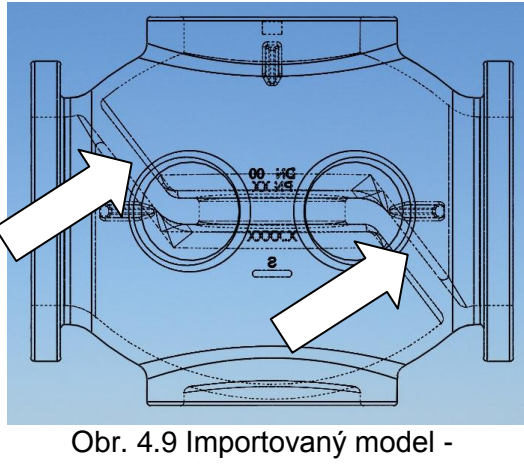

průhledné zobrazení

Pak následuje úprava tvaru modelu. Nejprve se provede rozdělení modelu podle horní roviny příkazem **split** (rozdělení) viz. obr. 4.10 a obr. 4.11. (tento příkaz nalezneme na hlavní liště pod tlačítky **insert** > **features** > **split**). Zvolíme si horní rovinu viz. obr. 4.10, pak označíme obě půlky těles a dáme **ok** viz. obr. 4.11.

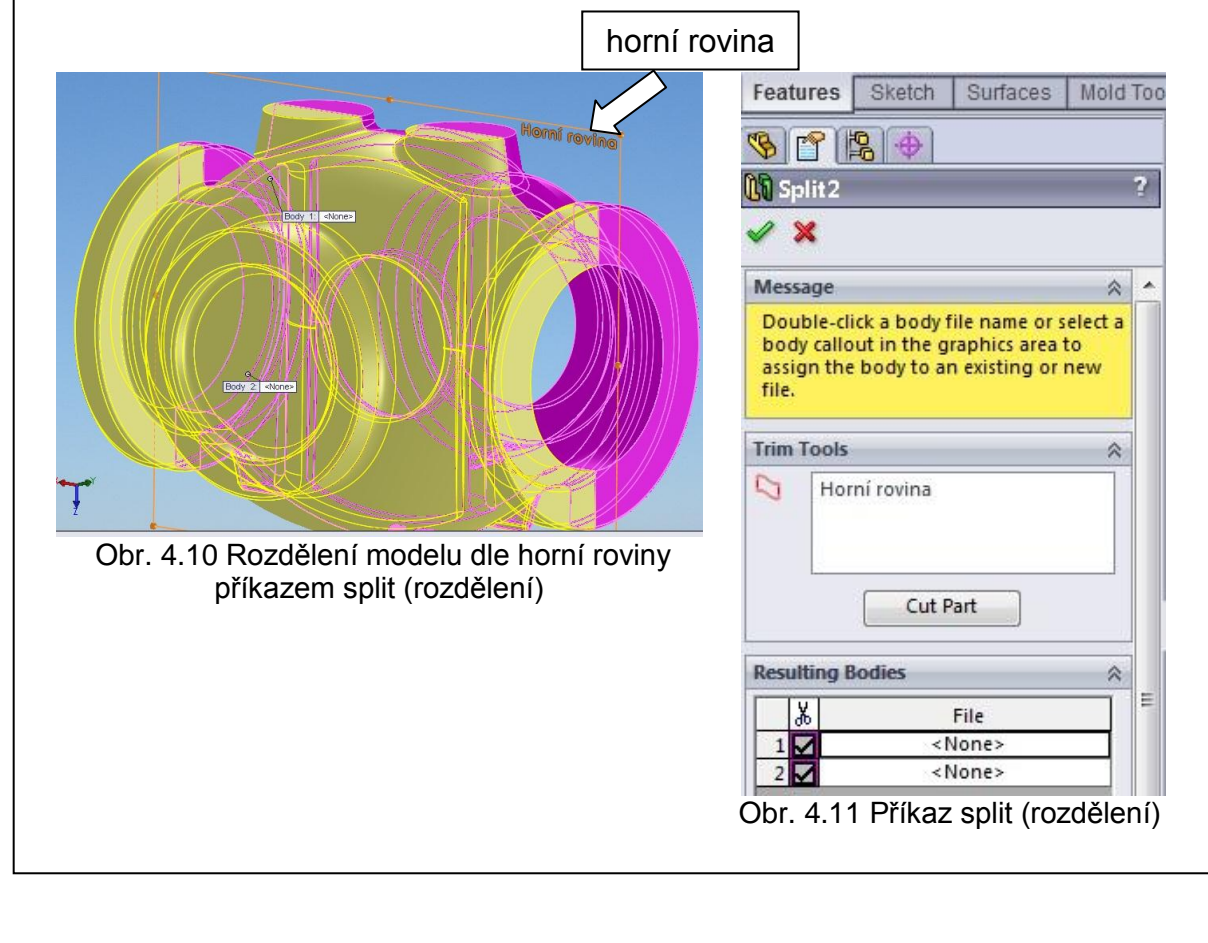

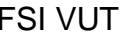

#### DIPLOMOVÁ PRÁCE | List 28

Je potřeba přidat na tloušťku stěny 3 mm. Skryje se jedna půlka modelu, aby byla vidět hrana vnějšího tvaru těla pak se zvolí horní rovina, na kterou se nakreslí **Sketch** (skice) s přídavkem stěny 3 mm viz. obr. 4.12 a provede se příkaz **Revolved boss/base** (přidání rotací) rotuje se kolem zvolené osy a vytvoří se objemové těleso, které se musí ořezat od přebytečných částí, abychom docílily přídavku na vnějším tvaru modelu .

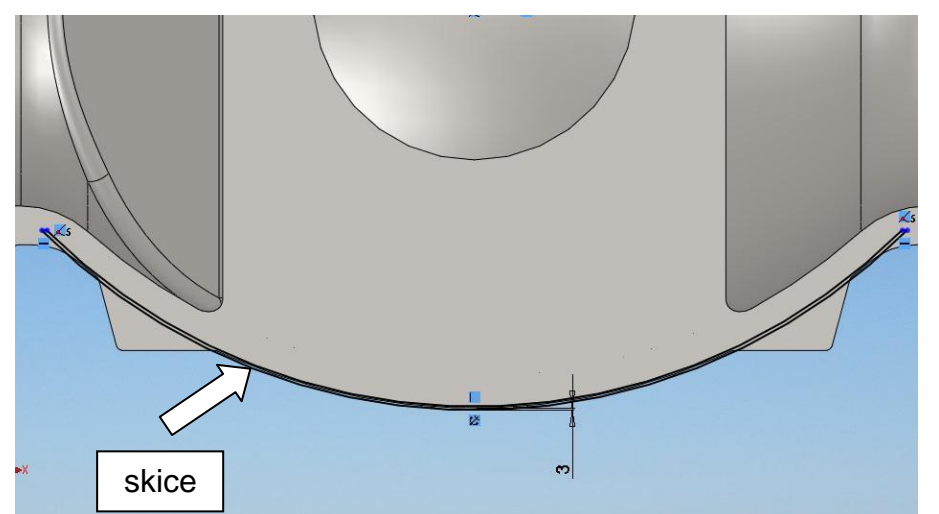

Obr. 4.12 Skice odsazená 3 mm od horního povrchu modelu – přídavek na stěnu odlitku

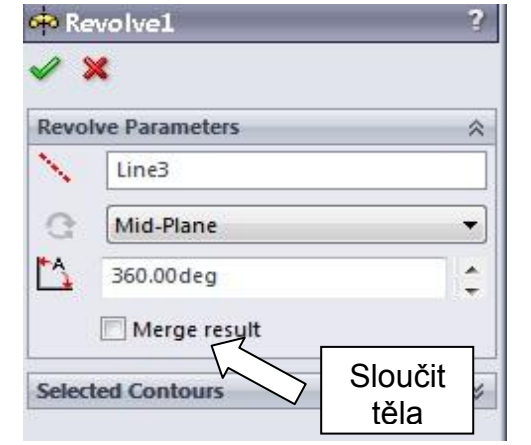

Obr. 4.13 Parametry příkazu Revolved (přidání rotací)

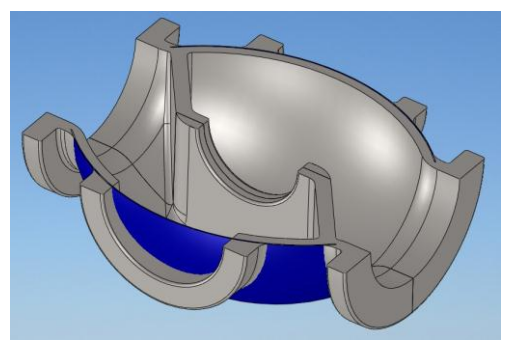

Obr. 4.15 V řezu tvar těla provedený rotací zobrazeno modrou barvou

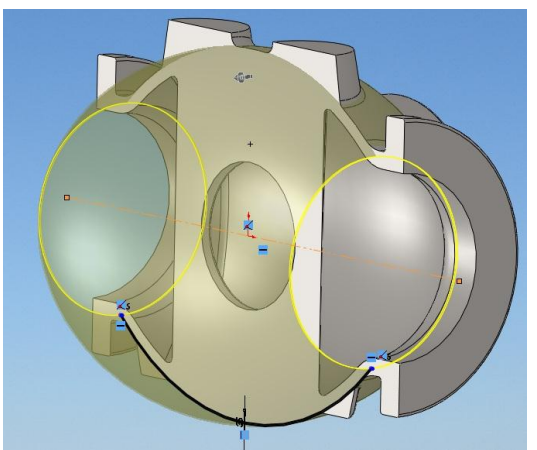

Obr. 4.14 Zobrazený tvar rotace objemového tělesa příkazem Revolved

V příkazu **Revolve Parameters** (přidání rotací) viz. obr. 4.13, necháme volné políčko **Merge result** (sloučit těla). Je důležité, aby se objemová těla nesloučila. Prvně se samostatná těla upraví na požadovaný tvar a pak se teprve sloučí se základním tělesem. Tímto způsobem je nutno postupovat i v dalším modelování.

#### FSI VUT  $\vert$  DIPLOMOVÁ PRÁCE  $\vert$  List 29

Ořežeme, neboli odebereme rotací (Revolved cutt) část rotovaného těla. Zvolíme si přední rovinu a nakreslíme skici viz. obr. 4.16. Skice musí přesahovat tvar přidaného těla a musí kopírovat vnitřní průměr tělesa. Odstraníme přebytečný materiál, který byl vytvořen v předchozí operaci. Zvolíme příkaz **Revolved cutt** (odebrání rotací) viz. obr. 4.17, vybereme příslušnou skici a osu (line 26), kolem které se bude tělo rotovat, potom zadáme stupně (360°) a vybereme tělo, které se má odebrat (**Selected bodies**) a potvrdíme **ok**.

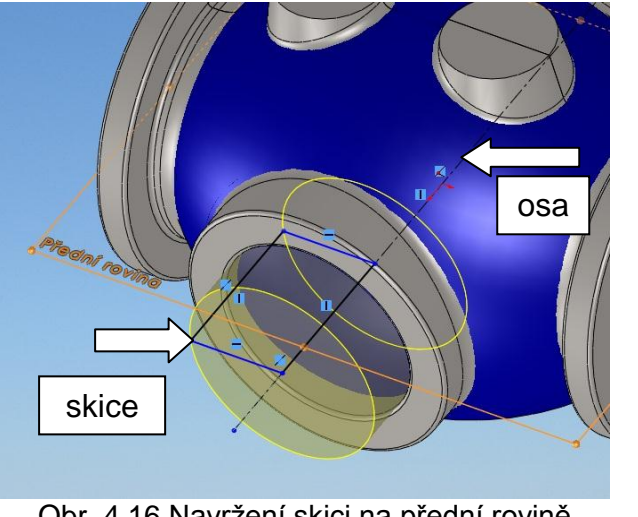

Obr. 4.16 Navržení skici na přední rovině

**M** Cut-Revolve1  $\mathbf x$ **Revolve Parameters** ☆ Line26 Mid-Plane  $\overline{\phantom{a}}$ 360.00deg  $\hat{\cdot}$ **Selected Contours**  $\times$ **Feature Scope**  $\hat{\varkappa}$ All bodies Selected bodies Auto-select n Revolve1

Obr. 4.17 Parametry příkazu Revolved cutt (odebrání rotací)

Za další následuje sloučení těl (**Combine Add**). (Příkaz nalezneme na hlavní liště pod tlačítky **Insert** > **Features** > **Combine**). Označíme těla ke sloučení (obě půlky modelu přidané rotací objemová tělesa) viz. obr. 4.18 a potvrdíme **ok**. Tělesa se sloučí a vytvoří jedno objemové těleso viz. obr. 4.19.

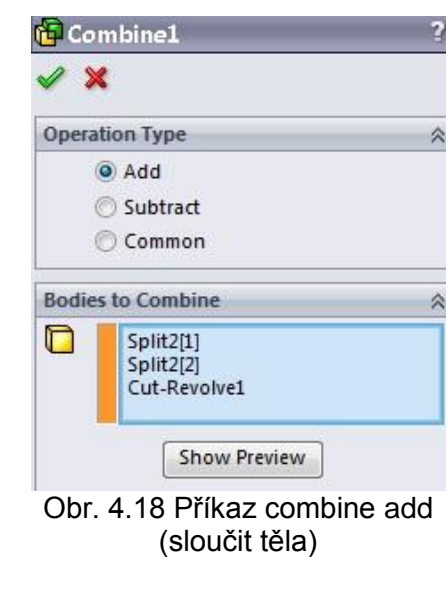

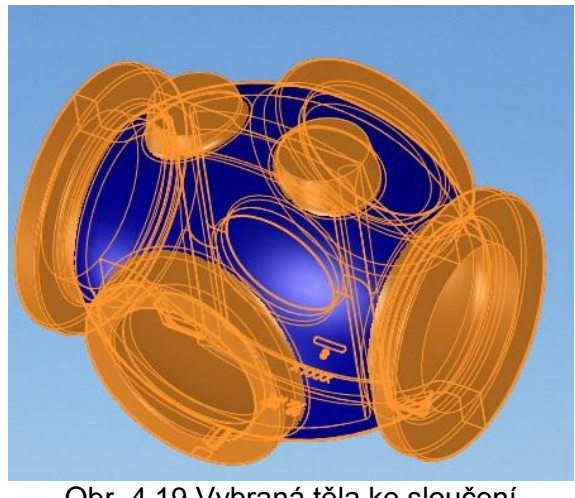

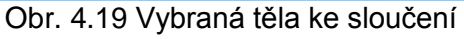

#### FSI VUT  $\vert$  DIPLOMOVÁ PRÁCE  $\vert$  List 30

Aby bylo možné upravit rozdělovací stěnu uvnitř odlitku, bude potřeba model rozdělit v dělící rovině na dvě půlky a vybranými příkazy domodelovat úkosy na spodní polovině modelu, která nemá úkosy a upravit vnitřní průměr rozdělovací stěny. Rozdělení se provede příkazem **Split** (rozdělit) podle přední roviny v políčku **Trim Tools**, dále se vyberou obě půlky modelu (vršek, spodek) a potvrdí se tlačítkem **ok** viz. obr. 4.20. Rozdělení modelu viz. obr. 4.21.

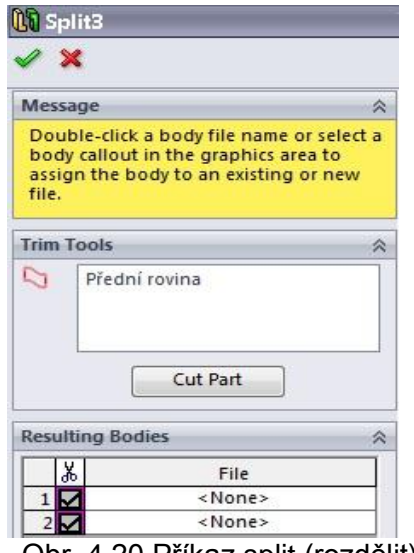

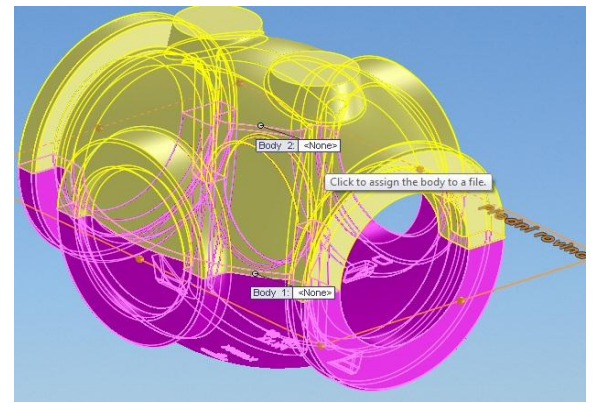

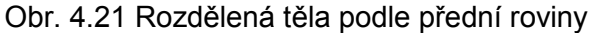

Obr. 4.20 Příkaz split (rozdělit)

Po rozdělení modelu se zaplní průměr v rozdělovací stěně. Zvolí se plocha stěny, na kterou se nakreslí skice tak, aby přesahovala vnitřní průměr, ale v dělící rovině musí být nakreslena přesně na rovinu dělení modelu. Příkaz **Sketch** (skice), vybere se z nabídky **Circle** (kruţnice) a rozdělí se **Line** (přímkou) a ořízne se **Trim Entities** (oříznout entity). Takto nakreslená skice se vysune po plochu na druhé straně rozdělovacího žebra příkazem **Boss Extrude** (přidání vysunutím) viz. obr. 4.23 a zatrhne se políčko **Merge result** (sloučit těla). Dojde k zaplnění průměru viz. obr. 4.22.

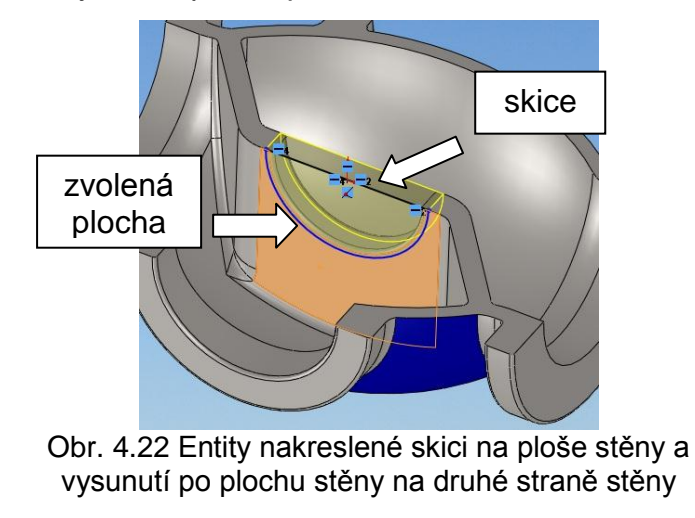

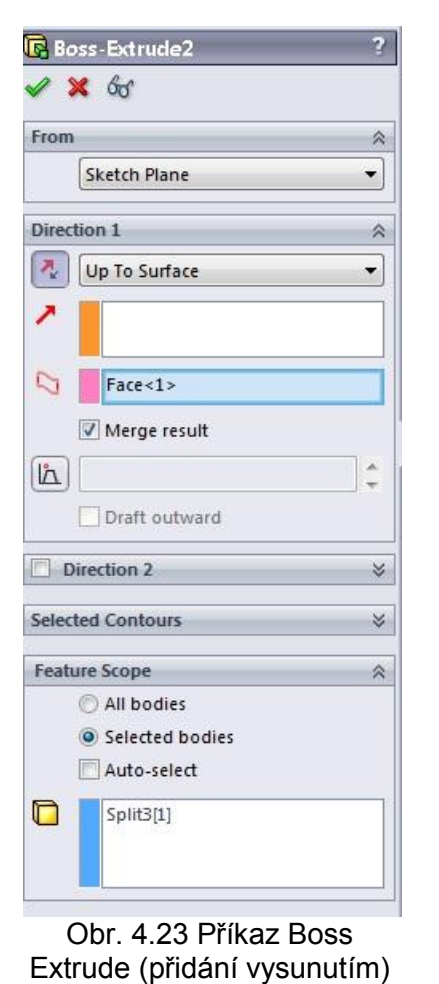

#### FSI VUT  $\qquad$  DIPLOMOVÁ PRÁCE List 31

Potom následuje tvorba skici tvaru rozdělovací stěny (žebra). Nakreslí se ve tvaru tloušťky žebra skice dle původního tvaru modelu na přední rovině **Sketch** (skice) viz. obr. 4.24 a příkazem **Boss Extrude** (přidání vysunutím) se vysune na slepo (**Blind**) skrz model a úkos 1° směřuje směrem ven (**Draft outward**) viz. obr. 4.24 a obr. 4.25 a nesloučí se políčko zůstane volné **Merge result** (sloučit těla).

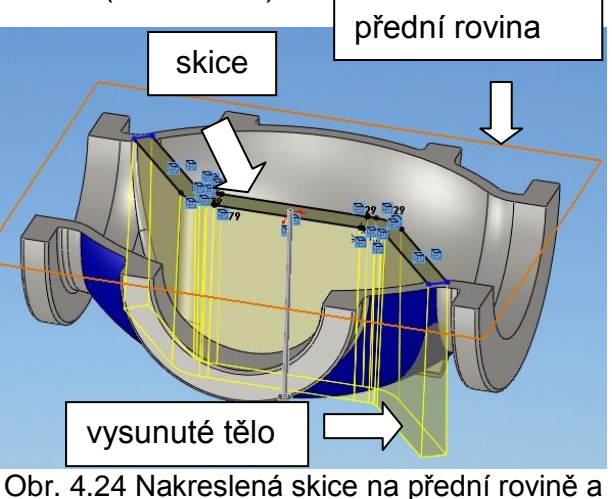

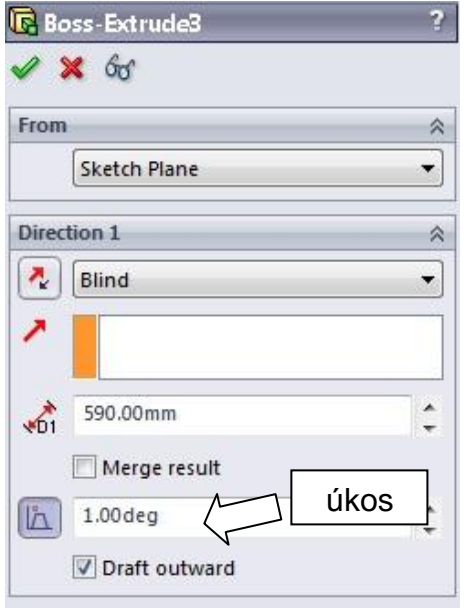

Žebro se nespojí s modelem a musí se oříznout tak, aby se pak mohlo sloučit. Tento postup se volil proto, že na původním nejde vytvořit úkos. Plochy modelu jsou tak

vysunutí na slepo (blind)

Obr. 4.25 Příkaz vysunutí žebra

svázány vazbami a radiusy, že automatické vytvoření úkosů nedokáže vytvořit možnou variantu napojení ploch.

Pro oříznutí žebra se nakreslí skice na horní rovině příkazy **Sketch** (skice) a odsadí se o 5 mm z vnější plochy těla modelu, směrem dovnitř, aby se žebro pěkně ořízlo a nepřečnívalo vnější tvar povrchu modelu viz. obr. 4.26. Skici rotujeme kolem příslušné osy a vytvoříme tím povrch **Surface Revolve** (rotace povrchu) viz. obr. 4.27.

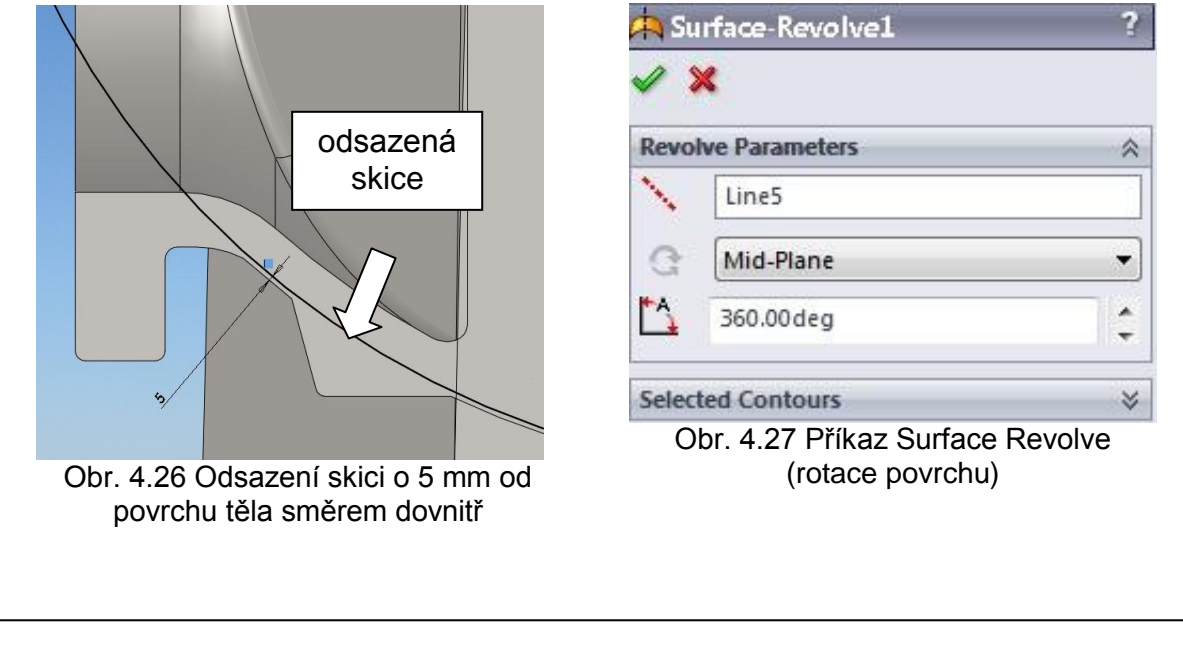

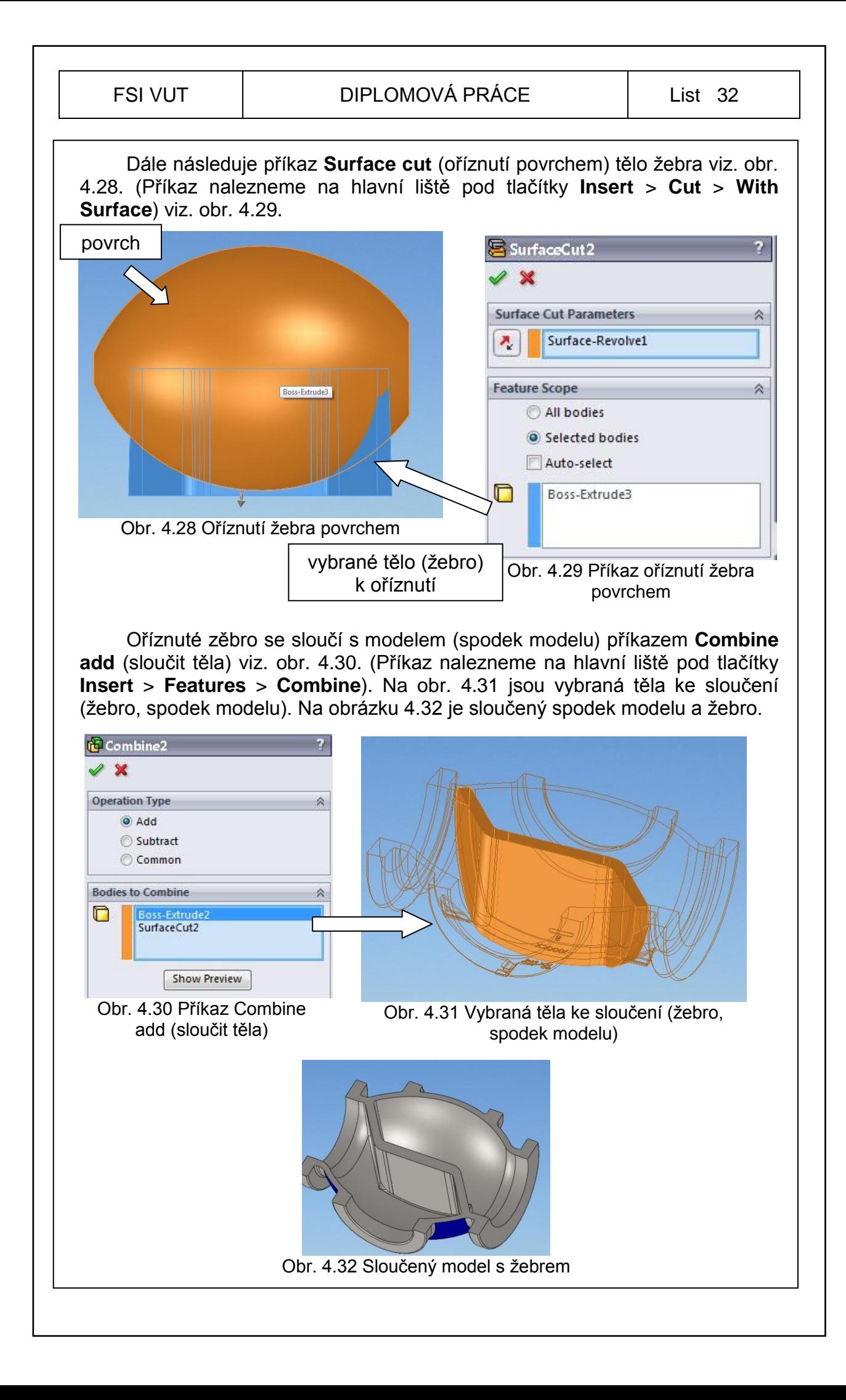

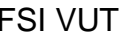

#### DIPLOMOVÁ PRÁCE | List 33

Za další následuje vytvoření otvoru na žebru ve tvaru průměru. Načrtneme příslušnou skici na přední rovině viz. obr. 4.33 a příkazem **Cut Revolve** (odebrání rotací) odebereme vybranou skicí průměr v žebru viz. obr. 4.34. Postup odebrání rotací, vybere se skice a zvolí se osa, kolem které se bude rotovat a vybere se tělo, které se má odebrat.

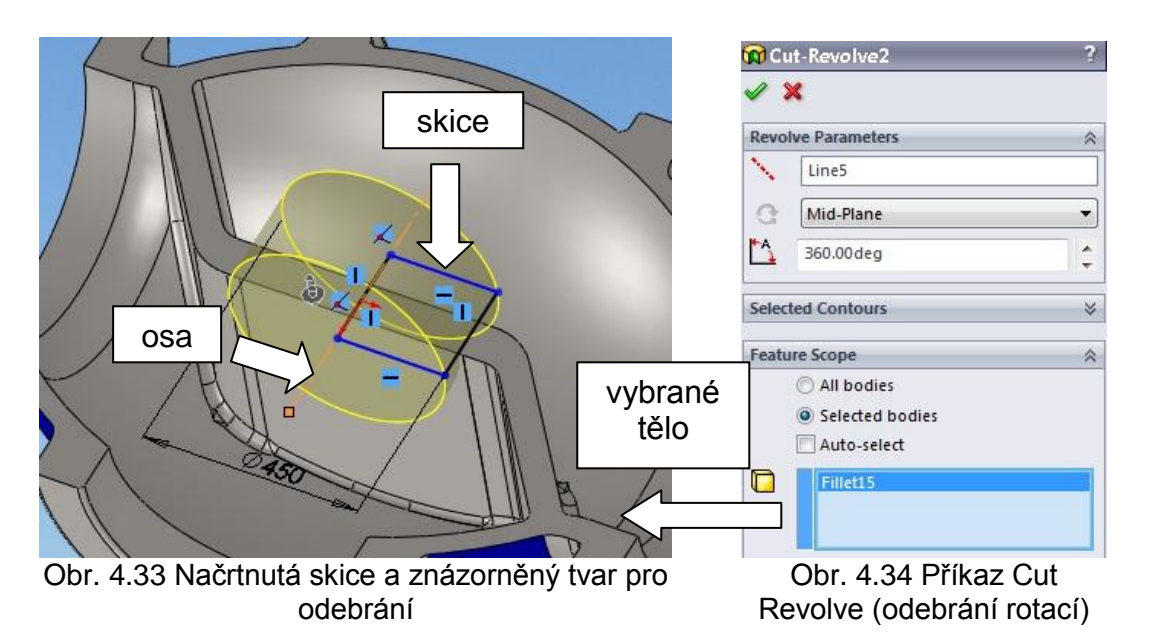

Po odebrání průměru je nutno domodelovat radiusy kolem žebra. Zvolíme příkaz **Fillet** (zaoblení) a zvolíme si v nabídce jak zaoblení vytvoříme (Constant

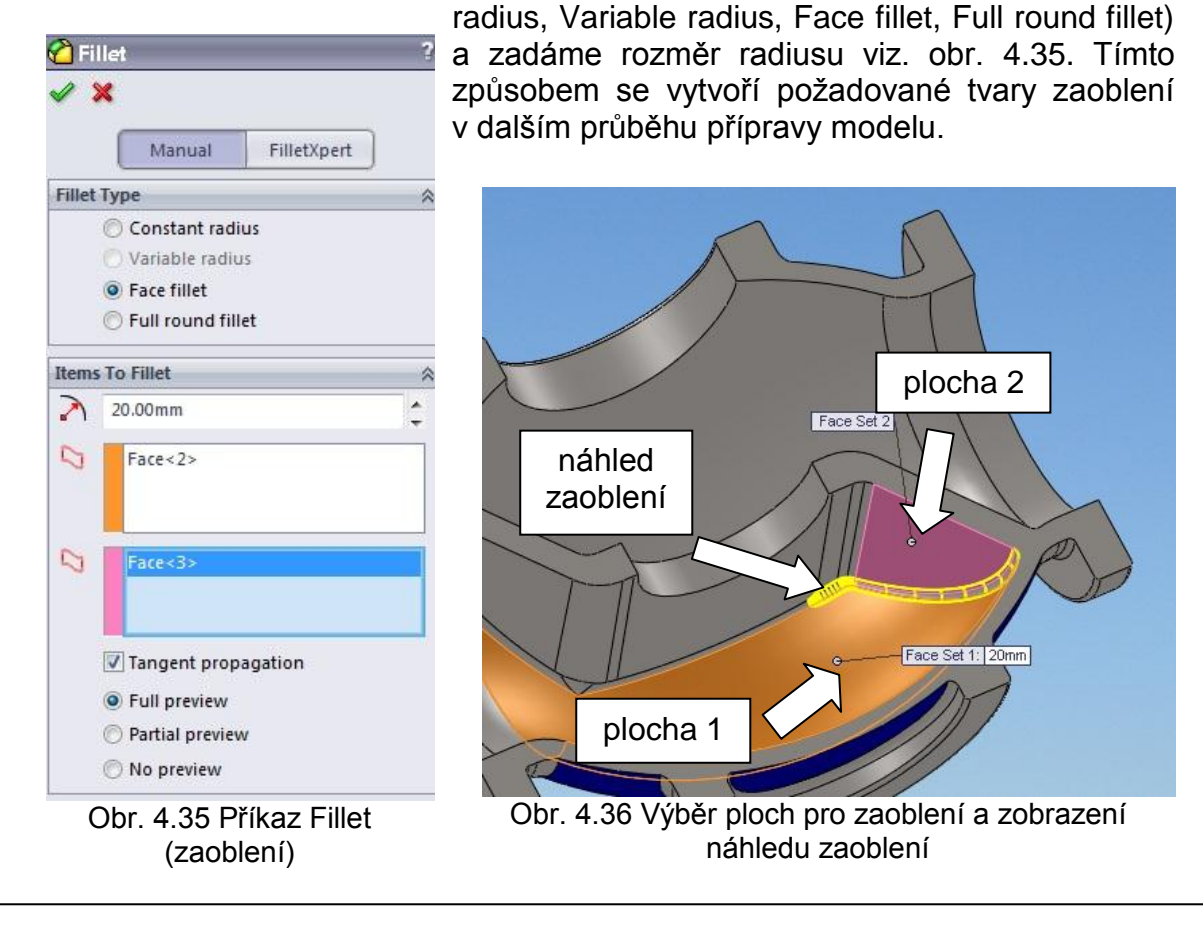

#### FSI VUT | DIPLOMOVÁ PRÁCE | List 34

Vnitřní úprava modelu je hotová. Je potřeba upravit vnější tvar modelu odlitku a to úpravou přírub a domodelování excentrů. Na tvar příruby se nakreslí odpovídající skice s kladnými úkosy, aby bylo možné vytáhnout model z formy. Zvolíme přední rovinu, příkaz **Sketch** (skice) a dle nabídek tlačítek pro tvorbu skic nakreslíme tvar skici viz. obr. 4.37, která se bude rotovat přidáním. Zvolíme příkaz **Revolve Boss** (přidání rotací) viz. obr. 4.39, označíme skici a osu viz. obr. 4.38, kolem které se bude skice rotovat a tím vytvoříme soustružený úkos tzn. (na přírubě bude rozměr v každém místě stejný v jakém koliv řezu kolmém k ose příruby). Stejný postup zvolíme u dalších podobných operací pro tvorbu soustruženého úkosu.

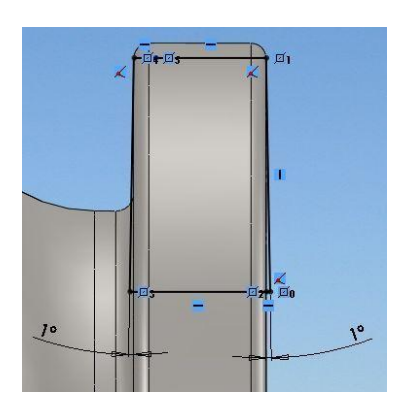

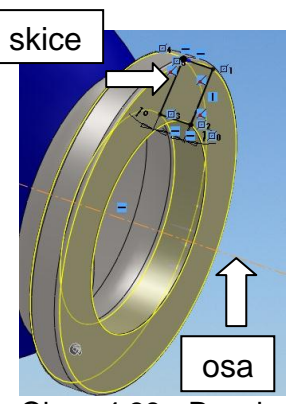

Revolve<sub>2</sub> **Revolve Parameters** Line<sub>8</sub> Mid-Plane 360.00deg  $\frac{1}{\tau}$ Merge result **Selected Contours** Obr. 4.39 Příkaz Revolve Boss (přidání rotací)

Obr. 4.37 Nakreslená skice pro tvorbu úkosu na přírubě Obr. 4.38 Revolve Boss (přidání rotací)

Za další následuje tvorba jádra, které vyplní dutinu tělesa a bude potřebné k odečtení tvaru přečnívajících částí konstruovaného excentru uvnitř modelu.

Pro vytvoření jádra se nakreslí skice na nepřesahovala vnější tvar modelu a nesmí být ani menší než vnitřní tvar modelu viz. obr. 4.40. Zvolíme příkaz **Extrude Boss** (přidání vysunutí) vybereme skici k vysunutí a vybereme možnost vysunutí k tělu1 a vysunutí k tělu2 opačným směrem. Vytvoří se náhled tvaru jádra a potvrdíme tlačítko **ok** viz. obr. 4.41.

Obr. 4.40 Nakreslená skice pro tvorbu jádra skice jádra

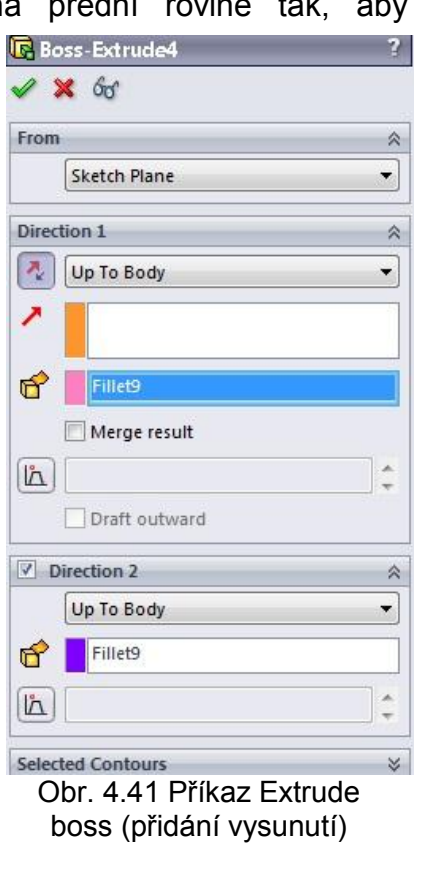

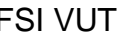

#### FSI VUT  $\vert$  DIPLOMOVÁ PRÁCE List 35

Dále prodloužíme známky jádra, aby bylo možné tělem jádra odečítat i další těla jako jsou nálitky při dalším postupu modelování a tím si usnadníme práci, která bude následovat při konstrukci celé technologie.

Zvolíme skici na ploše průměru známky a přeneseme tvar průměru příkazem **Convert entities** (přenést entity). Takto přenesenou skici vysuneme příkazem **Extrude Boss** (přidání vysunutí) viz. obr. 4.42 do určité vzdálenosti blind (na slepo) dle postupového výkresu odlitku a potvrdíme **ok**. Tyto operace uděláme i u další známek.

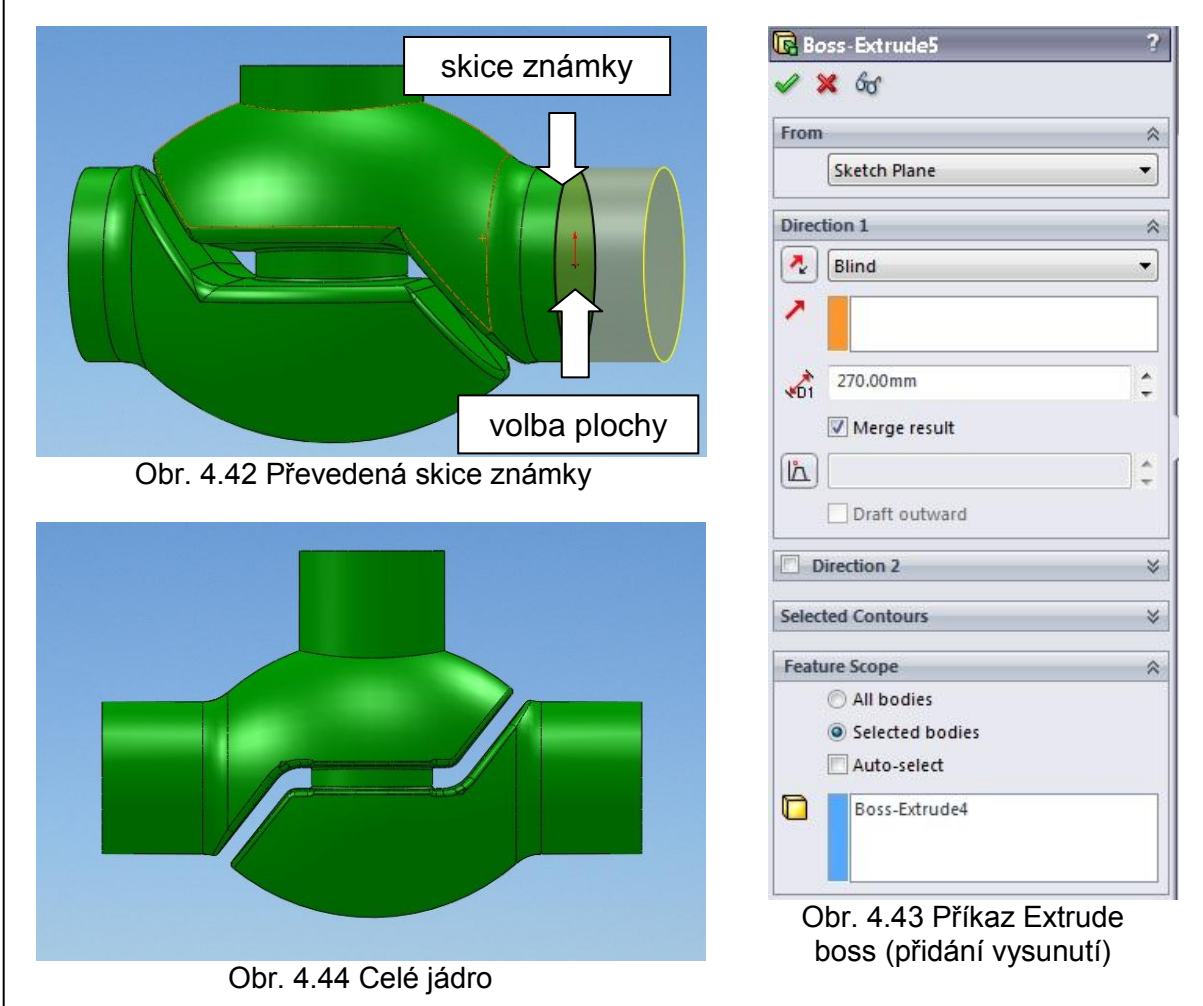

Tvar celého jádra uložíme jako soubor "jádro import" ve formátu parasolid. Tím si připravíme model jádra pro další práci, která bude následovat. Jednak pro tvorbu excentru a pak i pro celou konstrukci setavy formy.

Pro tvorbu excentru je potřeba nakreslit skici, podle které se bude polohovat tvar excentru. Levá a pravá cást přímky skice je pod úhlem 45° viz. obr. 4.45 a touto přímkou bude procházet nová rovina viz. obr. 4.46, (příkaz nalezneme pod tlačítky **Features** > **Reference Geometry** > **Plane**) viz. obr. 4.47, na níž se nakreslí skice tvaru excentru viz. obr. 4.48, který se následně orotuje kolem příslušné osy příkazem **Revolve** (rotovat), ozrcadlí kolem horní roviny a přední roviny příkazem **Mirror** (zrcadlit), příkazem **Surface Cutt** (ořízne) novou rovinou vytvořenou na ploše podnálitkových podložkách pro nálitky na těle, a sloučí s tělem modelu příkazem **Combine add** (kombinovat).

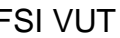

#### FSI VUT | DIPLOMOVÁ PRÁCE | List 36

Modeluje se jen jeden excentr a druhý se zrcadlí, protože jsou stejný. Tyto excentry jsou důležitým prvkem a využívají pravidla vepsaných koulí při návrhu nálitků ve slévárenství. Tyto excentry jsou nedílnou součástí takto konstrukčně řešených odlitků.

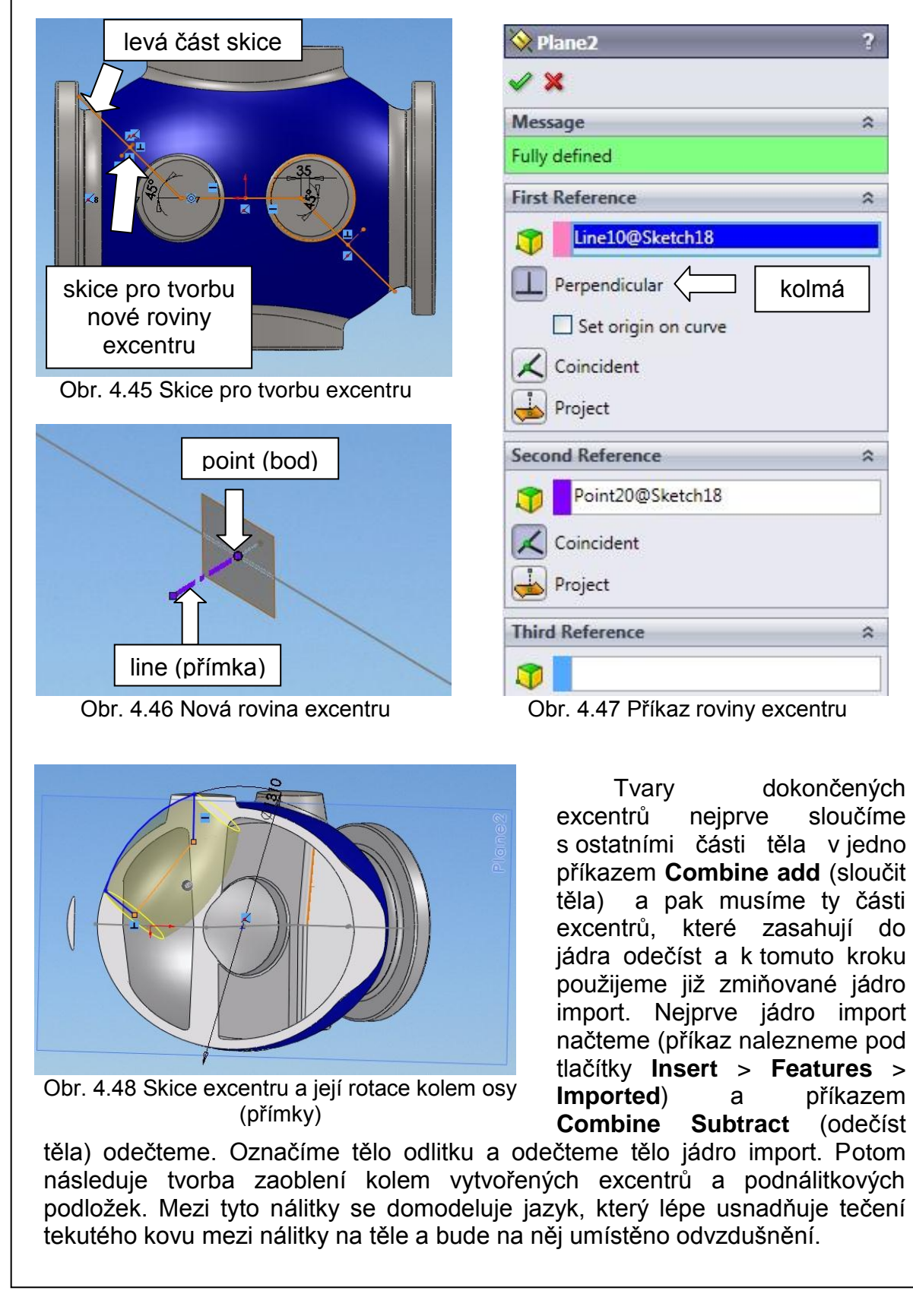
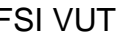

#### FSI VUT | DIPLOMOVÁ PRÁCE | List 37

Poslední částí přípravy modelu odlitku je zvětšení modelu o smrštění. Ke smrštění dochází při chladnutí kovu ve formě a zmenšuje se tím objem odlitku. Každý materiál má specifikované smrštění, u běžně používaných materiálů to je od 1% do 2,5%.

V našem případě se jedná o běžnou litou uhlíkovou ocel na odlitky s označením GS-C25 (DIN 1.0619) [12]. A pro tuto ocel je použito smrštění 2%.

Příkaz pro smrštění je pod názvem Scale (měřítko), (příkaz nalezneme pod tlačítky **Mold Tools** > **Scale**). Model se zvětší o 2%.

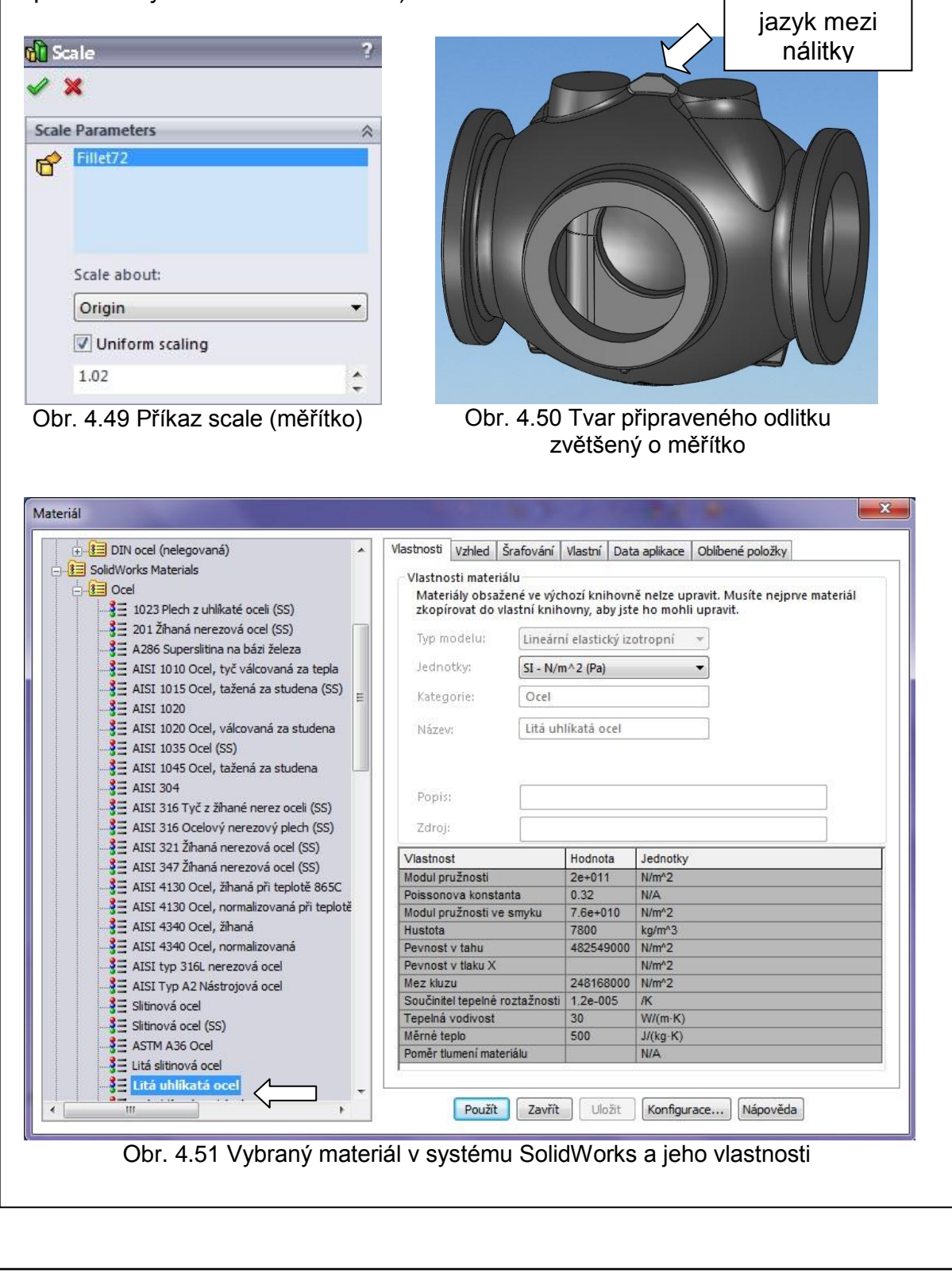

 $\overline{\phantom{a}}$ 

#### FSI VUT  $\vert$  DIPLOMOVÁ PRÁCE List 38

V systému SolidWorks je možno změřit fyzikální vlastnosti (hmotnost, těžiště, hustota, objem, plošný obsah, atd.). Hmotnost takto upraveného modelu odlitku je o něco větší než je hmotnost předepsaná na výrobním výkrese o přídavky, nálitky a úkosy. A tuto možnost fyzikálních vlastností je potřeba využít a zkontrolovat o kolik bude odlitek těžší než původní. Má to zásadní vliv i na další přípravu technologie. V systému je dobré si zvolit buď stejný materiál odlitku nebo aspoň podobný, aby se výsledek blýžil co nejvíce realitě. Systém SolidWorks nabízí předdefinovanou materiálovou databázi, ale neobsahuje vybranou ocel s označením GS-C25 (DIN 1.0619), tak jsem vybral z nabídky podobnou s názvem "Litá uhlíkatá ocel" viz. obr. 4.51. A fyzikální vlastnosti pro tento materiál odlitku viz. obr. 4.52.

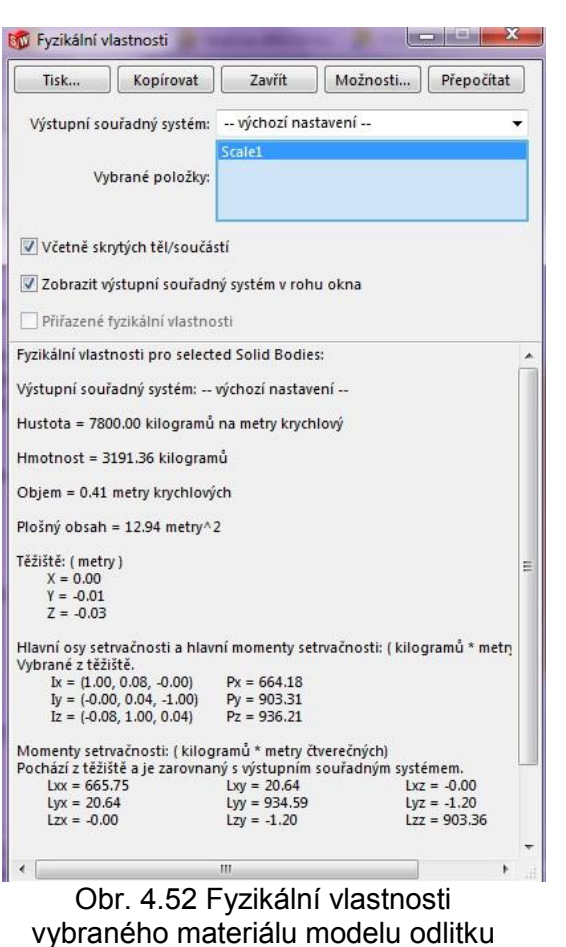

Za další bude volba souřadného systému jednak pro simulace a také pro obrábění modelu. Souřadný systém je zvolen v průsečíku dvou os nakreslených na přední rovině viz. obr. 4.53. Příkaz **Coordinate system** (souřadný systém), (příkaz nalezneme pod tlačítky **Features** > **Refernce Geometry** > **Coordinate**  system). Osa Z směřuje nahoru směrem k podložkám pro nálitky.

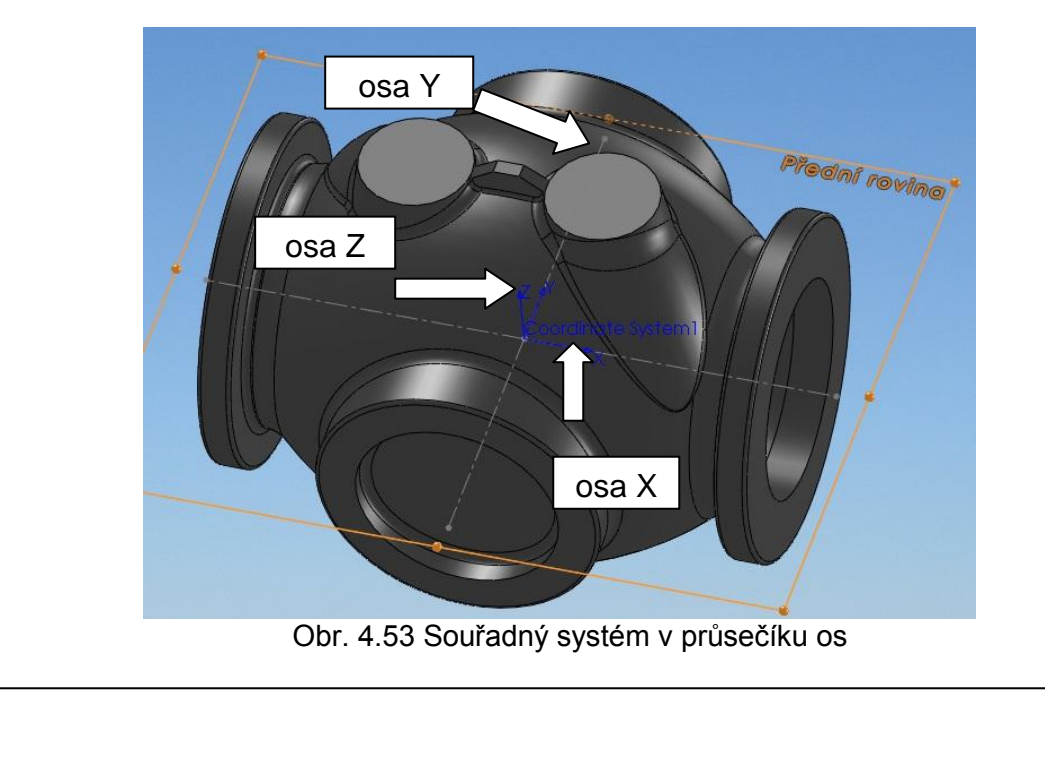

#### FSI VUT  $\vert$  DIPLOMOVÁ PRÁCE  $\vert$  List 39

V poslední fázi bude, uložit soubor modelu odlitku ve formátu (.stl). Jsou to formáty stereolitografie, se kterými pracuje CAE systém MAGMAsoft. SolidWorks umí uložit soubory v několika formátech pro import dat a také i formát **STL**. Postup uložení, nejprve ul**ožit jako**, zvolit formát stl, možnosti, **souřadný systém**, pak se zobrazí náhled trojúhelníků a pokud vyhovuje tvar i velikost potvrdit **ok** tlačítko. Čím menší trojúhelníky zvolíme, tím bude velikost souboru větší a v některých případech to znamená (čím větší tím horší – dlouhé načítání souboru, špatný přenos dat pro jejich velikost). Proto je nutno volit vhodnou velikost trojúhelníků, odhadem velikost souboru zhruba 1Mb až 15Mb.

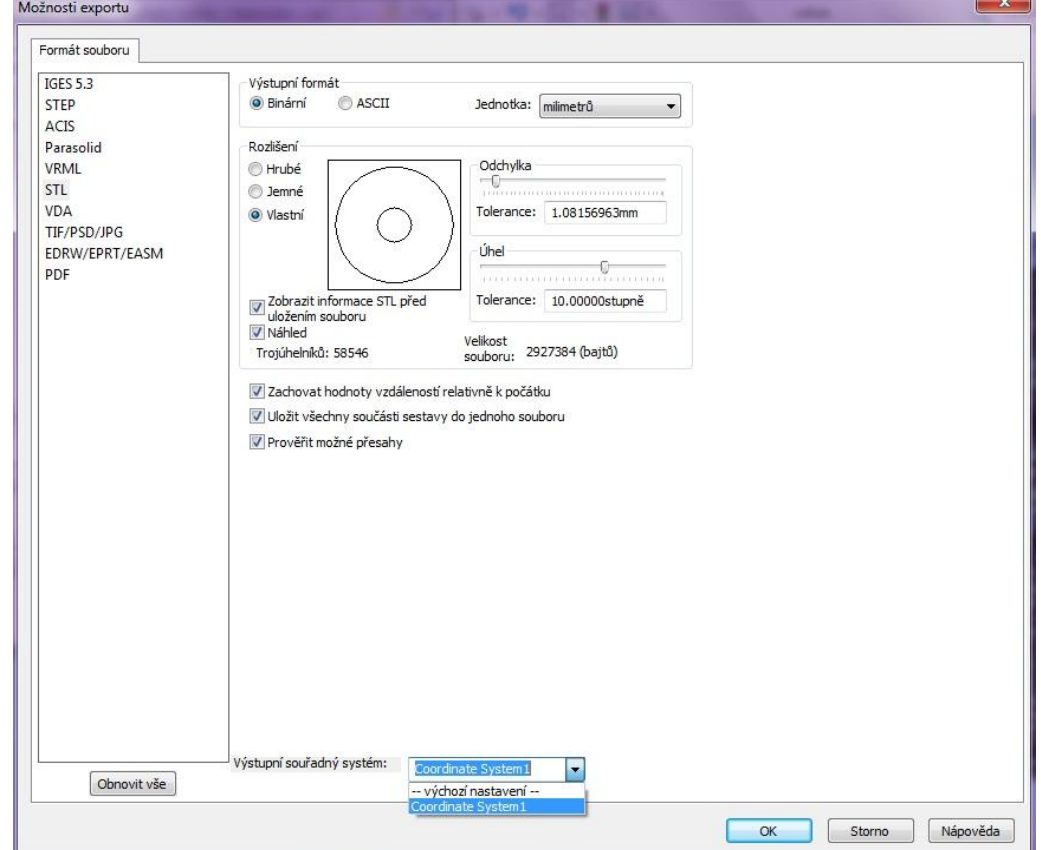

Obr. 4.54 Možnosti exportu STL dat v systému SolidWorks

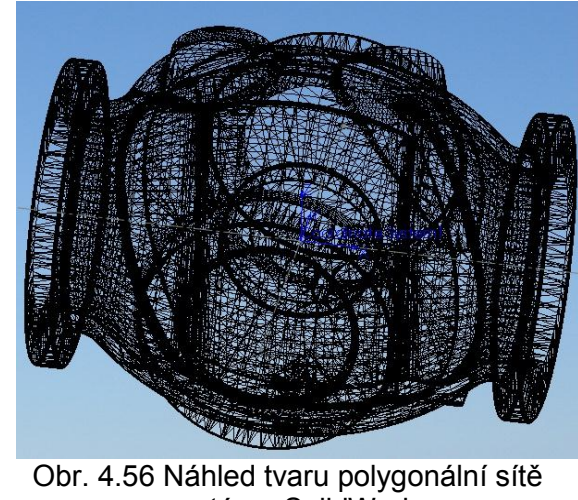

STL je formát pro uložení těles v polygonové prezentaci – neboli je složen z trojúhelníků, možné uložení ve dvou verzích (binární i ascii textový) [3].

## **5 SIMULACE ODLITKU BEZ TECHNOLOGIE**

Nejprve se simuloval samotný odlitek bez technologie v systému MAGMAsoft. Záměr této simulace spočíval pro lepší odhad výskytu tepelných uzlů, které je nutno zabezpečit, vlivem nerovnoměrného tuhnutí odlitku, aby nemohlo dojít ke vzniku trhlin, ředin, porezity a dalších nežádoucích jevů.

### **5.1 MAGMAsoft simulační systém**

Simulační CAE systém MAGMAsoft umožňuje řešit velkou škálu vzorků odlitků a optimalizovat jejich technologie. Tento program využívá numerické simulace od plnění taveniny až po tuhnutí a dosazovací jevy jsou řešeny na matematicko-fyzikálním základě. Skládá se z jednotlivých výpočetních modulů a tento systém je založen na metodě FDM (metoda konečných diferencí). Výpočet se zabývá plněním, tuhnutím, ochlazování kovu ve formě, rozložením napěťového pole, výsledným pnutím v odlitku a rozložením mechanických vlastností. Hlavním smyslem tohoto programu je optimalizovat slévárenskou výrobu. Řešit plánování výroby a zkracovat termíny dodání odlitků. Eliminovat výskyt vad ještě před zadáním do výroby a tím snížit zmetkovitost odlitků slévárny [11].

### **5.2 Geometrie a technické parametry**

Geometrie a technické parametry simulace samotného odlitku. Tento odlitek má hmotnost kolem 3 tun a tloušťkou stěny od 40 do 65 mm. Odlije se z požadovaného materiálu oceli GS-C25 (DIN 1.0619) chemické složení viz. příloha č. 2. Systém MAGMAsoft obsahuje databázi různých typů materiálů a také GS-C25.

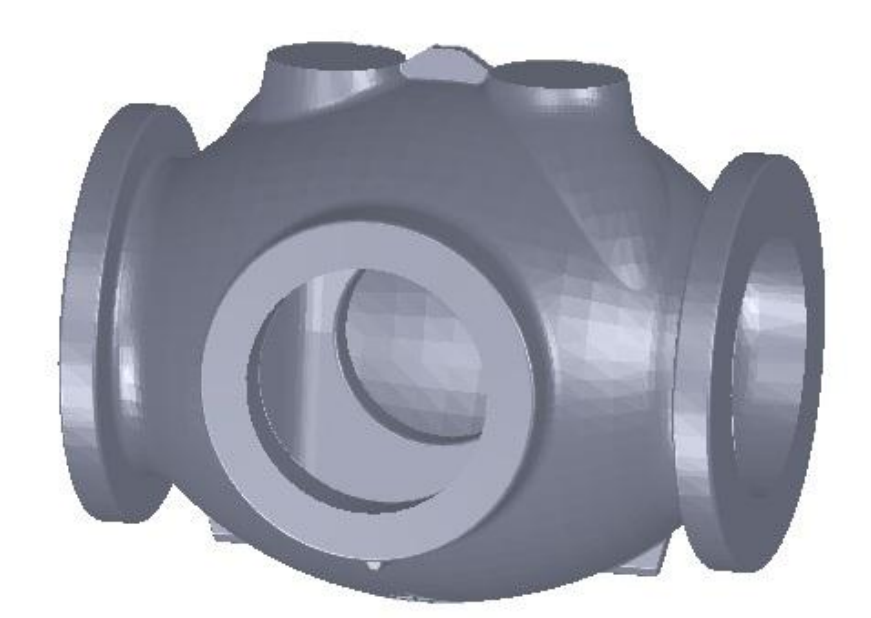

Obr. 5.1 Náhled tvaru geometrie tělesa odlitku ve formátu STL uloženého v systému SolidWorks

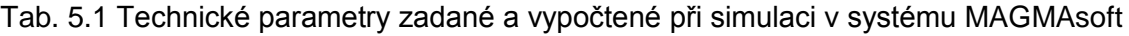

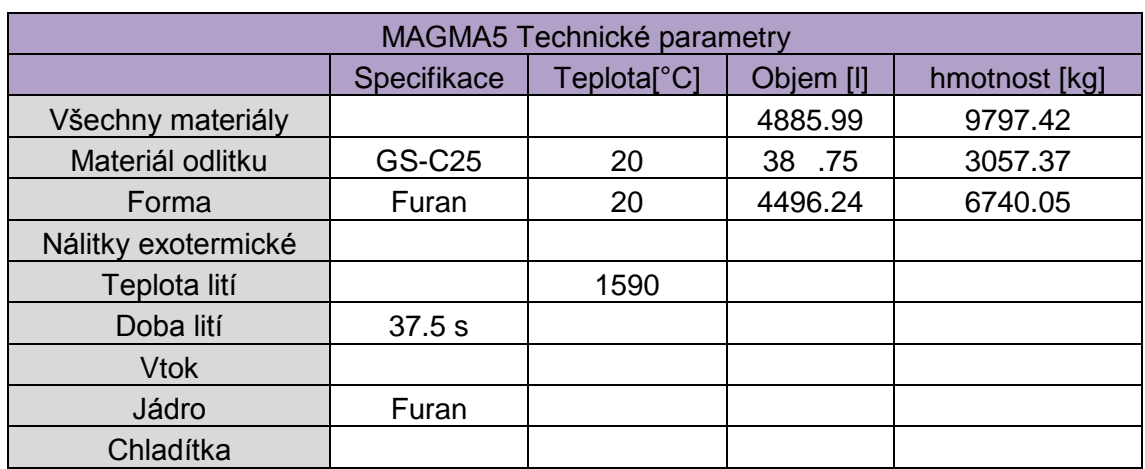

## **5.3 Tepelné uzly**

Při zvolených technických parametrech se ukazují tepelné uzly v nakupení materiálu, tzv. při napojování dvou a více stěn v odlitku jak je vidět na obrázcích viz. obr. 5.2, obr. 5.3, obr. 5.4, obr. 5.5. Tyto tepelné uzly se zabezpečí vhodně navrženou technologií.

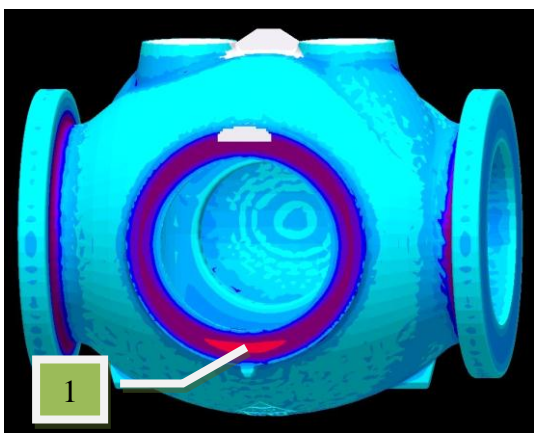

Obr. 5.2 Zobrazení tepelných uzlů v

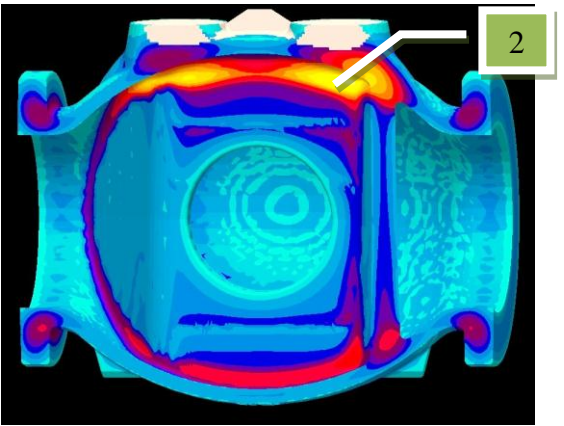

Obr. 5.3 Zobrazení tepelných uzlů v řezu 2

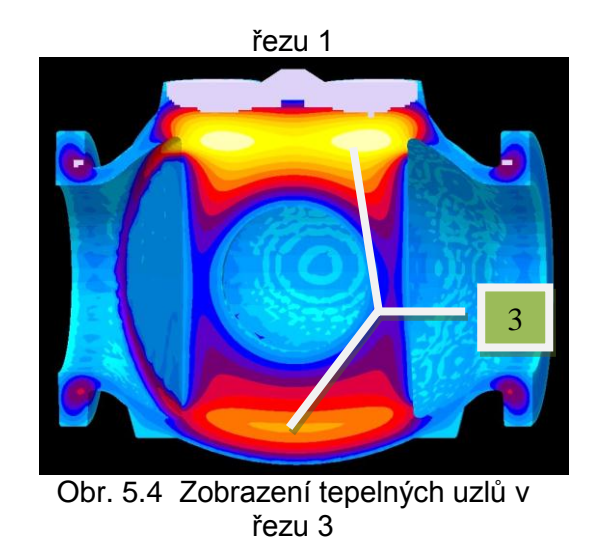

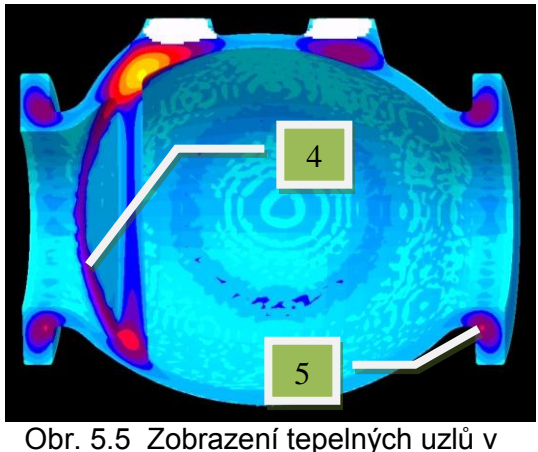

řezu 4

Na obrázcích jsou vybrané vyznačené pozice **1**, **2**, **3**, **4**, **5** , jsou to kritická místa teplotního pole odlitku a budou tam vznikat tepelné pnutí, a proto je potřeba tyto místa důkladně zabezpečit.

Pozice 1 – Oblast přivařovacího konce, je zde velké teplotní rozložení a bude nutné tuto část zabezpečit nálitky popřípadě chladítky.

Pozice 2 – Oblast napojení žebra a stěny odlitku, je zde velké teplotní rozložení a bude nutné tuto část zabezpečit chladítky.

Pozice 3 – Oblast napojení středové části žebra ve spodní i horní polovině stěny odlitku a podnálitkových podložek, v tomto místě je největší teplotní rozložení a bude nutné tuto část zabezpečit jednak nálitky, chladítky a odvzdušněními.

Pozice 4 – Oblast napojení části žebra po obou stranách odlitku, je zde velké teplotní rozložení a bude nutné tuto část zabezpečit chladítky a chromitovým pískem.

Pozice 5 – Oblast příruby a těla odlitku, je zde velké teplotní rozložení a bude nutné tuto část zabezpečit nálitky, chladítky a odvzdušněními.

 $\overline{\phantom{a}}$ 

## **6 NÁVRH SOUSTAVY FORMY ODLITKU**

Při návrhu soustavy formy se vychází z výkresové dokumentace (postupový výkres) viz. příloha č.5. Zde konstruktér této sestavy realizuje virtuální tvar formy, která bude mít tvar skutečného modelu. Postup modelování je podobný, jako při přípravě modelu v kapitole 4. Všechny samostatné díly nebo části (vtoková soustava, exotermické nálitky, exotermické obklady, exozásypy, jádra, chladítka, odvzdušnění) mají svoje přesné rozměry zakótované nebo jsou dány výrobcem např.: exotermické obklady viz. příloha č.3.

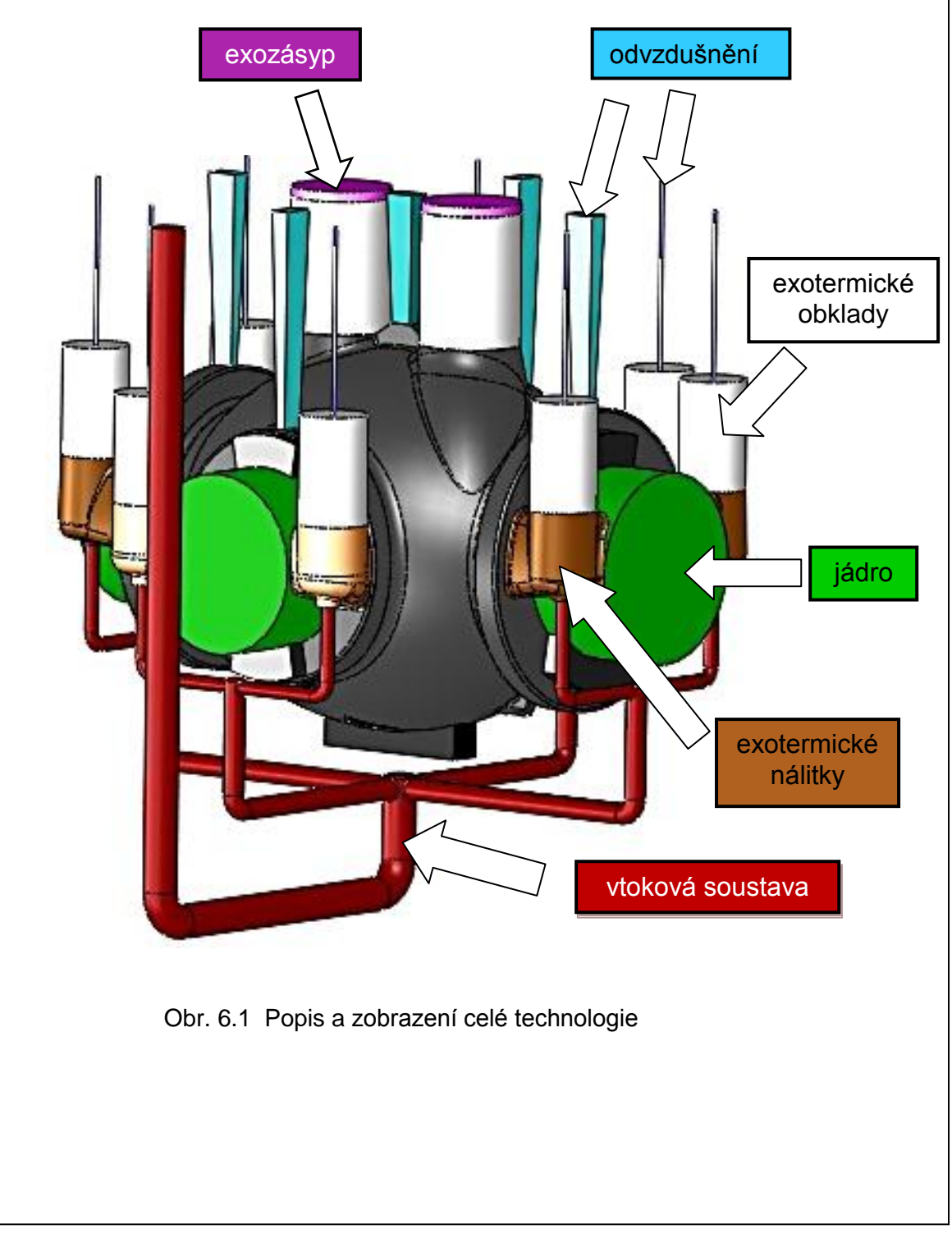

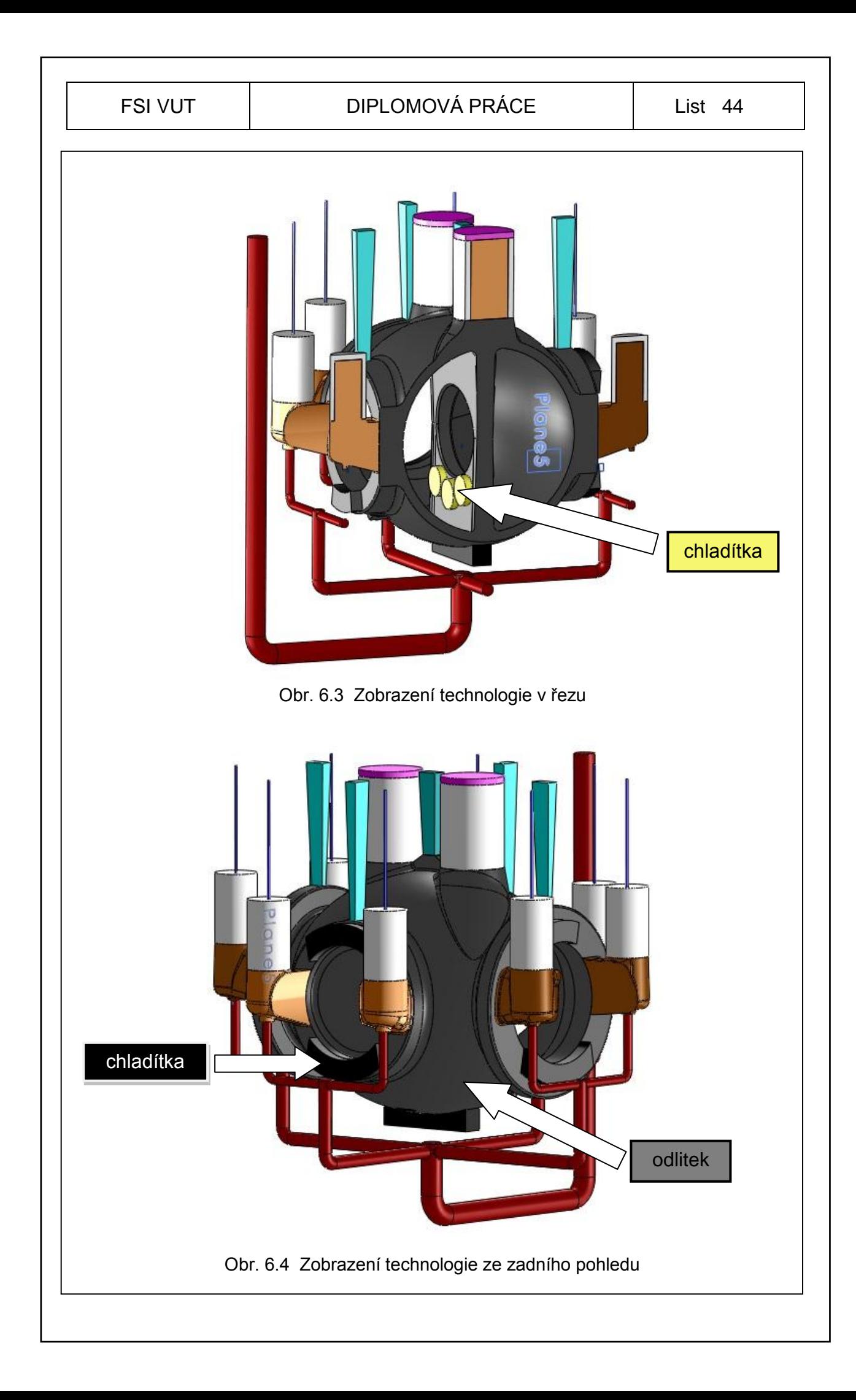

# **7 SIMULACE ODLITKU S NAVRŽENOU TECHNOLOGIÍ**

V druhé fázi po namodelování celé technologie byla provedena simulace gravitačního lití v CAE systému MAGMAsoft. Simulace se provedla na několik kroků plnění, tuhnutí, mikroporezita, staženiny a tepelné uzly. Byly nastaveny<br>podmínky pro odlévání odlitku těleso. Technologie se odlije z podmínky pro odlévání odlitku těleso. Technologie se odlije z požadovaného materiálu oceli GS-C25 (DIN 1.0619) chemické složení viz. příloha č.2. Systém MAGMAsoft obsahuje databázi různých typů materiálů a také požadovaný materiál oceli GS-C25.

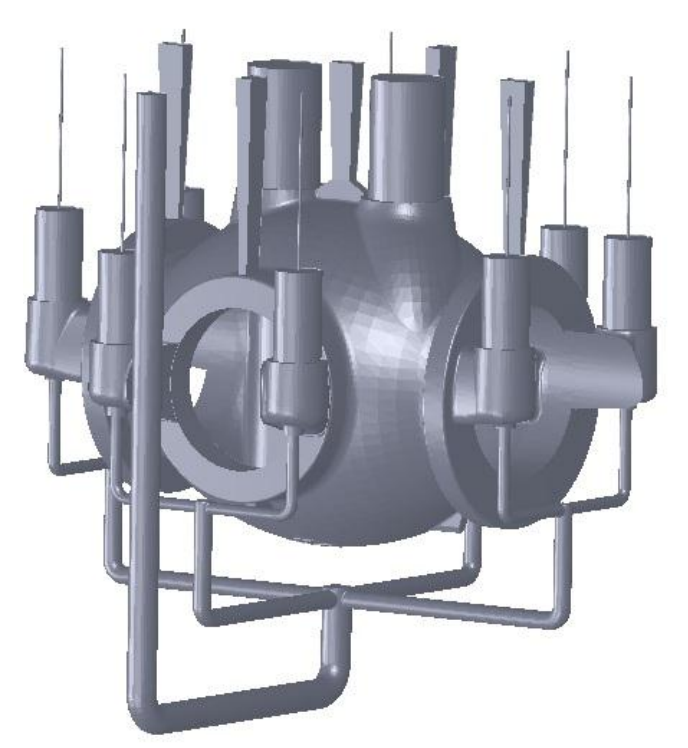

Obr. 7.1 Náhled tvaru geometrie technologie odlitku ve formátu STL uloženého v systému SolidWorks

Tab. 7.1 Technické parametry zadané a vypočtené při simulaci celé technologie v systému MAGMAsoft

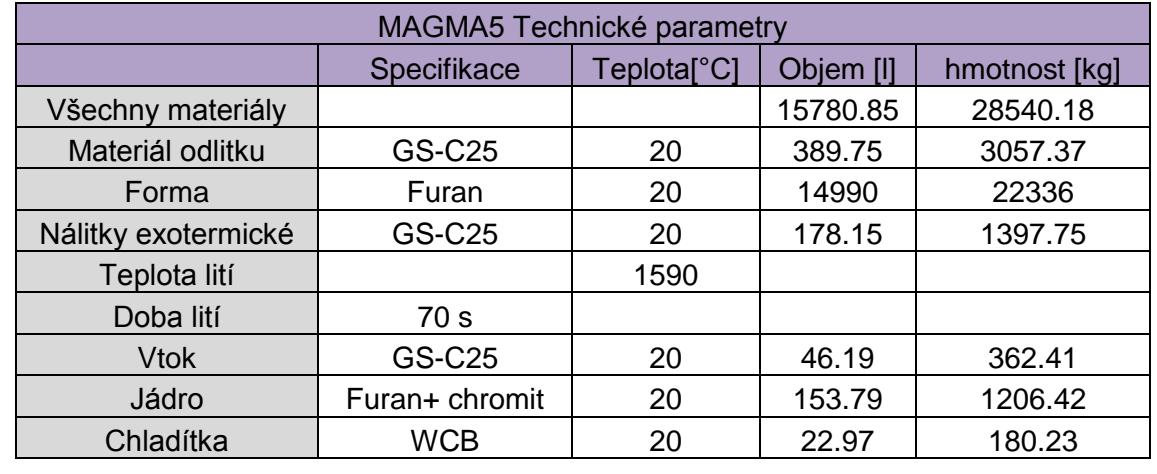

## **7.1 Průběh simulace plnění dutiny formy**

Simulace plnění dutiny formy byla provedena dle zadaných podmínek, teplota lití byla 1590°C a doba plnění byla 70 s. Napojení vtoku do spodku nálitku viz. obr. 7.2, obr. 7.3, obr. 7.4, obr. 7.5 přispívalo k tomu, že plnění formy bylo plynulé a nedocházelo k tvorbě turbulencí taveniny uvnitř formy. Na simulaci viz. obr. 7.4, obr. 7.5 jsou vidět místa zbarvena do modra, která jsou zachlazena chladítky což správně rozděluje dosazovací vzdálenosti nálitků a nálitky dobře dosazují tekutým kovem formu a to přispívá k plynulému průběhu plnění formy.

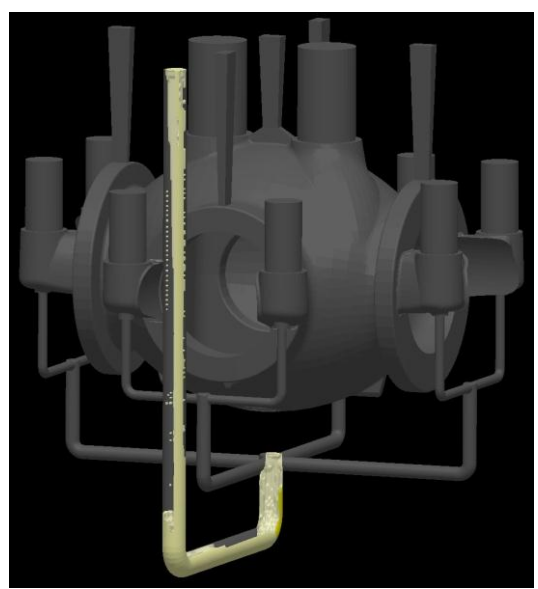

Obr. 7.2 Počátek plnění dutiny formy v čase t=1.4 s

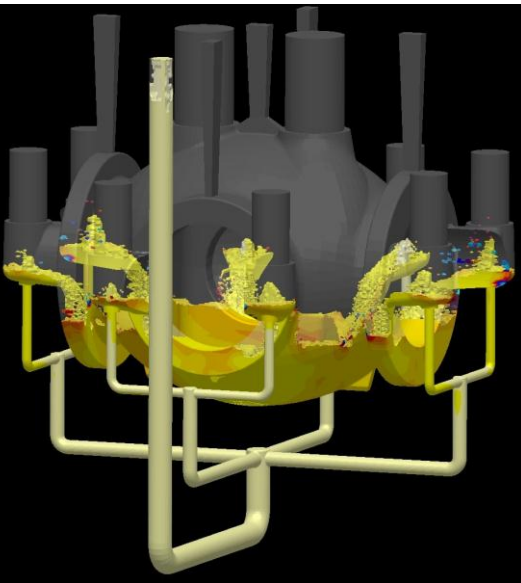

Obr. 7.3 Průběh plnění dutiny formy v čase t=21 s

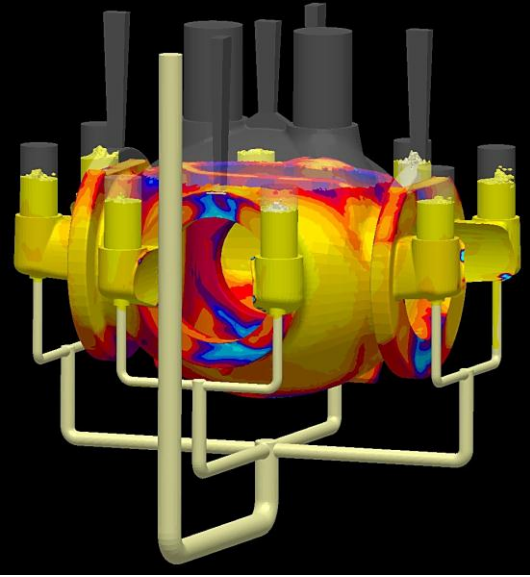

Obr. 7.4 Počátek plnění dutiny formy v čase t=54.6 s

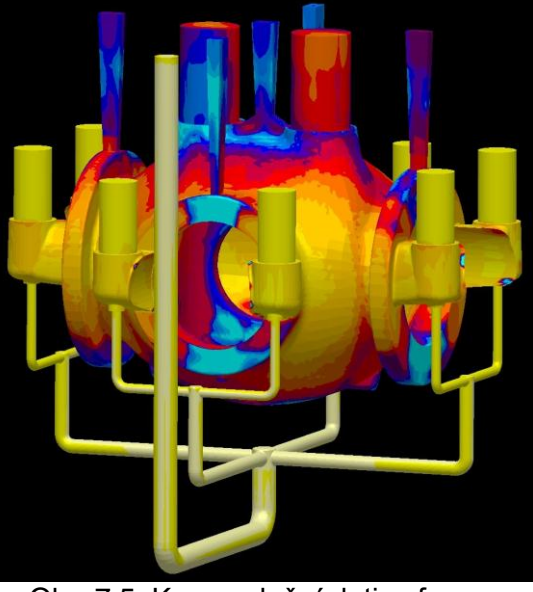

Obr. 7.5 Konec plnění dutiny formy v čase t=70 s

## **7.2 Průběh simulace tuhnutí formy**

Simulace tuhnutí formy probíhala dle předpokladů, teplota tuhnutí kovu byla počítána v rozmezí od 1510°C na teplotu 1434°C a doba tuhnutí v tomto teplotním rozmezí byla 9478,04 s. Všechny exotermické nálitky ukazují dobré zásobování odlitku tekutým kovem a tím i pozdější tuhnutí kovu v nálitcích. Proto všechny tepelné uzly v odlitku byly vytaženy nálitky viz. obr. 7.6, obr. 7.7, obr. 7.8, obr. 7.9. Všechny chladítka splnily účel chlazení a proto v odlitku nevzniká žádný neočekávaný tepelný uzel, který by měl za následek vzniku velké staženiny. Navržená technologie se jeví jako správná volba. Celková doba ztuhnutí odlitku byla několik hodin (28 hodin).

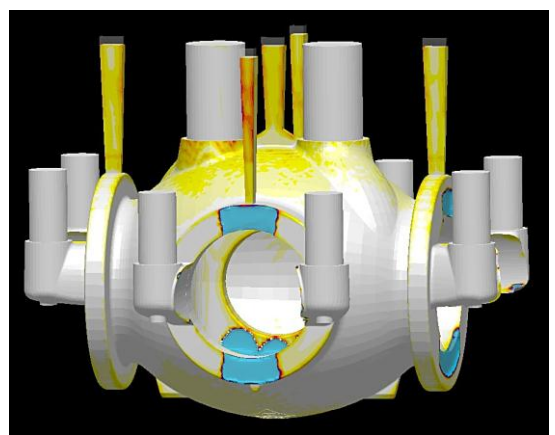

Obr. 7.6 Počátek tuhnutí formy v čase t=132.57 s

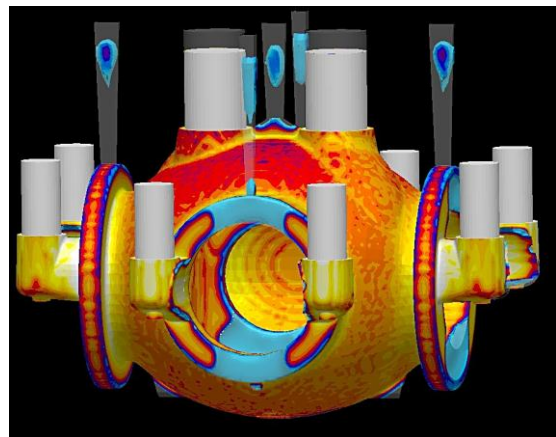

Obr. 7.7 Průběh tuhnutí formy v čase t=526.22 s

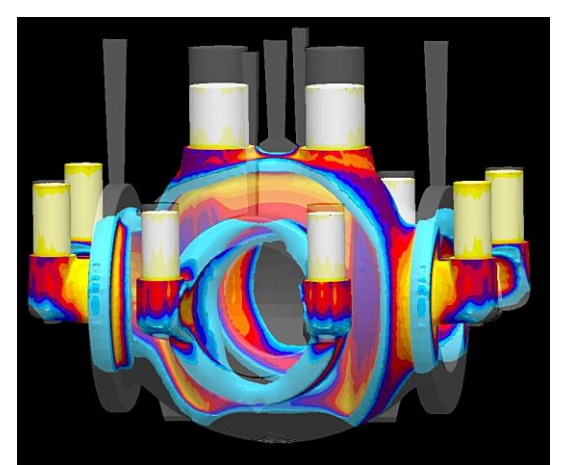

Obr. 7.8 Průběh tuhnutí formy v čase t=1762.93 s

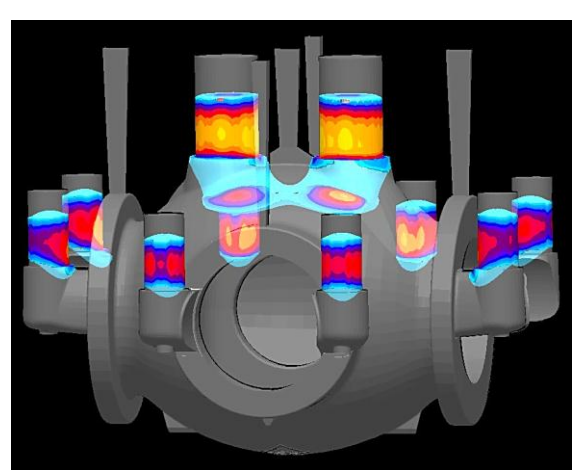

Obr. 7.9 Konec tuhnutí formy v čase t=5477.65 s

## **7.3 Mikroporezita odlitku**

Predikce vzniku mikroporezity byla zobrazena na obrázcích viz. obr. 7.9, obr. 7.10 a byla obsažena v některých částech odlitku, ale byla schována uprostřed stěny a tím se dá předpokládat, že mikroporezita nebude mít vliv na celkový stav odlitku, je možné, že při tlakových zkouškách neobstojí a budou prolínat, ale ukázalo se v praxi a následných tlakových zkouškách, že odlitek splňuje dané podmínky a je zcela vyhovující. Některé části odlitku se budou muset zavařit. Jsou to zejména povrchové části odlitku.

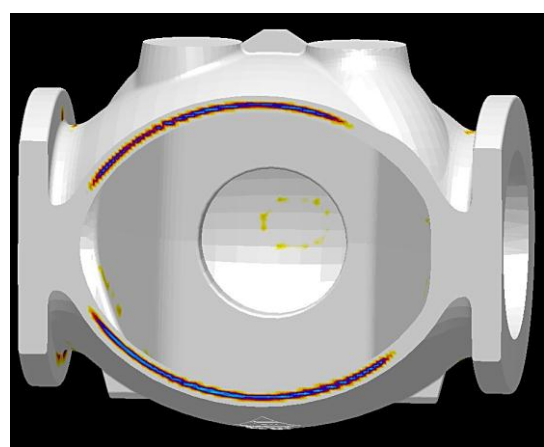

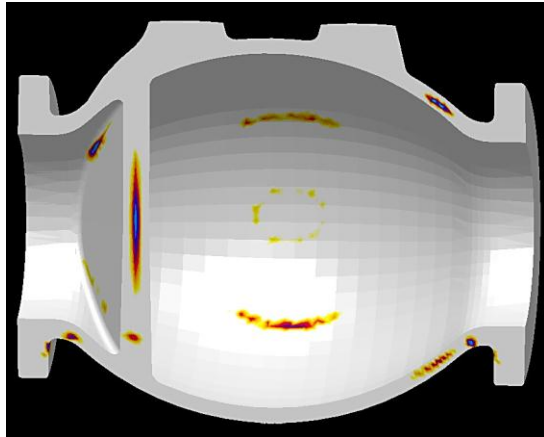

Obr. 7.9 Mikroporezita řez 1 Obr. 7.10 Mikroporezita řez 2

# **7.4 Staženiny odlitku**

Staženiny v odlitku se vyskytovaly zejména v nálitcích viz. obr. 7.11, obr. 7.12, obr. 7.13, obr. 7.14, ale také ve spodní části žebra a napojení na stěnu odlitku viz. obr. 7.12. Jedná se o sekundární staženinu uvnitř stěny, která vzhledem ke tvaru odlitku, odpovídala postupu tuhnutí celé soustavy. Úbytek kovu v nálitcích, vtoku a odvzdušnění byl správně zobrazen při nastavení kritických hodnot pro zobrazení této vady v CAE systému MAGMAsoft. Další staženiny v odlitku se nevyskytují a dalo by se odhadnout, že výsledky simulace této navržené technologie jsou vyhovující a použitelné do praxe pro výrobu odlitku.

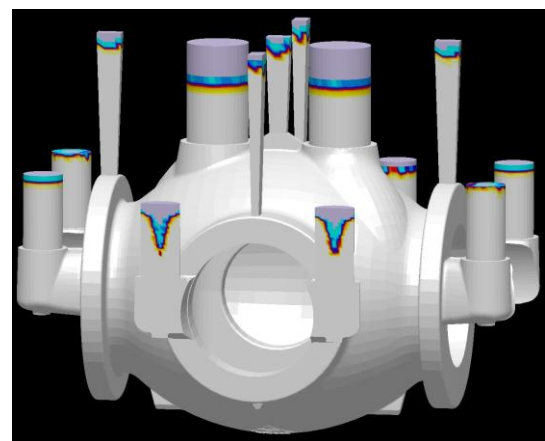

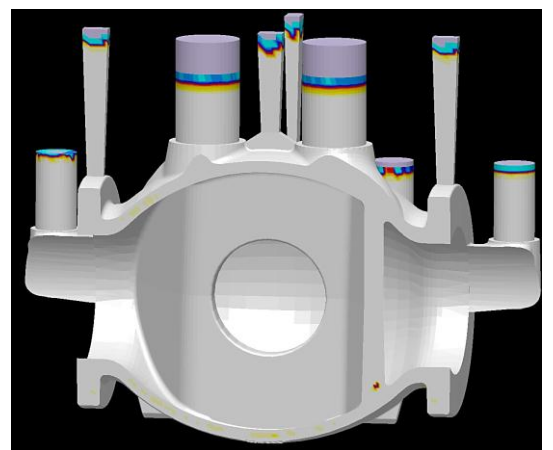

Obr. 7.11 Staženiny řez 1 Obr. 7.12 Staženiny řez 2

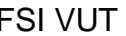

### FSI VUT | DIPLOMOVÁ PRÁCE | List 49

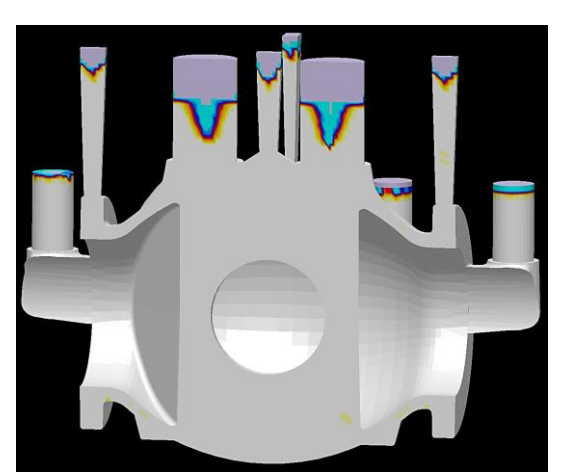

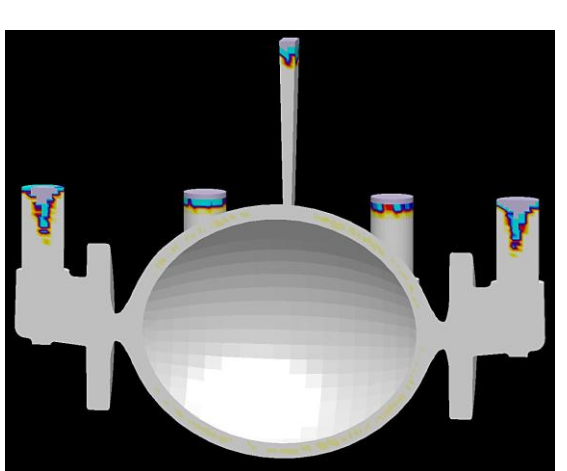

Obr. 7.13 Staženiny řez 3 Obr. 7.14 Staženiny řez 4

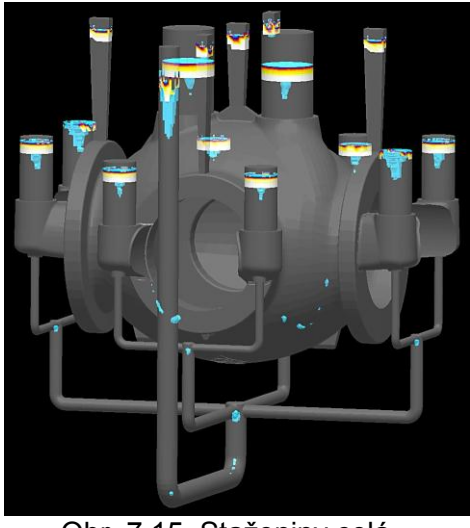

Obr. 7.15 Staženiny celá technologie

# **7.5 Tepelné uzly**

Při zvolených technických parametrech se ukazují tepelné uzly v nálitcích a částečně zasahují do tvaru těla odlitku viz. obr. 7.16, obr. 7.17.

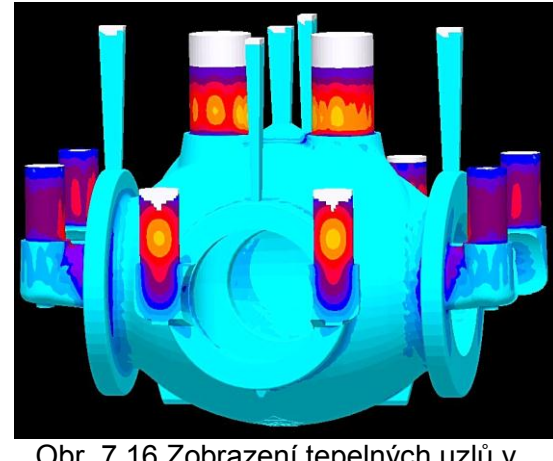

Obr. 7.16 Zobrazení tepelných uzlů v řezu 1

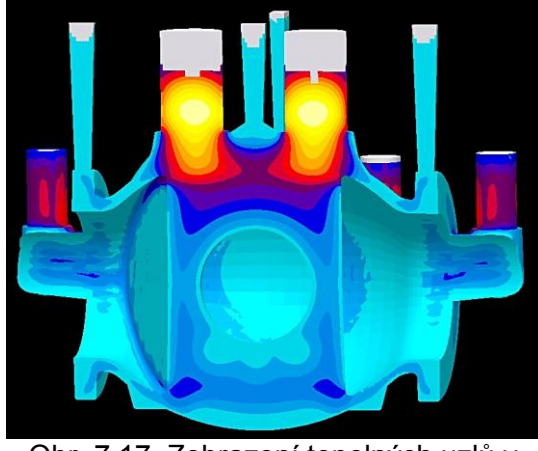

Obr. 7.17 Zobrazení tepelných uzlů v řezu 2

### **7.6 Shrnutí výsledků simulace**

Při průběhu zaplňování dutiny formy nedocházelo k tvorbě turbulencí a plnění formy bylo plynulé. Nálitky plnily dosazovací podmínky a tím se netvořily ţádné studené spoje. Sedlové nálitky zabezpečovaly tvar těla bez přírub a krajní nálitky zabezpečovaly tvary přírub a část přechodu do stěny odlitku. Spodní část a příruby byly zachlazeny chladítky a kokilami, aby se zvýšila rychlost ochlazování a tím se eliminovala možnost výskytu vad ve formě ředin, trhlin nebo staženin.

Tuhnutí odlitku probíhalo od středové části směrem k nálitkům. Tepelné uzly se stahovaly směrem do nálitků, k tomuto jevu přispěly správně navržená a umístěná chladítka.

Využití technologie je velmi vysoké kolem 65%. Doporučil bych simulovat další varianty technologií zvětšením bočních nálitků a zvýšením sedlových nálitků za účelem vtáhnutí tepelných uzlů zcela do nálitků. Je možno také použít více chladítek v oblasti středové části ve spodku odlitku pod žebrem k ještě rychlejším zachlazením a zabránit tím výskytu staženin nebo trhlin v žebru, ale tím by se snížilo využití kovu a bylo by to méně ekonomické.

Tato simulovaná technologie odlitku byla schválena a mohla začít výroba modelu a jaderníku v modelárně.

## **8 PŘÍPRAVA VÝROBY MODELU A JADERNÍKŮ**

Po vyhodnocení zkušebních simulací byla schválena konečná varianta technologie pro výrobu modelu, pracovníkem útvaru TPV ve slévárně. Následně všechny informace směřovaly do modelárny, kde se započala výroba modelu a jaderníku.

### **8.1 Volba materiálu pro model i jaderníky**

Při volbě materiálu dřeva je zapotřebí uvažovat zejména o jeho technologických vlastnostech a také o ceně. Zbytečně nevolit drahé dřevo, které má dobré vlastnosti pro obrábění, ale zvolit to, které bude méně nákladné, ale bude vyhovovat požadavkům kladené pro výrobu modelu, ale i svými technologickými vlastnostmi.

### **8.1.1 Technologické vlastnosti dřeva**

### **Obrobitelnost**

Je soubor vlastností, které umožňují řezání, dlabání, broušení, hoblování, pilování, škrábání atd. Lepší obrábění je obrábění ve směru vláken, jakýkoli odklon způsobí obtíže. Platí to zejména o obrábění sukovitého dřeva nebo dřeva se zvlněnými nebo jinak deformovanými vlákny. Velký vliv na obrobitelnost dřeva má také jeho vlhkost. Vlhké dřevo se obtížně řeže, hobluje a piluje, přestože klade menší řezný odpor [4].

### Štípatelnost

Je to schopnost dřeva dělit se na části ve směru vláken. Velmi dobře se štípá dřevo s pravidelnou stavbou a vniká-li nástroj do čelného dřeva v radiálním směru (ve směru dřeňových paprsků). Velice dobře štípatelný je zejména smrk, jedle, borovice, buk, dub, lípa. Obtížněji se štípe habr, bříza, akát, jilm, švestka, třešeň. Dřevo štípáme hlavně tehdy, když je třeba získat výřez kmene s vlákny probíhajícími důsledně ve směru podélné osy obráběného kusu. Souběžný průběh vláken s osou výřezu nelze zajistit řezáním [4].

#### Ohýbatelnost

Je založena na schopnosti dřeva poměrně lehce se deformovat při působení ohybového momentu. Mírou ohýbatelnosti je velikost poloměru oblouku, do kterého je možné dané těleso ohnout bez porušení tvaru [4].

### Spojování

Dřevo lze spojovat čepy, ozuby, svlaky, péry, anebo kovovými spojovacími prostředky (hřebíky, vruty). Spoje je možné spojovat přímo, anebo zajišťovat lepidly. Při spojování dřeva záleží na směru jeho vláken. Spoje na čepy, ozuby, kolíčky lze provádět jen ve dřevě čelném (koncovém), v němž naopak hřebíky a vruty drží velmi málo [4].

### Způsobilost úspěšného dokončení povrchu

Každé rostlé dřevo se při úpravě povrchu chová odlišně. U některých druhů snadno dosáhneme hladkého, rovného povrchu a jiné při sebevětší snaze vykazují povrch málo hladký a chlupatý. Nejvíce ovlivňuje tuto vlastnost hustota dřeva a průběh vláken. Dřevo hustší, stejnoměrnější struktury a s rovně uloženými vlákny vytváří ušlechtilejší plochu, která se také snadněji dokončuje a leští [4].

### **8.1.2 Popis použitého dřeva pro výrobu modelu a jaderníku**

#### Charakteristika

Olše má dřevo bez barevně odlišeného jádra, oranžové, na vzduchu šednoucí. Je měkké a málo pružné. Póry ani dřeňové paprsky nejsou pouhým okem viditelné. Buněčné stěny jsou v jarním i letním dřevě stejně tlusté, a proto má olše mimořádně homogenní strukturu [4].

#### Použití

Přestože kvalita olšového dřeva není příliš velká má široké využití v nábytkářství, umění a průmyslu. Dobře se obrábí, štípe, lepí, vzdoruje vlhkosti, je lehké a málo pracuje. Je vhodné pro řezbářské a soustružnické práce a pro výrobu [4].

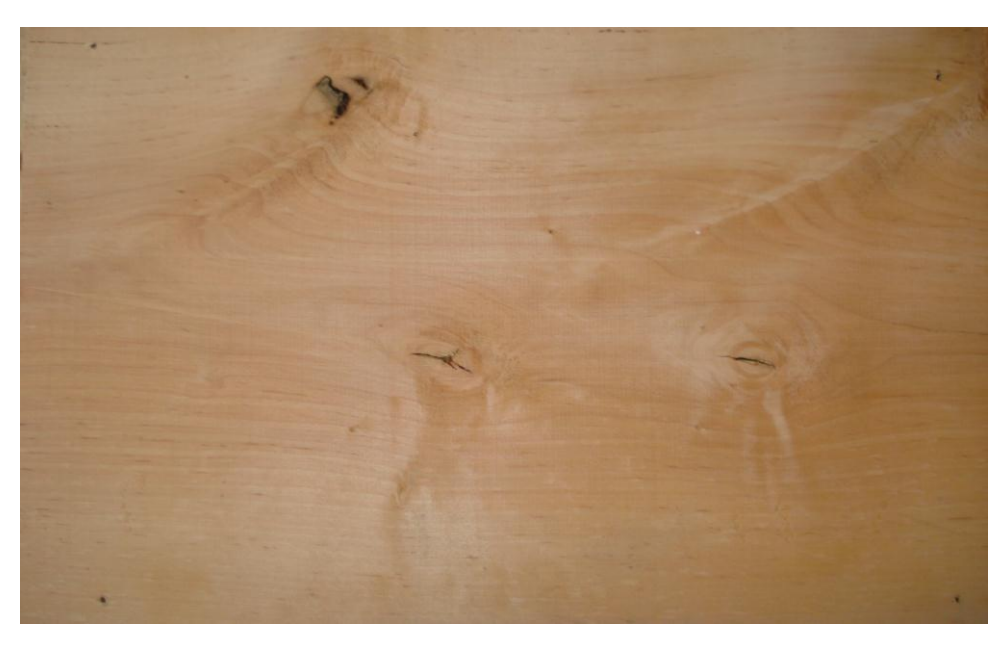

Obr. 8.1 Ukázka povrchu struktury dřeva olše použitého při obrábění modelu i jaderníku

## **8.2 Požadavky kladené na výrobu modelu i jaderníku**

Model i jaderník (polotovar modelu i jaderníku) by měly být co nejlehčí, ale musí splňovat kritéria, jako jsou: rozměrová přesnost, tuhost konstrukce, drsnost povrchu, funkčnost a splňovat normu EN 12890:2000 pro výrobu modelových zařízení pro slévárny. Tato norma přesně specifikuje požadavky pro výrobu těchto zařízení jednak rozměrové a také materiálové.

## **8.3 Tvar modelu a jaderníku**

Na 3D model odlitku, který se připravil pro simulace, ale i pro pozdější obrábění se domodelují známky s vůlemi a úkosy. Průběh práce modelování ve 3D je podobný jako v kapitole 4.3.1 Postup přípravy modelu. Tvar modelu viz. obr. 8.2, obr. 8.3.

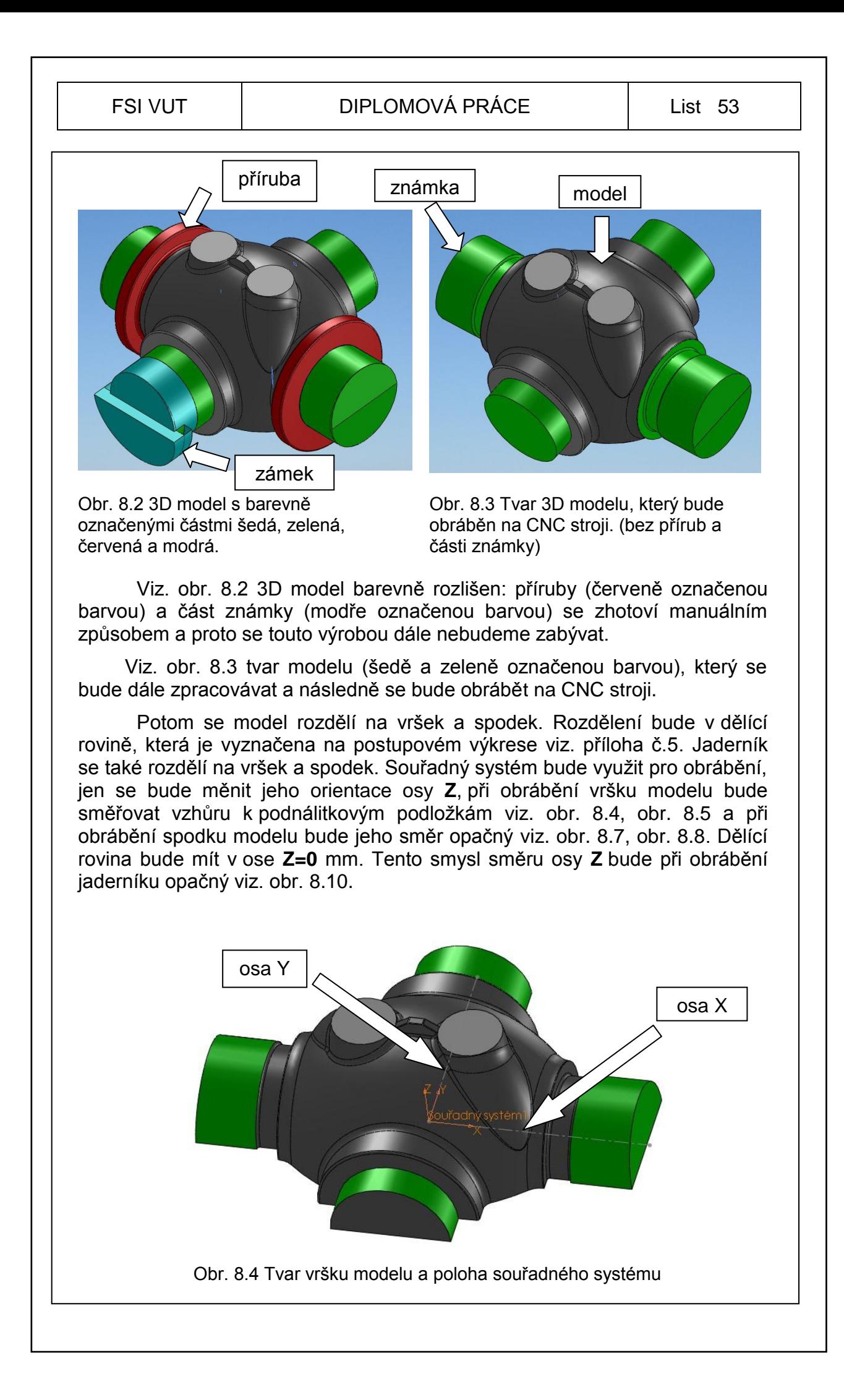

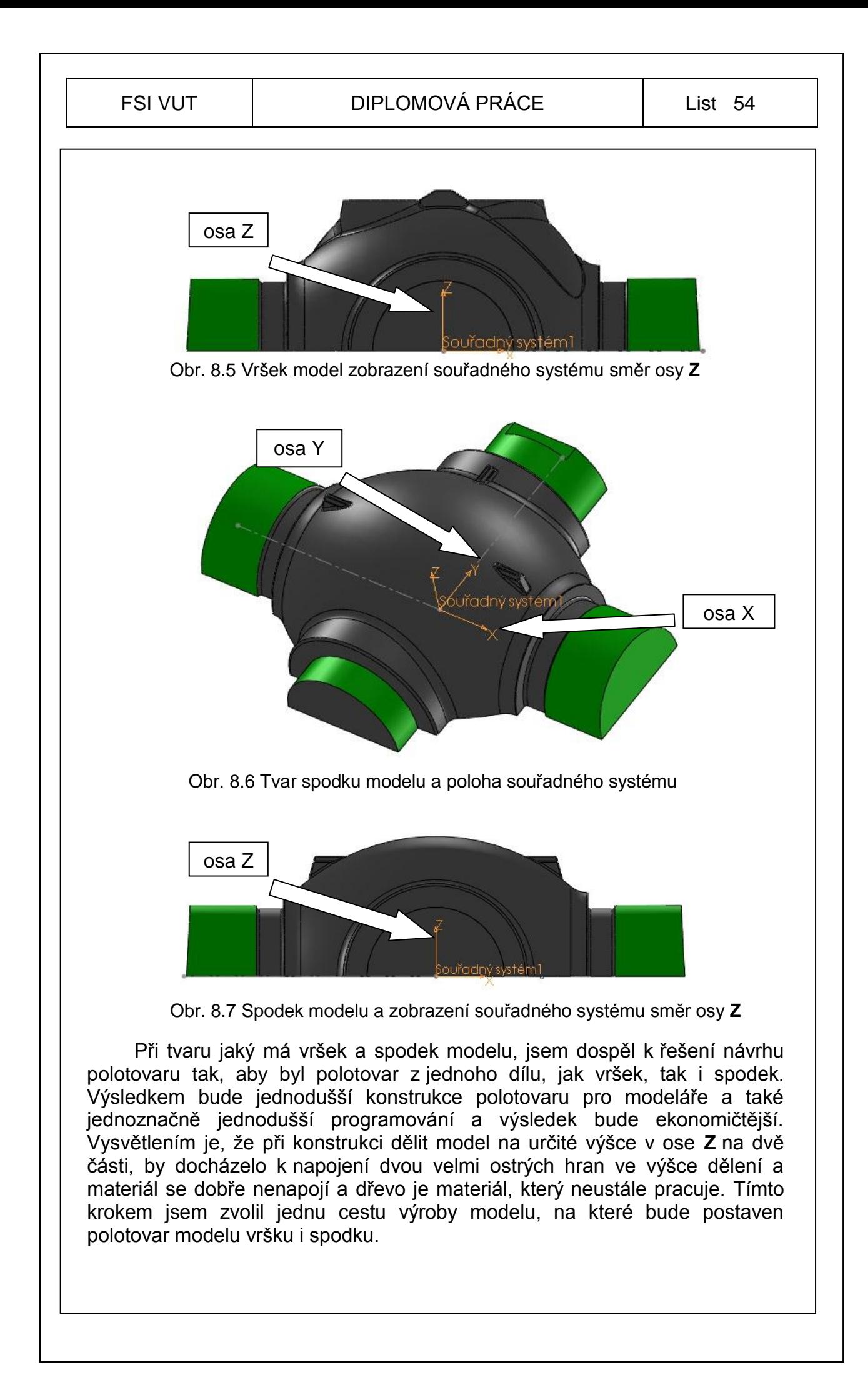

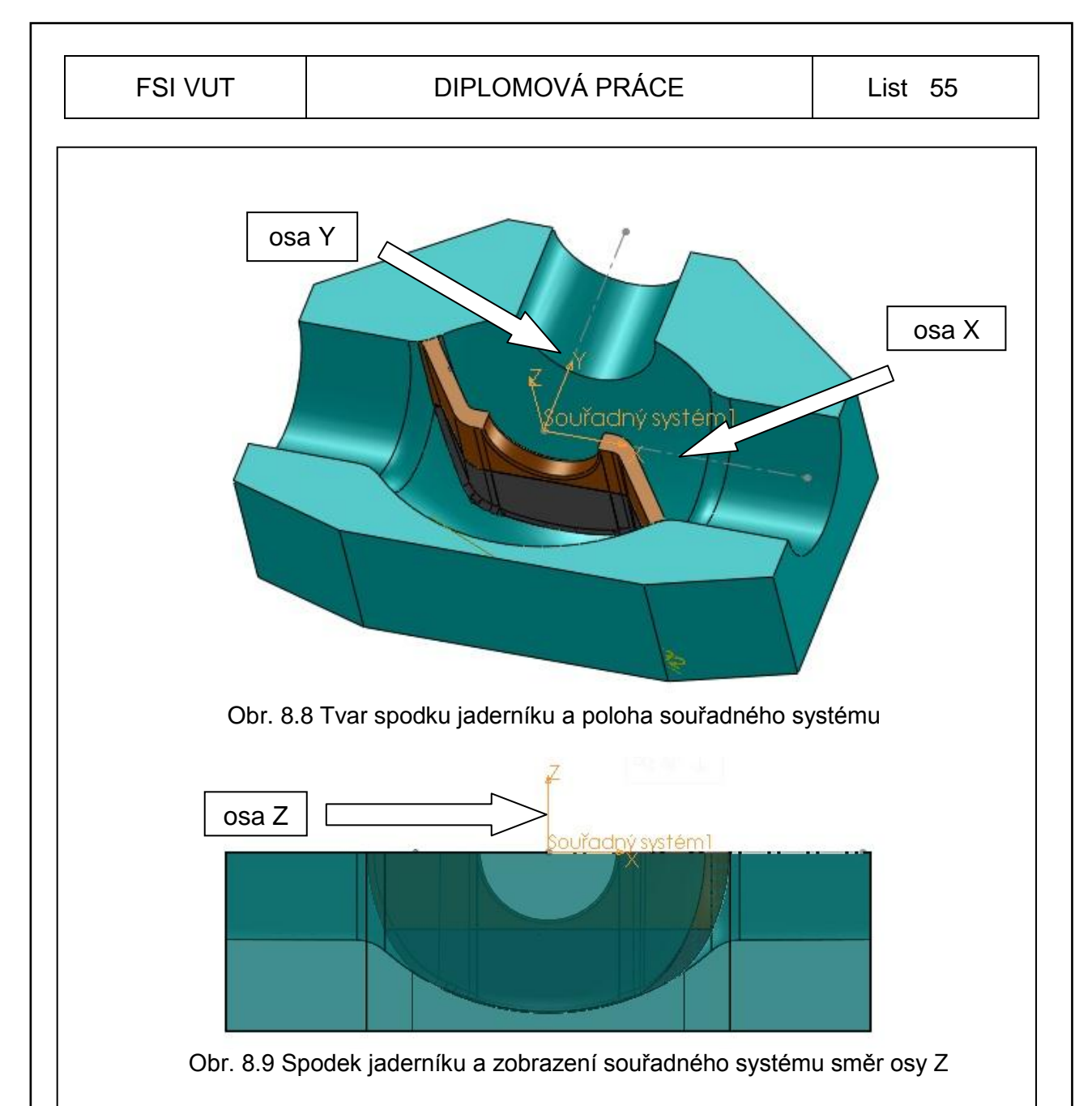

Tvar jaderníku vršku i spodku je skoro stejný, ale tvar žebra, neboli úkos ţebra je odlišný. Pro tuto variantu jsem navrhl řešení tvaru polotovaru takovou, že rám a konstrukce jsou symetrické u obou částí vršek, spodek, ale žebro uprostřed jaderníku bude na volno vložené, např.: tvar jaderníku spodek viz. obr. 8.8 a ve vršku bude ţebro přesně zrcadlově podle osy **Y**, ale bude mít svůj úkos dle rozměrů. Polotovar žebra bude dělen na výšku na dvě části viz. obr. 8.8 (žebro - šedá barva a hnědá barva) a bude vložen po obrobení vnitřní části tvaru do jaderníku po jedné části (prvně spodní šedá barva a pak vrchní část hnědá barva). Tyto dvě části se musí nalepit do jaderníku a samostatně uvnitř obrobit. Dobu slepení částí lepidlem do možného obrábění je od 40 minut do úplného ztuhnutí lepidla 120 minut (při 20°C).

Jaderník č.2 dle přílohy č.5 postupového výkresu odlitku, bude jeho tvarová část, která je na odlitku schovaná pod tvarem stěny viz. obr. 8.10 a jeho dvě boční části viz. obr. 8.11 a obr. 8.12. Proč je tvar jaderníku č.2 složen ze tří částí je z důvodů formování a zakládání jádra č.2 do formy. Tvar tří částí a jejich souřadný systém je uveden na obrázcích viz. obr. 8.11, obr. 8.12, obr. 8.13, obr. 8.14.

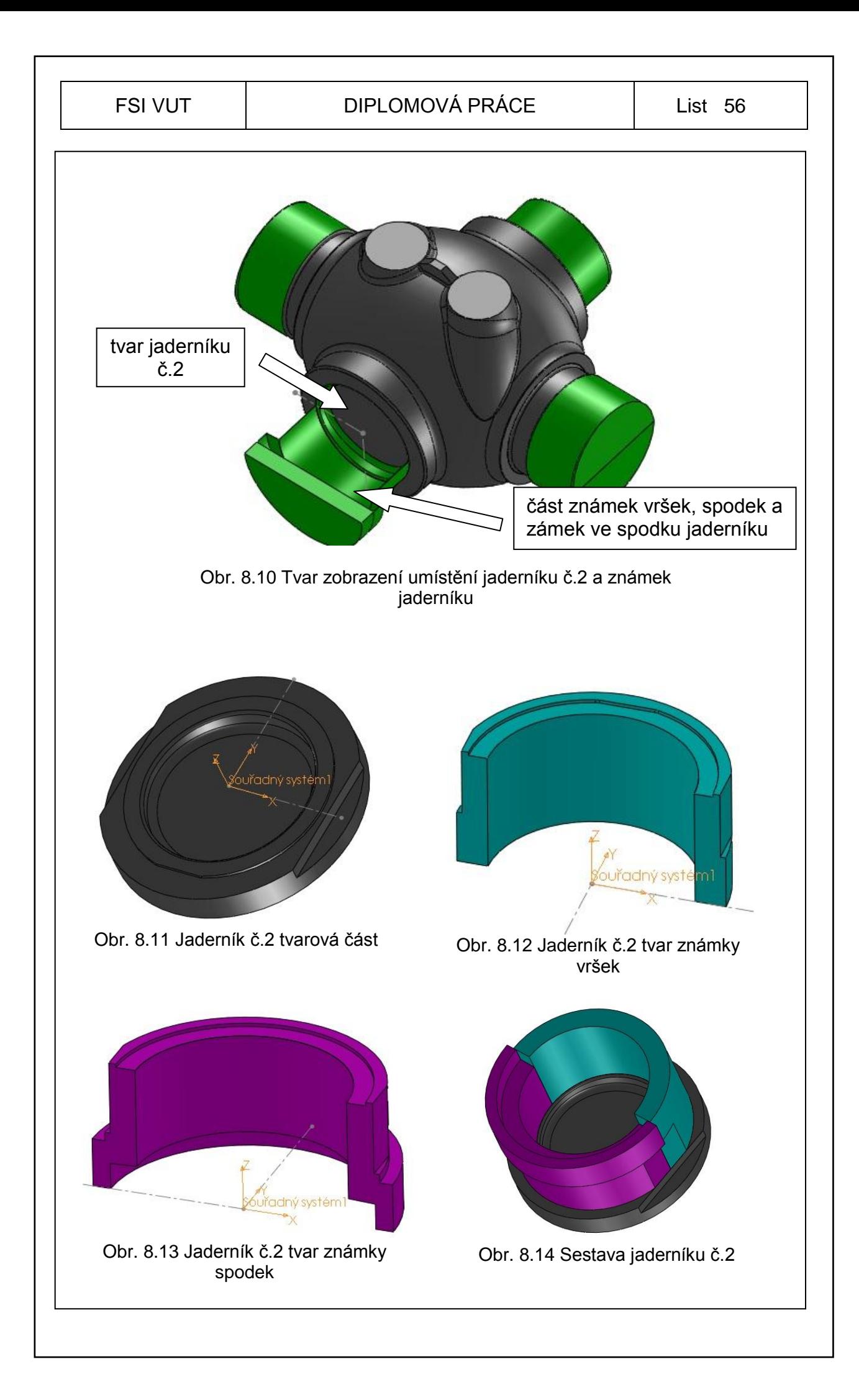

Tímto krokem jsem zakončil předběžný návrh tvaru jaderníků a dal povel k výrobě. Modeláři měli za úkol připravit tvary polotovarů pro model a jaderníky.

### **8.4 Návrh polotovaru pro model a jaderník**

Návrh polotovaru pro takto konstrukčně řešený odlitek není jednoduchý, viz. příloha č.5. V postupovém výkrese v razítku jsou stanoveny všechny potřebné informace o modelovém zařízení (materiál modelu a jaderníku, způsob provedení modelu, smrštění, vůle, atd.). Z těchto informací je důležité určit, co se bude obrábět na CNC stroji a co bude zhotoveno na běžných dřevoobráběcích strojích.

Tvar polotovaru pro model bude složený z několika částí: nosný rám, dužiny, segmenty a doplňkový materiál na dolepení zbylých částí tvaru polotovaru viz obr. 8.18. Rám slouží jako nosná konstrukce modelu, která musí odolávat zatížení, ke kterému dochází při zvedání na jeřábu a manipulaci modelu jednak při výrobě, tak i ve slévárenském provozu při formování. Ostatní části mají funkci rozměrovou. Tvorba polotovaru je závislá na tvaru hotového modelu. V CAD systému byl nakreslen přesný 3D model s úkosy, s přídavky, s vůlemi a se smrštěním v měřítku 1:1, následně převeden na formát 2D výkresu a vytisknut na tiskárně. Ploter MUTOH RJ-900C má největší velikost tisknutelné plochy ve velikosti A0 (1189x841) mm a proto muselo být vytisknuto několik částí pohledů modelu ve velikosti A0 v měřítku 1:1, aby bylo možné sestavit celý tvar tak, který odpovídá skutečnosti rozměru modelu (zhruba 2,8 m x 2,2 m). Na sestaveném 2D výkresu modelu ve skutečné velikosti byly modelářem stanovené přídavky na obrábění. Tento postup přípravy probíhá v úzké spolupráci programátora s modelářem. Tato komunikace je velice důležitá zejména v předávání informací o konstrukci modelu a materiálu polotovaru. Uvnitř polotovaru nesmí být zapomenut žádný kovový předmět (vruty, hřebíky, kolíky, atd.), mohlo by dojít při obrábění ke kolizi nástroje s tímto předmětem a nástroj by byl zničen (finanční ztráta). Přídavky na obrábění modelu a jaderníku se volí zhruba od 8 mm do 15 mm. Kdyby byly menší než tyto uvedené, nemuselo by dojít k obrobení některých částí modelu i jaderníku a musely by se tyto části doplnit tmely a přebrousit na požadovaný tvar. Dřevo je materiál, který neustále pracuje (kroutí se, ohýbá se, atd.) a po slepení polotovaru může dojít k těmto jevům, pokud se zvolí špatná konstrukce tvaru polotovaru.

Postup přípravy polotovaru pro jaderník je podobný, ale liší se v provedené konstrukci. Pro určení přídavků pro opracování a zvolené konstrukce jaderníku je použito stejných vytisknutých výkresů jako pro model.

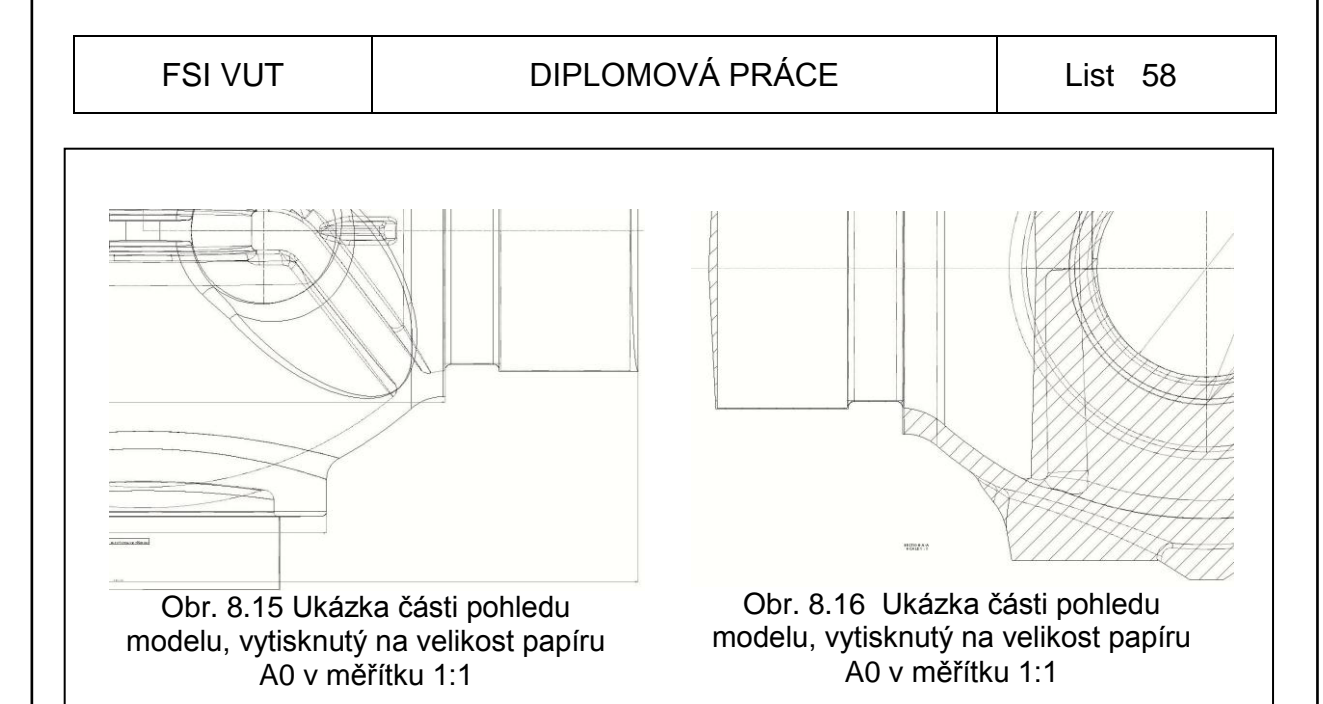

## **8.5 Tvary polotovarů modelu a jaderníku**

Tvar polotovaru modelu ve 3D viz. obr. 8.17, jsem trochu navýšil o nějaké přídavky tak, aby při obrábění nemohlo dojít ke kolizi nástroje s obrobkem. Některé dráhy nástroje budou obrábět prázdný materiál. Vyhneme se tak zbytečnému zastavení obrábění při předělávání programů. Tvar připraveného polotovaru modelu viz. obr. 8.18.

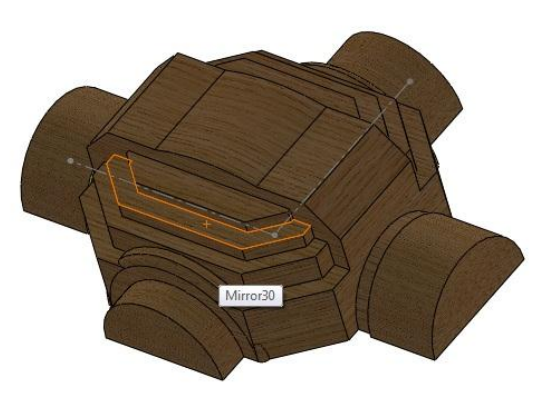

Obr. 8.17 Tvar polotovaru modelu ve 3D

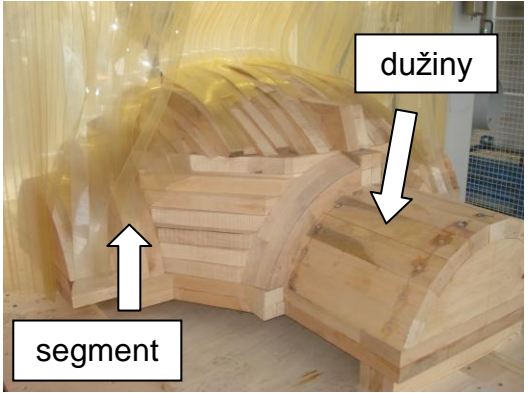

modelu Obr. 8.18 Tvar skutečného polotovaru

Konstrukce modelu polotovaru je velmi přesně sestavena a důkladně slepena viz. obr. 8.19. Materiál polotovaru je dřevo olše.

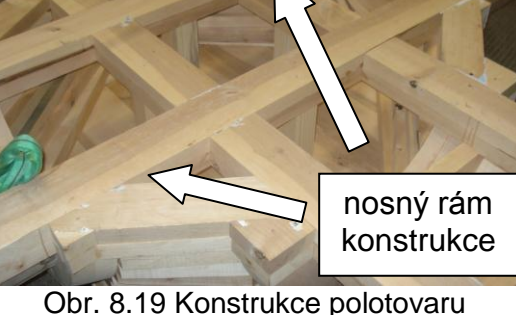

modelu z pohledu dělící roviny

#### FSI VUT  $\vert$  DIPLOMOVÁ PRÁCE  $\vert$  List 59

Tvar polotovarů pro jaderník č.1 je složen z rámové konstrukce a vyplněn přídavným materiálem tak, aby tvar odpovídal tvaru jádra s přídavkem na obrábění 8 až 15 mm. Tvar je bez žebra, bude vloženo až při obrábění středového tvaru žebra. Materiál polotovaru rámu konstrukce viz. obr. 8.20 je dřevo laťovka (vlastnostmi tohoto lepeného dřeva se nebudeme zabývat, slouží jen pro konstrukci) a výplň tvaru polotovaru je dřevo olše viz. obr. 8.21.

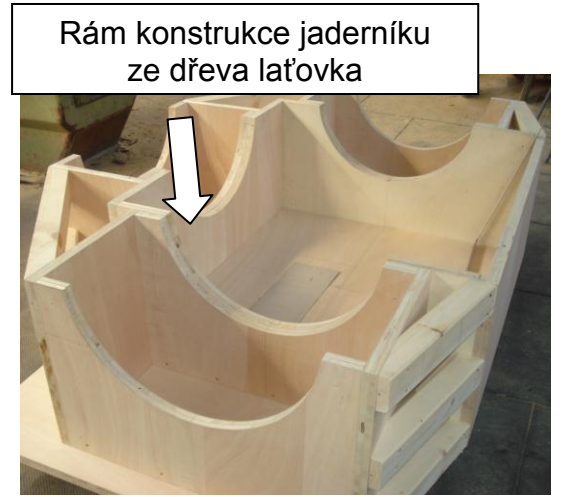

Obr. 8.20 Tvar konstrukce rámu jaderníku č.1 ze dřeva laťovka

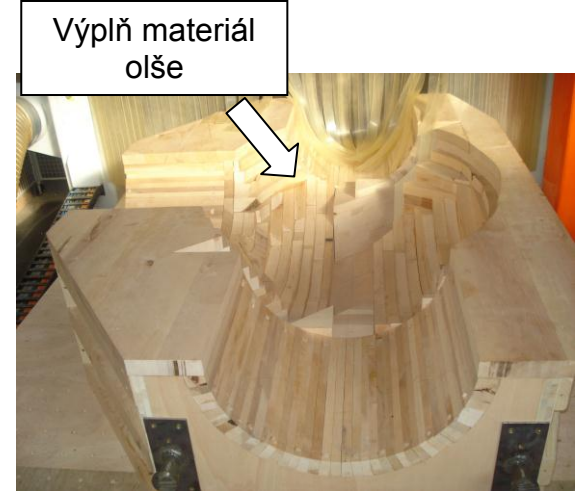

Obr. 8.21 Tvar skutečného polotovaru jaderníku č.1

Tvar polotovarů pro jaderník č.2 je složen ze segmentové konstrukce dřeva olše tak, aby tvar odpovídal tvaru jádra s přídavkem na obrábění 8 až 15 mm. Jsou to celkem tři části polotovarů zobrazeno ve 3D viz. obr. 8.22, obr. 8.23 a obr. 8.24.

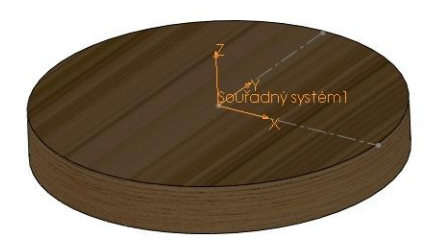

Obr. 8.22 Polotovar ve 3D jaderník č.2 tvarová část a souřadný systém

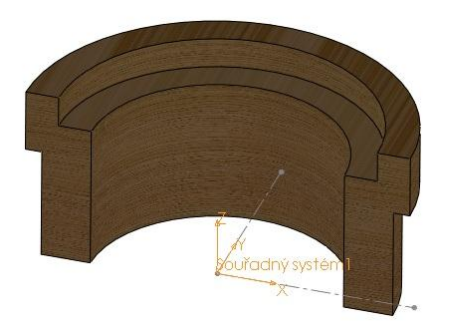

Obr. 8.24 Polotovar ve 3D jaderník č.2 tvar známky spodek a souřadný systém

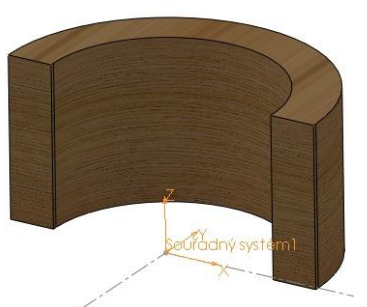

Obr. 8.23 Polotovar ve 3D jaderník č.2 tvar známky vršek a souřadný systém

Tvary polotovarů pro model a jaderníky jsou zhotoveny ze dřeva, připravím si podle těchto tvarů 3D modely polotovarů a promyslím si dopředu strategie obrábění.

## **9 VÝROBA MODELU A JADERNÍKU NA CNC STROJI**

Strategie obrábění jsem promyslel už v přípravě modelu a jaderníků. Podle mého návrhu byly polotovary sestrojeny a všechny tyto tvary polotovarů byly navrženy tak, aby bylo možné je obrobit v co nejkratším čase, a aby ve výsledku splnily praktický účel modelového zařízení při formování, tj. (rozměrová přesnost, pevnost konstrukce, funkčnost soustavy, formovatelnost, atd.). Tvary modelu a jaderníků budou zhotoveny na CNC portálovém obráběcím centru DYNAMIC MAX HIGH.

## **9.1 Volba a parametry CNC stroje**

Toto CNC frézovací centrum DYNAMIC je určeno pro výrobu tvarových i plošných součástí, zejména se specializuje na výrobu forem, obrábění plastů, frézování dřevěných dílů, různých typů hraček, atd. Frézovací centrum se vyrábí v 3osém až 5osém provedení. Stroj se dodává s řídícími systémy HEIDENHAIN iTNC530 a také SIEMENS SINUMERIK 840Di SL. Tento stroj je vhodný pro obrábění dřeva a jeho podobných materiálů, není možno obrábět ocel a jejich podobné materiály, maximálně lze obrábět Al slitiny, ale je nutno při obrábění přimazávat kapalinou nebo olejovou mlhou a přizpůsobit pracovní plochu stroje pro odvod kapaliny a odpadového materiálu (třísky) [13].

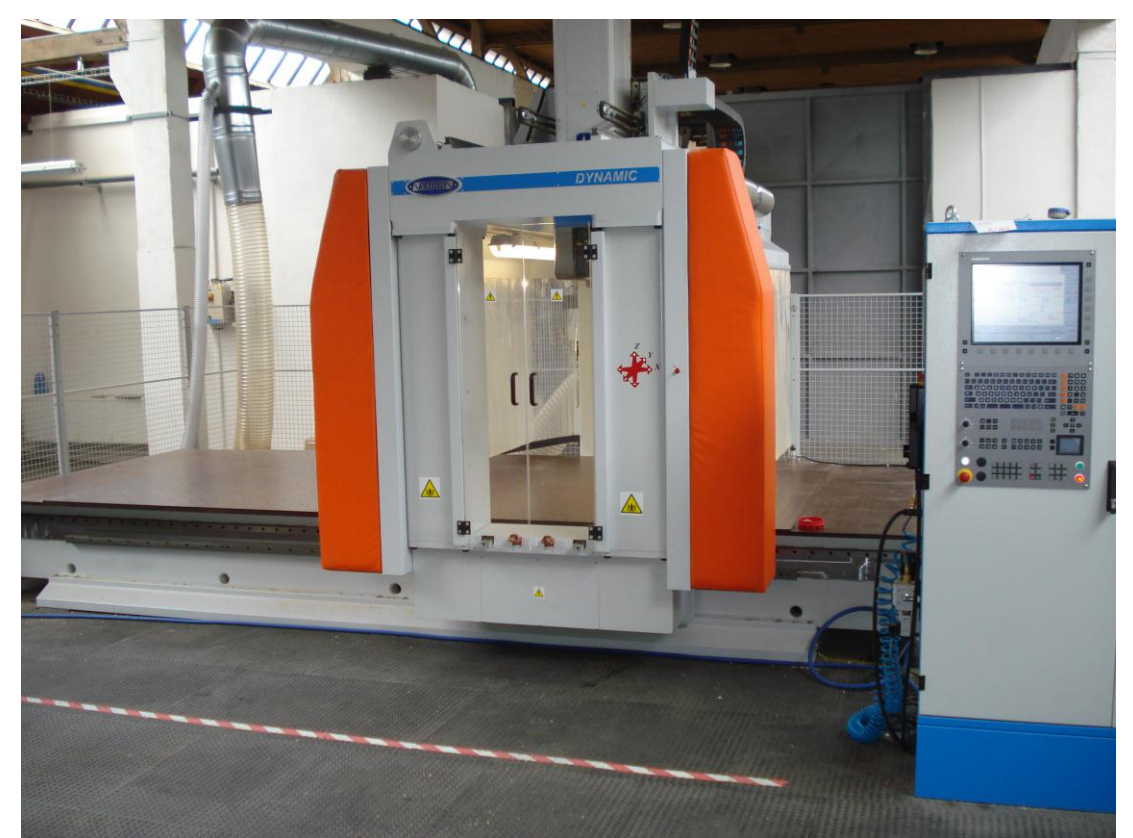

Obr. 9.1 Obráběcí portálové centrum DYNAMIC MAX HIGH

Více o tomto stroji najdete na stránkách firmy SAHOS,s.r.o výrobce CNC strojů a technologických celků. www.sahos.cz [13].

## FSI VUT | DIPLOMOVÁ PRÁCE | List 61

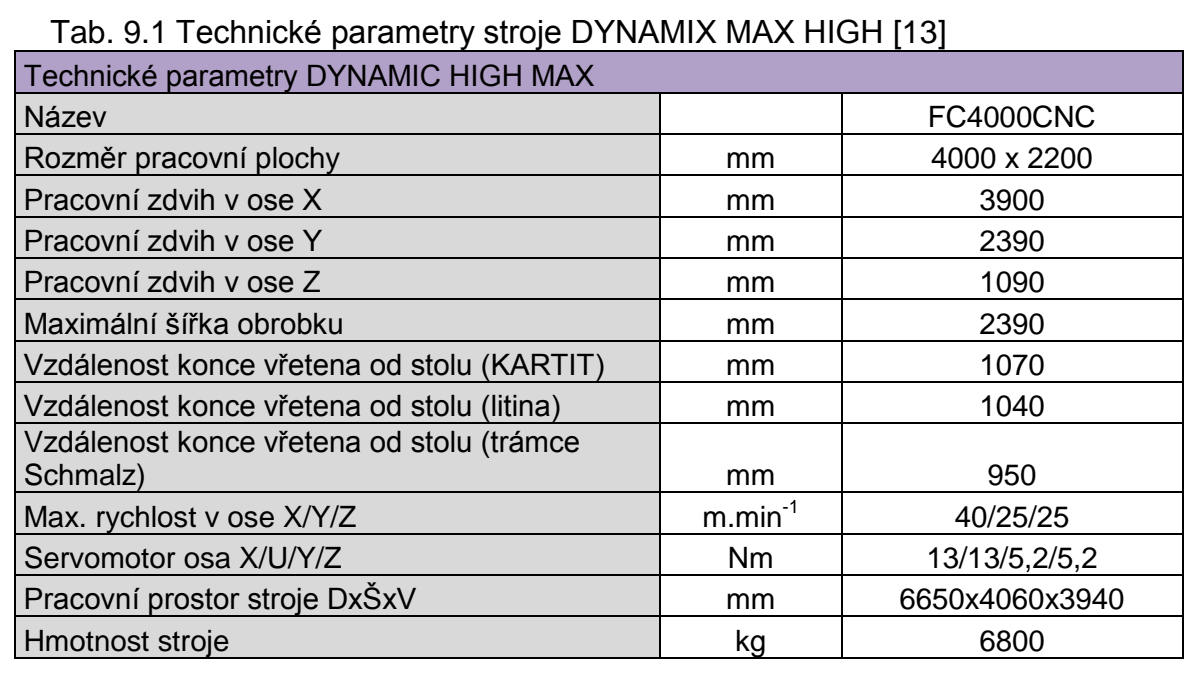

## Tab. 9.2 Parametry naklápěcí hlavy HS 652 5 os [13]

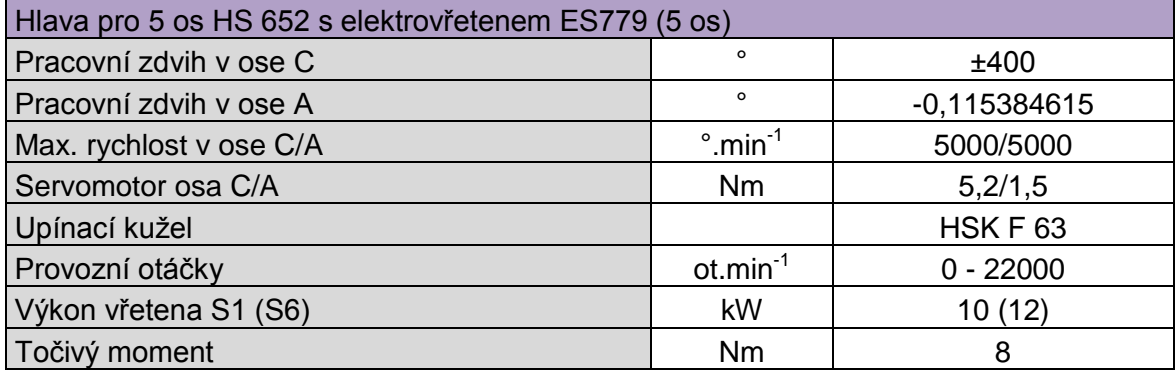

## Tab. 9.3 Doplňující parametry stroje [13]

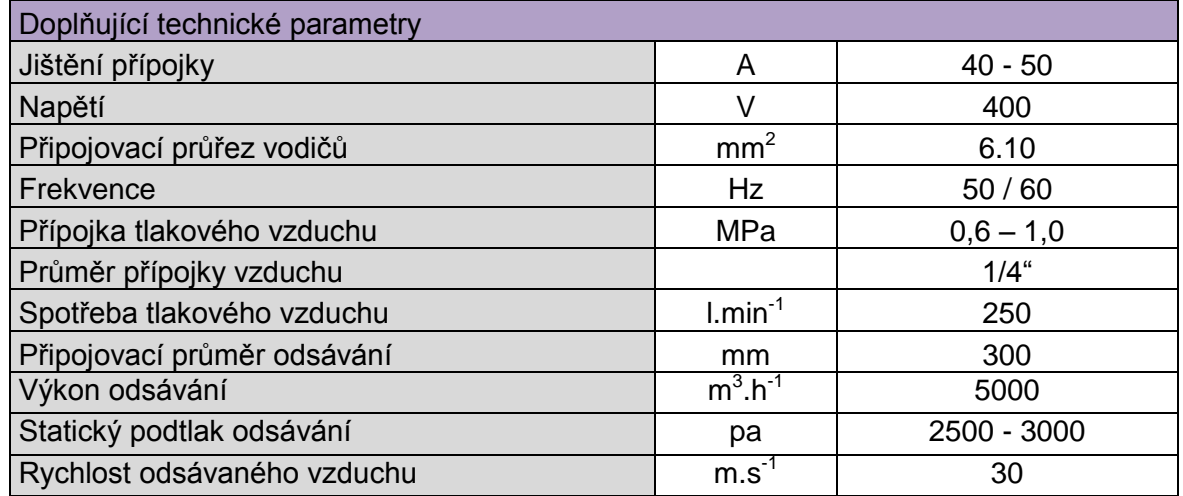

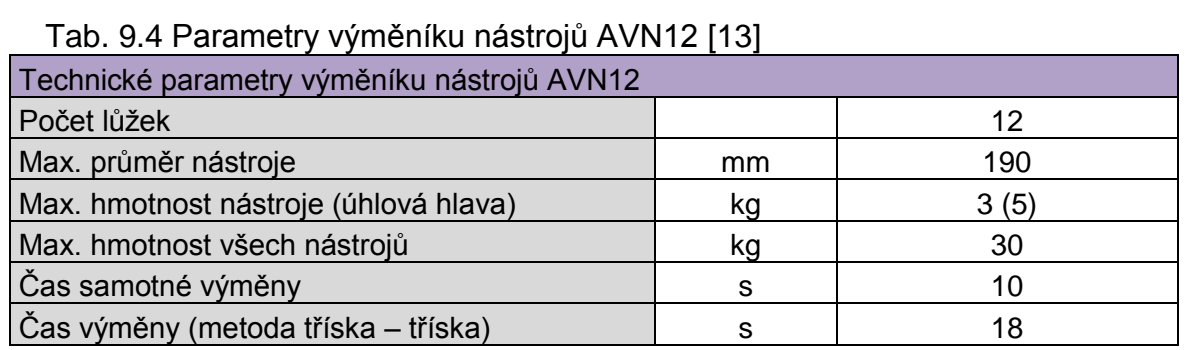

## **9.2 Nastavení polotovaru modelu a jeho uchycení**

Tato část celkového nastavení polotovaru modelu a jeho uchycení k ploše stolu CNC stroje je velmi důležitá a musí být velmi dobře promyšlená vzhledem k volbě obráběcích strategií v programování modelu.

Ze spodní části polotovaru modelu jsou přidělány tři trámky ze dřeva pro podložení, jsou přesně připravené na výšku a jsou přidělány vruty. Výška trámku byla stanovena na 100 mm. Je to bezpečná výška, kdy se hlava frézky skloní o úhel 90° a osa nástroje a nejvyšší bod hlavy je menší než 100 mm a nedojde při obrábění takto skloněnou hlavou ke kolizi mezi stolem stroje a hlavou frézky viz. obr. 9.2. Trámky nesmí přesahovat tvar hotového modelu viz. obr. 8.18.

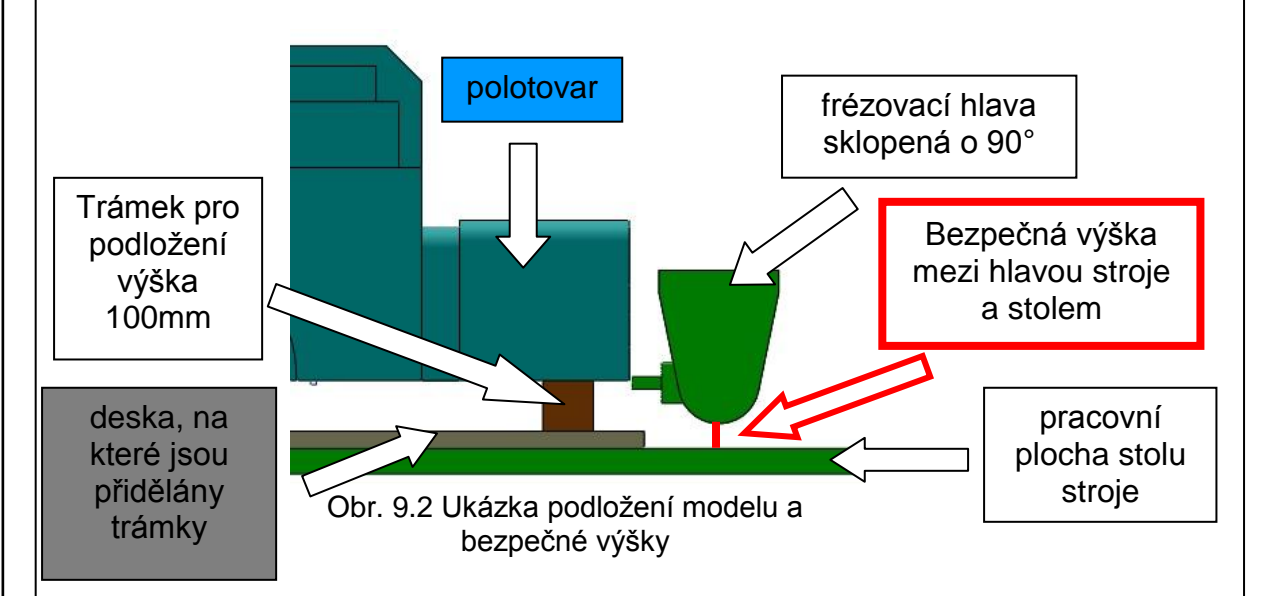

Nastavení nástrojů pro obrábění bylo použito dotykové sondy TT 140 pro měření nástrojů, délky, průměru a nastavení korekcí. Při měření se může nástroj otáčet nebo může být v klidu. Sonda se umísťuje do pracovního prostoru stroje a je přidělána šroubem M8 k pracovnímu stolu [13].

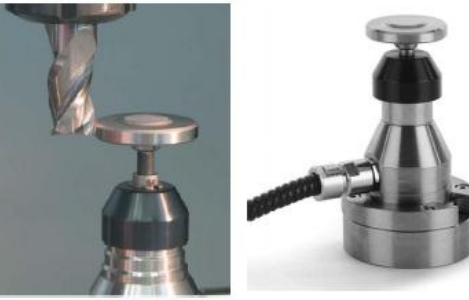

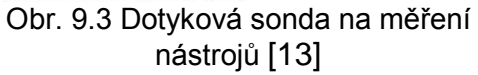

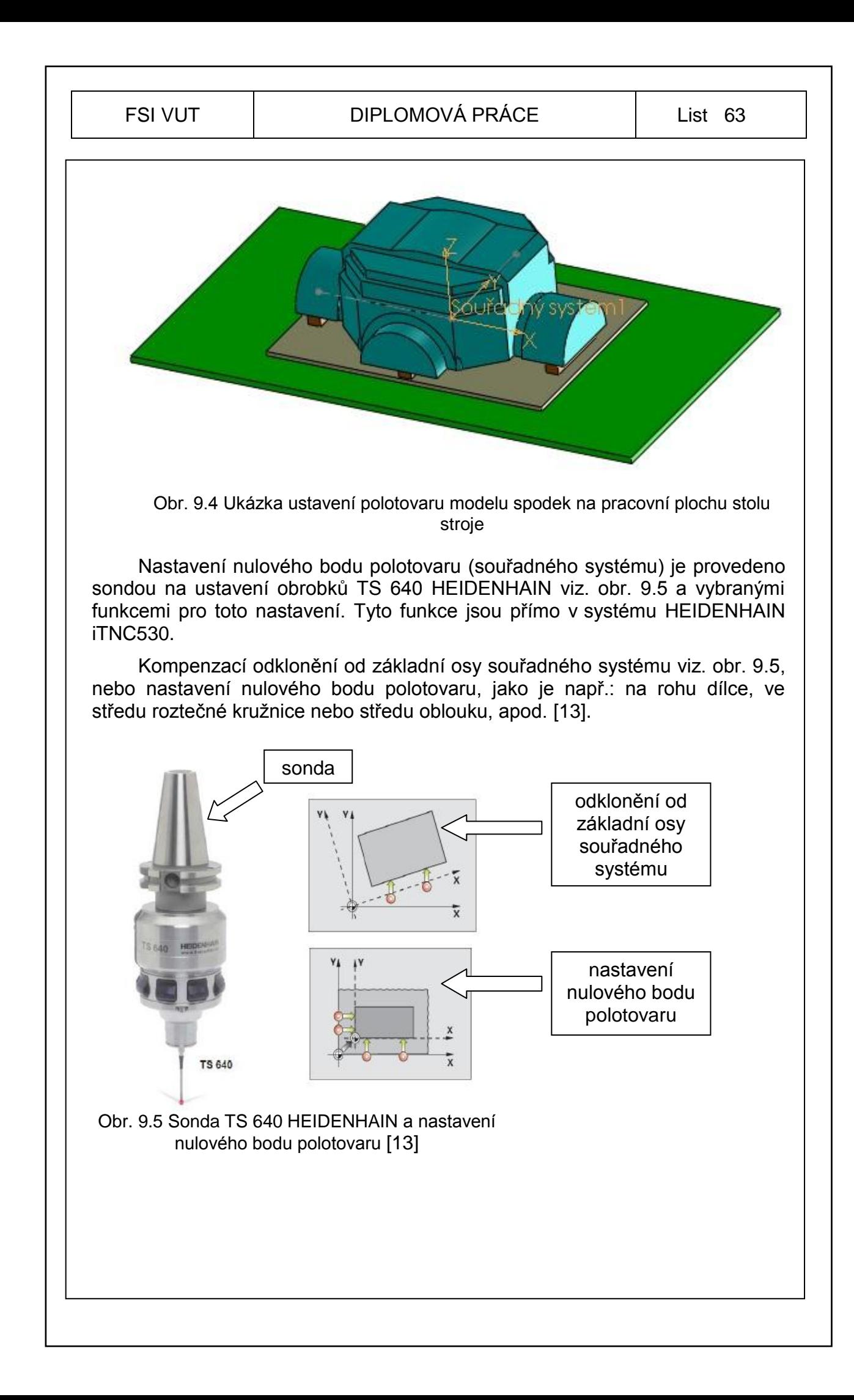

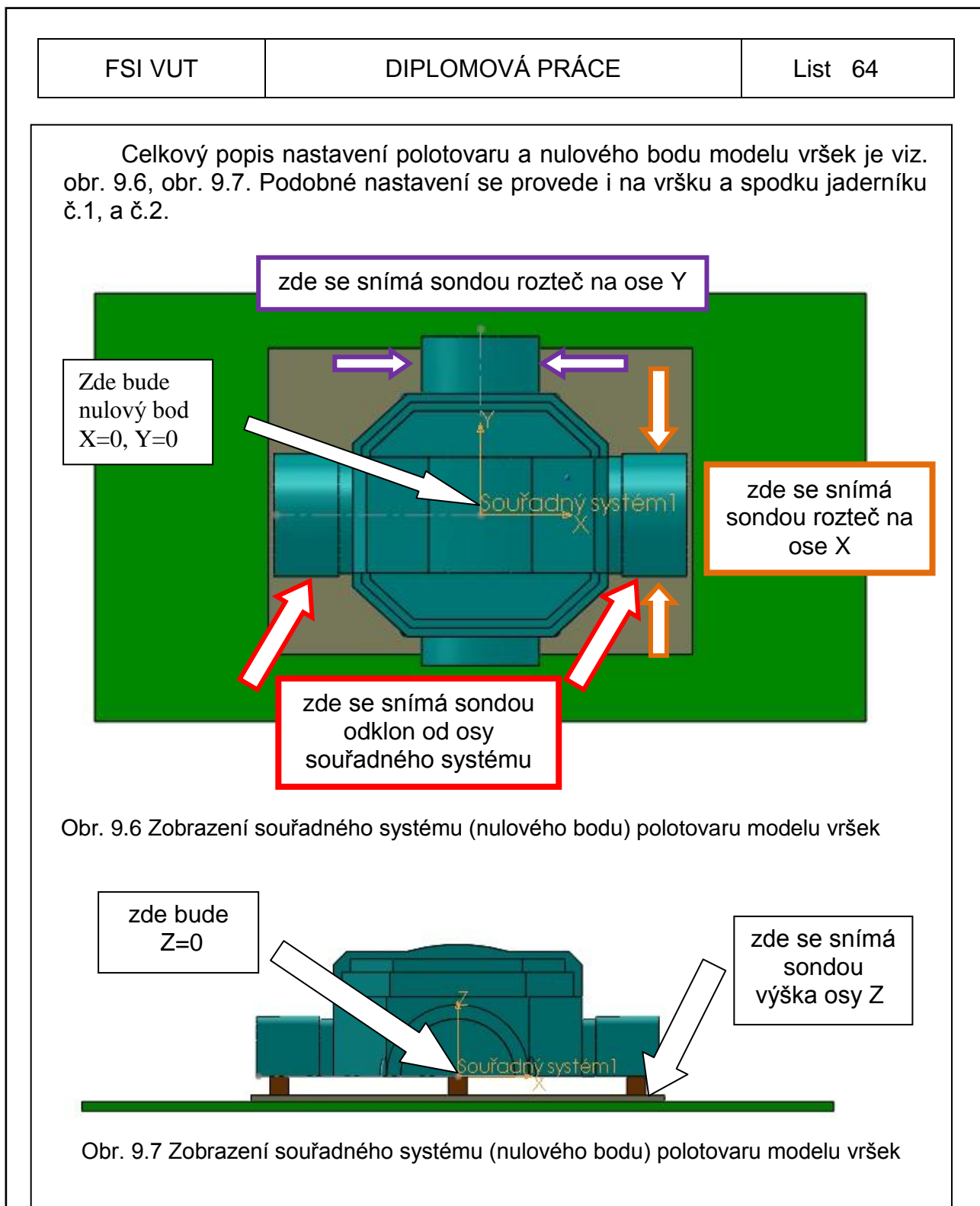

## **9.3 Systém SURFCAM V5**

Systém SURFCAM V5 je nejrozšířenější na českém trhu. Umožňuje řídit 2 až 5osé frézky, soustruhy a další CNC obráběcí stroje. Obsahuje špičkovou technologii TrueMill, která automaticky přizpůsobuje uhel styku dráhy nástroje s obrobkem, aby nepřekročil maximální povolenou hodnotu. Technologické výhody jsou zejména snížení nákladů na výrobu, zkrácení výrobních časů. delší životnost nástroje, větší efektivita a produktivita obrábění součástí [15].

Systém SURFCAM V5 je schopen otevřít velkou škálu datových formátů, např.: parasolid, iges, catia 5, solidedge, step, ale také solidworks(sldprt.).

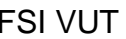

#### FSI VUT  $\vert$  DIPLOMOVÁ PRÁCE List 65

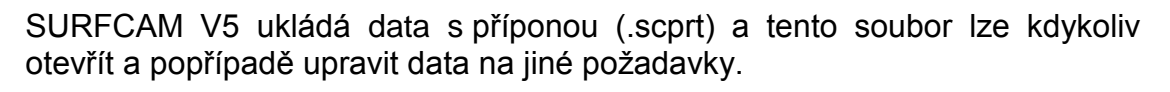

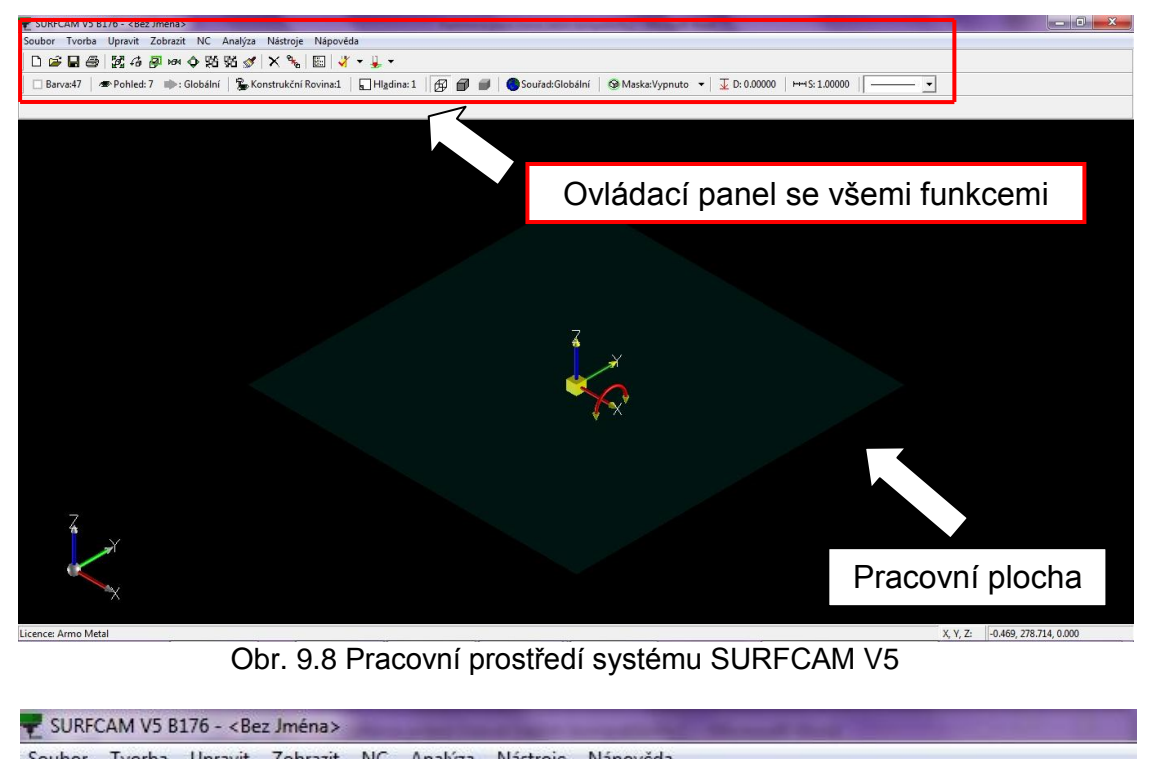

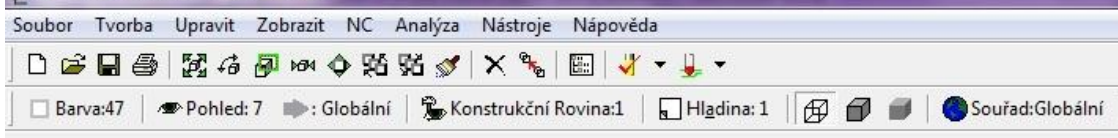

Obr. 9.9 Ovládací panel systému SURFCAM V5

## **9.4 Import Modelu**

Import modelu do systému SURFCAM V5 se provádí otevřením formátů souborů pro komunikaci mezi softwary a v nejlepším případě pro tuto variantu ze systému SolidWorks do systému SURFCAM je formát souboru parasolid (.x\_t). Postup je následující, **soubor** > **otevřít** > zvolit otvíraný soubor **parasolid** > **volby** (zde si navolit barvy a čísla hladin ploch, drátové geometrie a přesnosti promítání (je to velice potřebné pro další práci s obráběním součástí) > potvrdit **ok** > **otevřít** viz. obr. 9.10, obr. 9.11. Potom zvolit vhodný název souboru a uložit data s příponou (.scprt) a tento soubor lze kdykoliv otevřít a popřípadě upravit data na jiné požadavky obrábění.

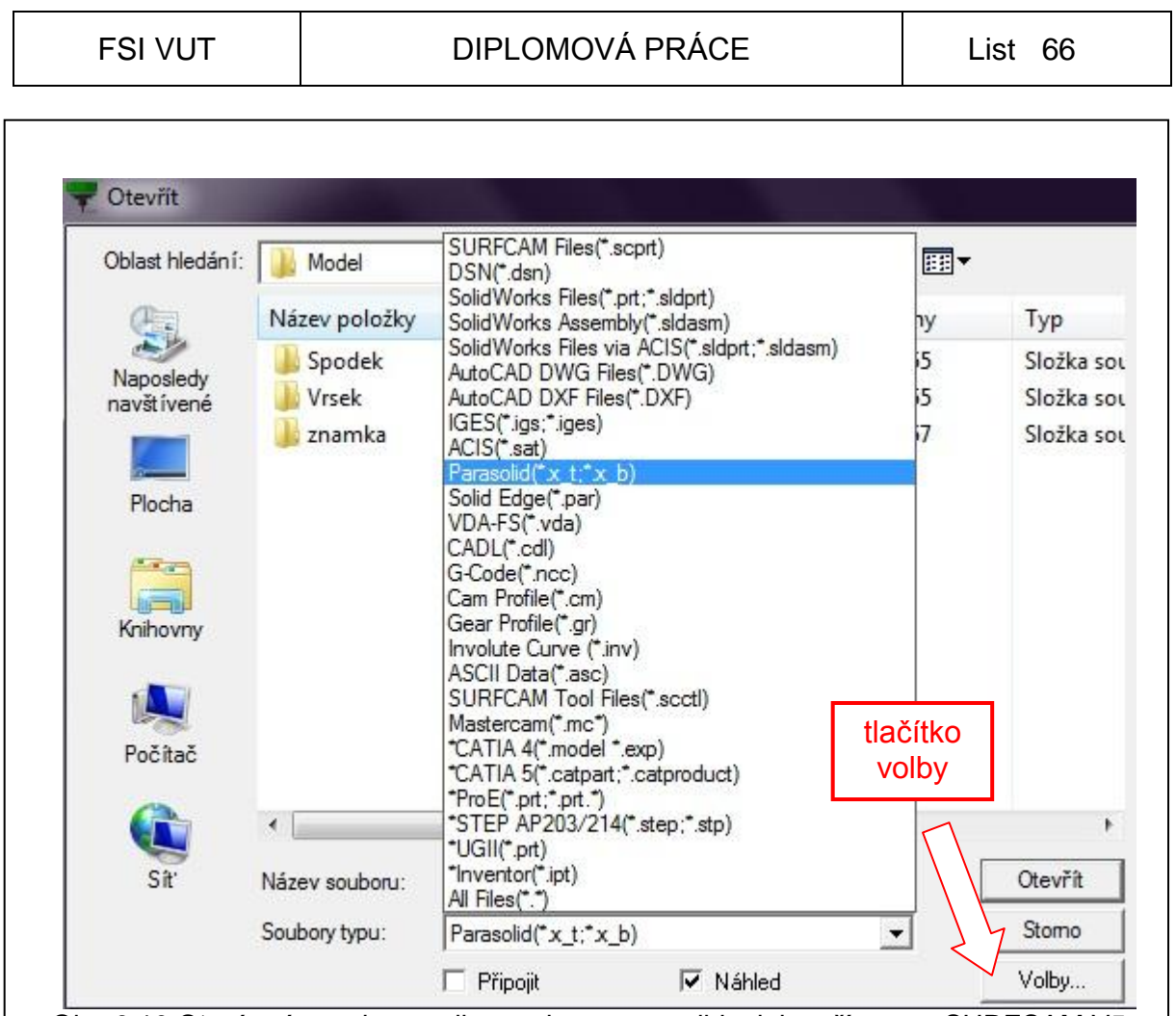

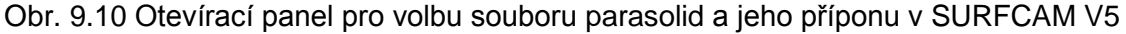

Všechna tato prvotní nastavení vedou k dalším krokům a práci v systému SURFCAM. Každý model i polotovar má vlastní drátovou geometrii, vlastní barvu hladiny a také číslo hladiny a proto je možné tyto modely či polotovary samostatně skrývat, zobrazovat a vybírat plochy k obrábění.

Jednotný tvar polotovaru modelu a jaderníku jsem rozdělil a připravil v systému SolidWorks tak, aby bylo možné tento tvar modelu a jaderníku obrobit navrženou obráběcí strategií. Budu používat indexované 3osé a klasické 5-osé programování, proto toto rozdělení polotovarů. Rozdělené části polotovarů budou zobrazeny v systému SURFCAM V5.

Vršek modelu byl načten jako celek a jeho polotovar byl rozdělen na deset samostatných dílů a také samostatně načteny. Je to z důvodů možnosti obrábění tvarů modelu a možnosti volby frézovacích nástrojů.

Při obrábění spodku a vršku modelu i jaderníku budou použity stejné strategie obrábění, proto zde předvedu pouze obrábění vršku modelu. Jaderník č.1 a části jaderníku č.2, budou jen vizuálně zobrazeny na obrázcích jaký mají tvar.

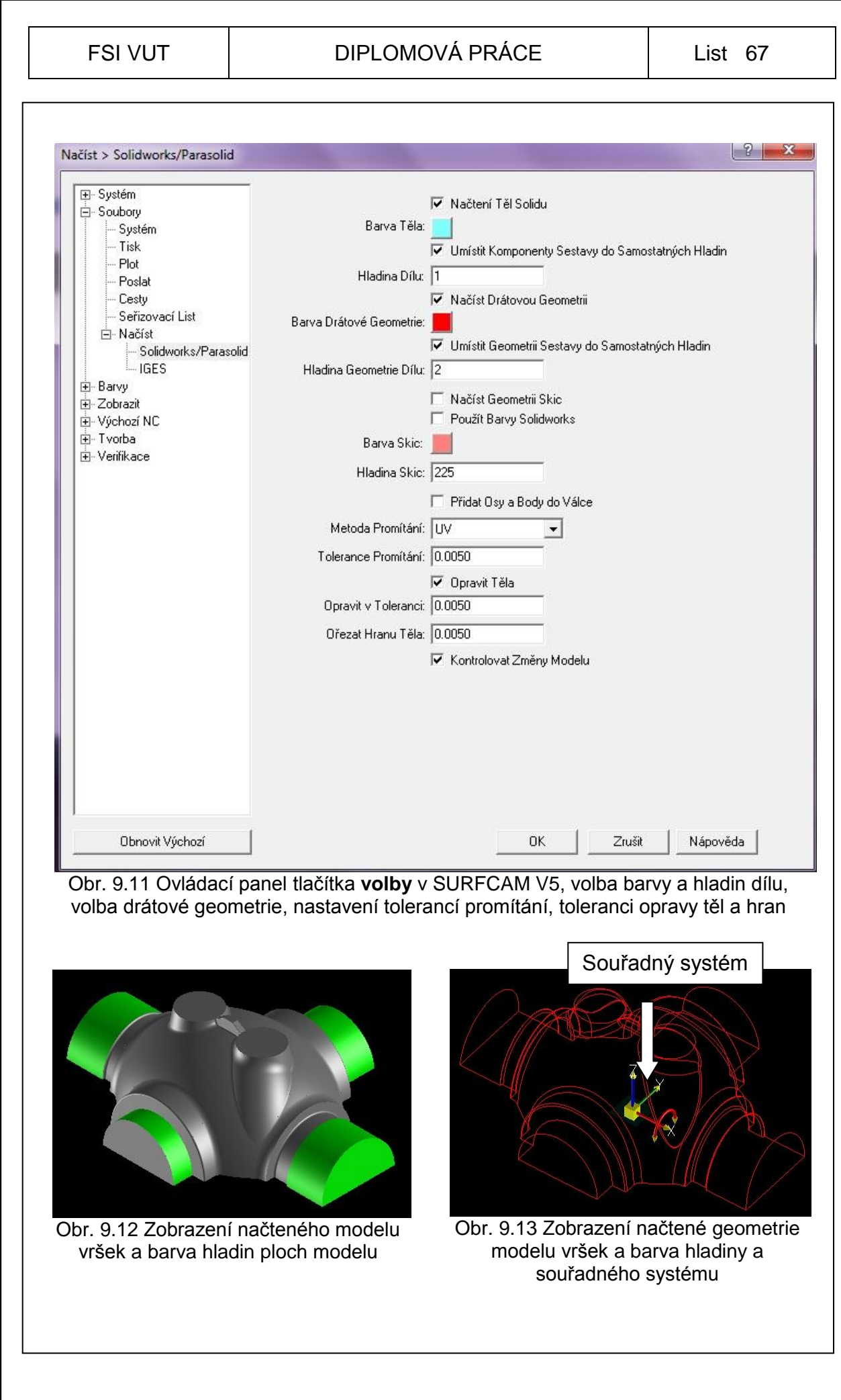

#### FSI VUT | DIPLOMOVÁ PRÁCE | List 68

Postupně se načtou (importují) všechny části polotovarů modelu a zvolí se jim příslušné barvy a čísla hladin ploch a jejich geometrie. Na obr. 9.15 je modře zobrazeno celkové načtení všech částí polotovarů modelu.

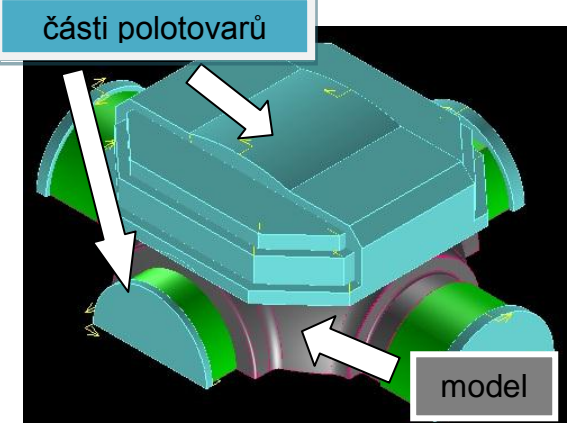

Obr. 9.14 Zobrazení načtení částí polotovarů modelu a jeho drátové geometrie

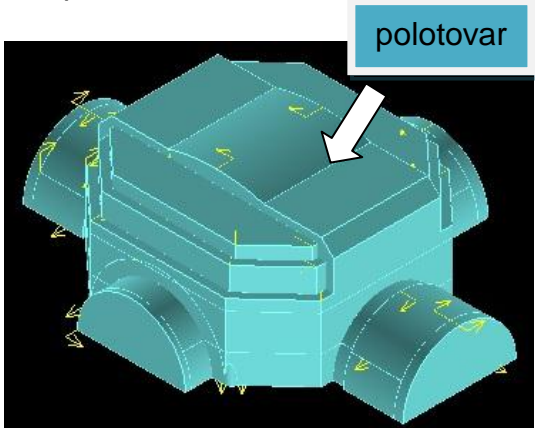

Obr. 9.15 Zobrazení načtení všech částí celého polotovaru modelu a jeho drátové geometrie

### **9.5 Volba strategie obrábění modelu vršek**

Model se bude obrábět postupně, za prvé se použije indexované 3osé programování na hrubování a šlichtování, a také se použije klasické 3osé a 5osé obrábění. Nejprve se budou obrábět, čela známek modelu pak se bude postupovat shora modelu dolů a bude se různě vyklánět frézovací hlava, aby se obrobil celý model na požadovaný tvar.

Indexované programování je, že se vyklání souřadný sytém v softwaru tak, jak budeme chtít, aby frézovací hlava obráběla materiál obrobku, ale pořád zůstává nulový bod ve stejném místě. Je to tzv. 3-osé obrábění (vyklánění souřadného systému) s použitím 5 os stroje. Lze tak hrubovat, šlichtovat, obrábět plochy, rádiusy, atd., ale je nutno použít při generování takového programu postprocesor pro 5-osé programy.

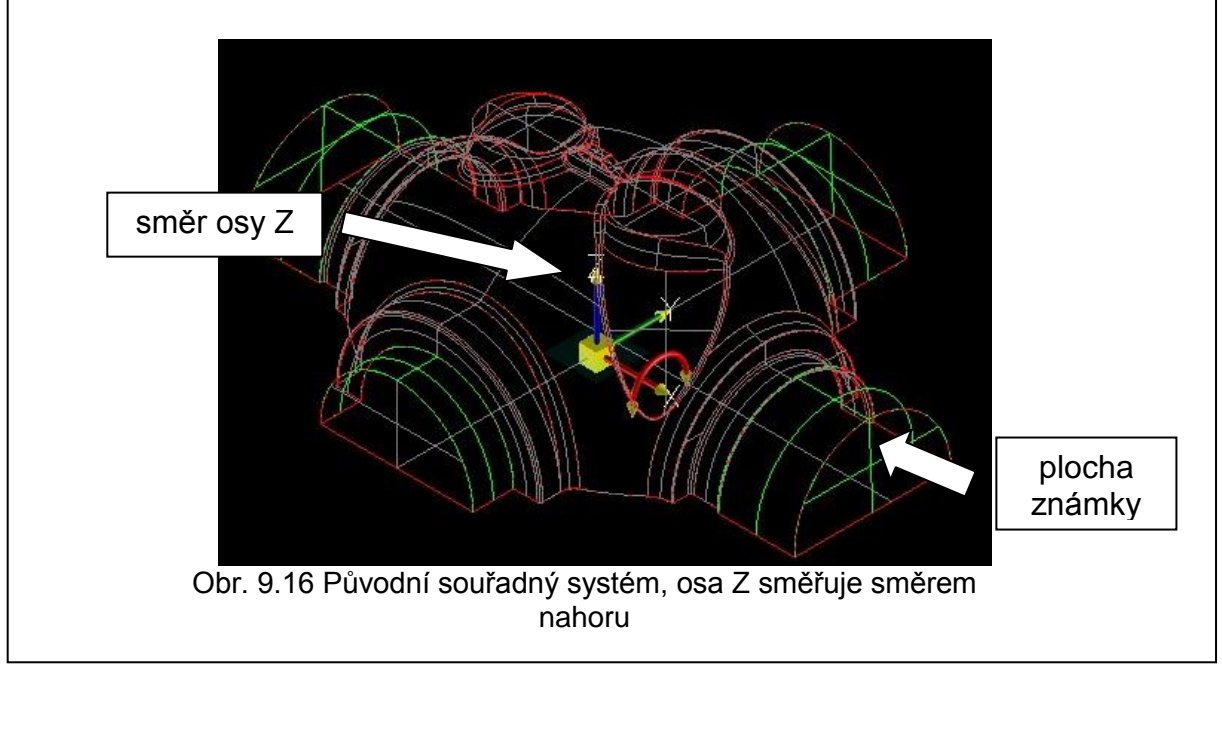

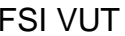

#### DIPLOMOVÁ PRÁCE | List 69

Tento obrázek viz. obr. 9.17 zobrazuje směr osy Z směrem k ploše známky, která je vykloněná o 3° a bude se obrábět válcovou frézou  $\phi$ 25mm x 95mm vyložení a programovat se bude klasicky 3-osým způsobem. Nastavení takového souřadného systému se provedlo příkazy: zvolit **konstrukční rovinu** > **nový pohled** > zvolit políčko **3body** > a **vybrat směr osy X, Y** (na ploše známky)**, Z** a počátek v nulovém bodě **políčkem klávesnice X=0, Y=0, Z=0** > potvrdit **ok**. Tím se nastaví pohled a směr osy Z viz. obr. 9.17.

Dále se v tomto případě obrábění částí modelu, postupuje při nastavení dalších nových pohledů stejně.

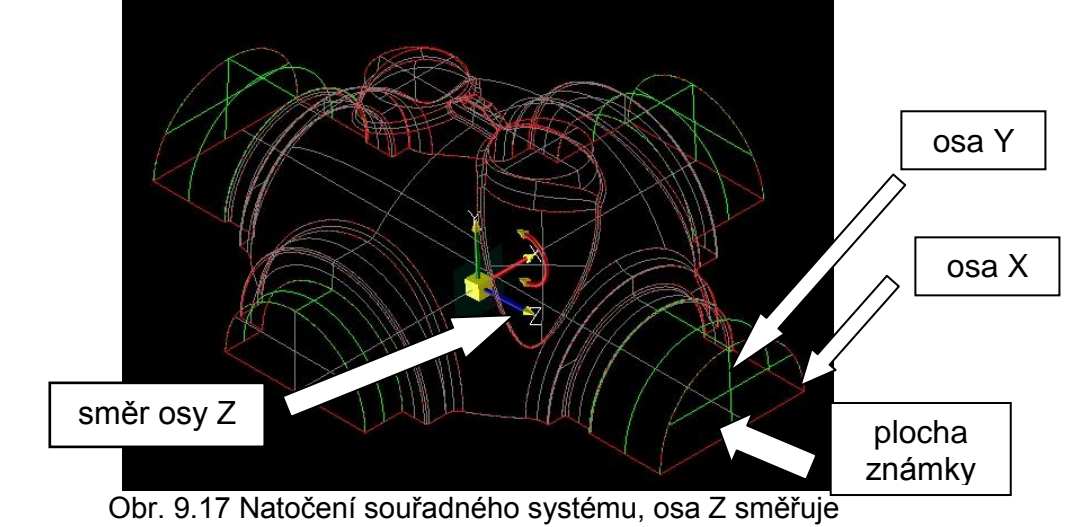

k ploše známky

#### **9.5.1 Obrábění čela známky modelu spodek**

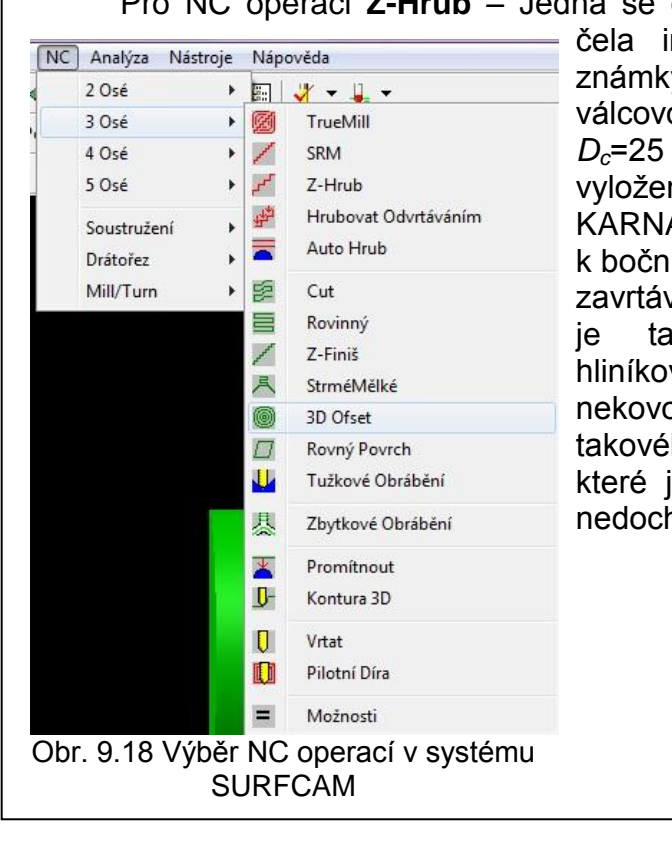

Pro NC operaci **Z-Hrub** – Jedná se o programy **hrub1,2,3,4**, frézování čela indexovaným 3-osým hrubováním v. Operace bude provedena ou stopkovou frézou o průměru mm, celkové délky L=121 mm a ní nástroje l=95 mm od firmy ASCH. Tato fréza je vhodná ímu frézování, čelnímu frézování, zání, rampování. Obráběcí nástroj iké vhodný k obrábění oceli, vých slitin, ale také k obrábění ových materiálů i dřeva. Vhodnost ho nástroje spočívá ve tvaru břitů, isou ve šroubovici a při frézování hází k odlamování dřeva.

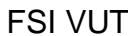

#### DIPLOMOVÁ PRÁCE | List 70

Řezné podmínky

Výpočet otáček [5]:

*D*  $n = \frac{V_c}{V}$ . .1000  $=\frac{r_{C}}{\pi}$ (9.1)

kde: *n* …otáčky [min<sup>-1</sup>] V<sub>C</sub> …řezná rychlost [m.min<sup>-1</sup>]  *D …* průměr nástroje [mm]  $\pi$  ... Ludolfovo číslo

Výpočet posuvové rychlosti *V<sup>f</sup>* [5]:

 $V_f = f_Z \cdot z \cdot n$ (9.2)

kde: *n* …otáčky  *z …* počet zubů *f<sup>Z</sup>* …posuv na zub

Pro NC operaci Z-Hrub – Tato operace slouží k odebrání maximálního množství materiálu hrubováním za co nejkratší čas a také jako příprava povrchu a tvaru materiálu před dokončující operaci. Tato operace bude u všech čtyř čel známek stejná, jen se změní poloha nástroje k jinému souřadnému pohledu.

Postup při **Z-Hrub**, nejprve vybereme příkaz Z-Hrub, v nabídce NC programů na hlavním panelu v systému SURFCAM V5, pak zvolím způsob zadání parametrů, jak budu chtít obrábět. Budeme obrábět plochy polotovaru modelu, tak si nejprve zvolím plochy hotového modelu, potom vyberu plochy polotovaru a dále následuje volba všech potřebných parametrů pro obrábění hrubováním (nástroj, řezná rychlost, posuv na zub, atd. viz. obr. 9.19 a viz. tab. 9.5. Postup v dalším programování drah nástroje hrubování, je stejný.

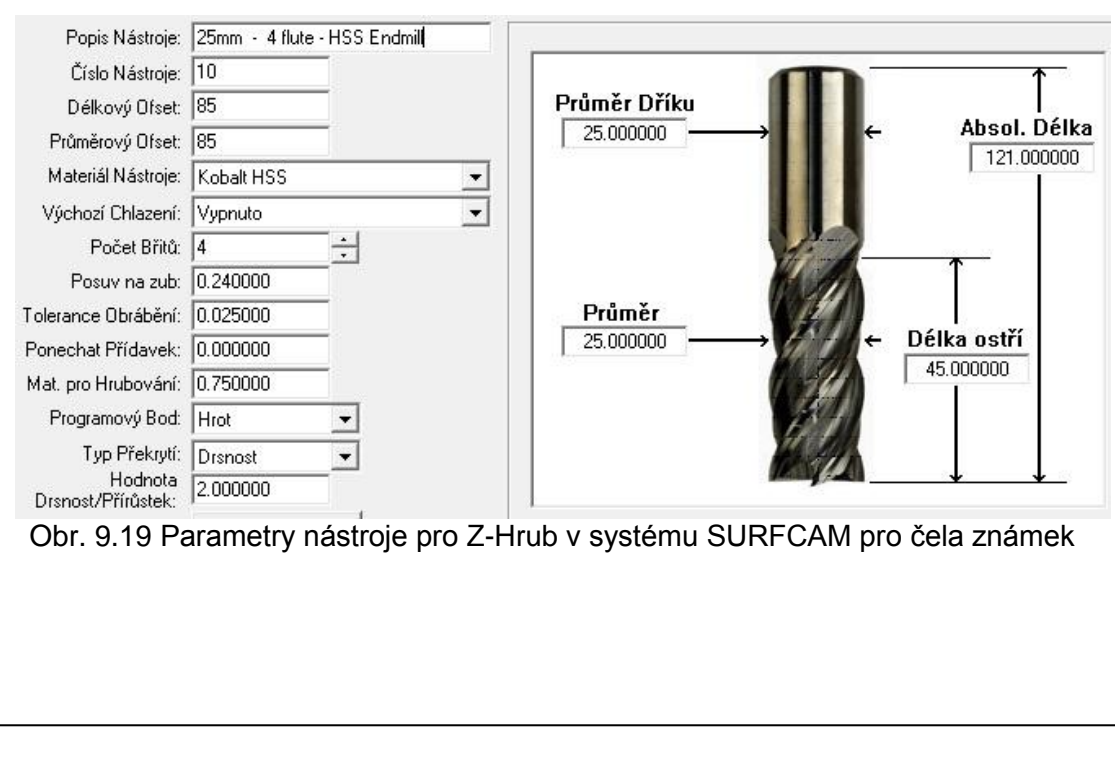

### FSI VUT | DIPLOMOVÁ PRÁCE | List 71

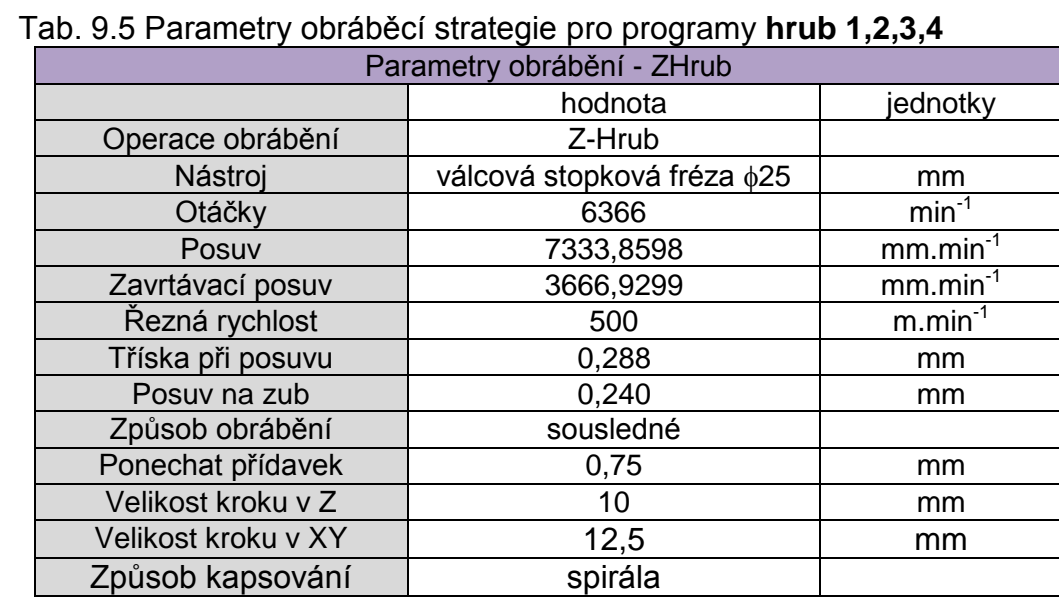

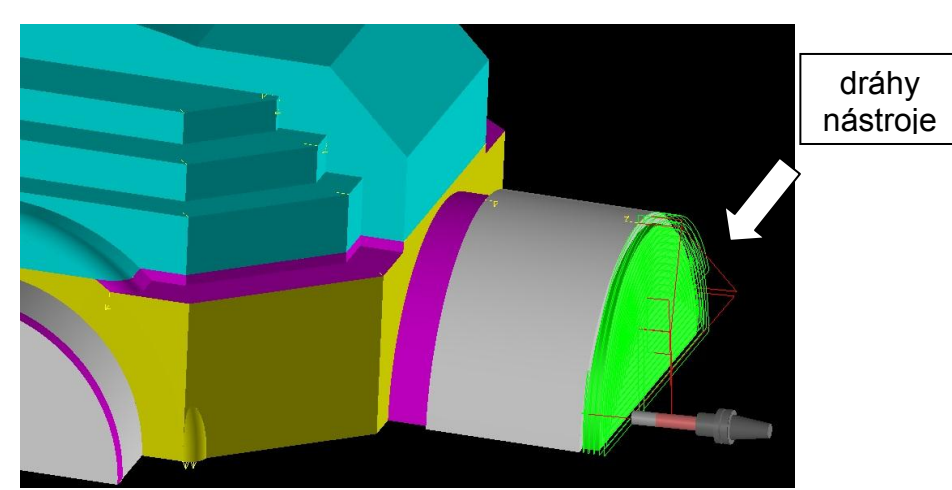

Obr. 9.20 Výpočet drah nástroje pro obráběcí strategii Z-Hrub (čelo známky)

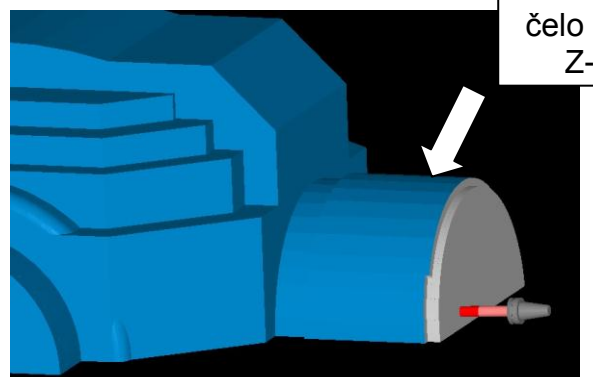

Obr. 9.21 Verifikace obráběcí strategie pro Z-Hrub (čelo známky)

čelo známky Z-Hrub

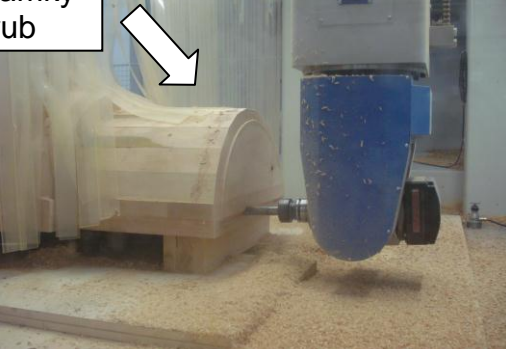

Obr. 9.22 Ukázka obrábění čela známky pro Z-Hrub

Schaftfräser, kurz

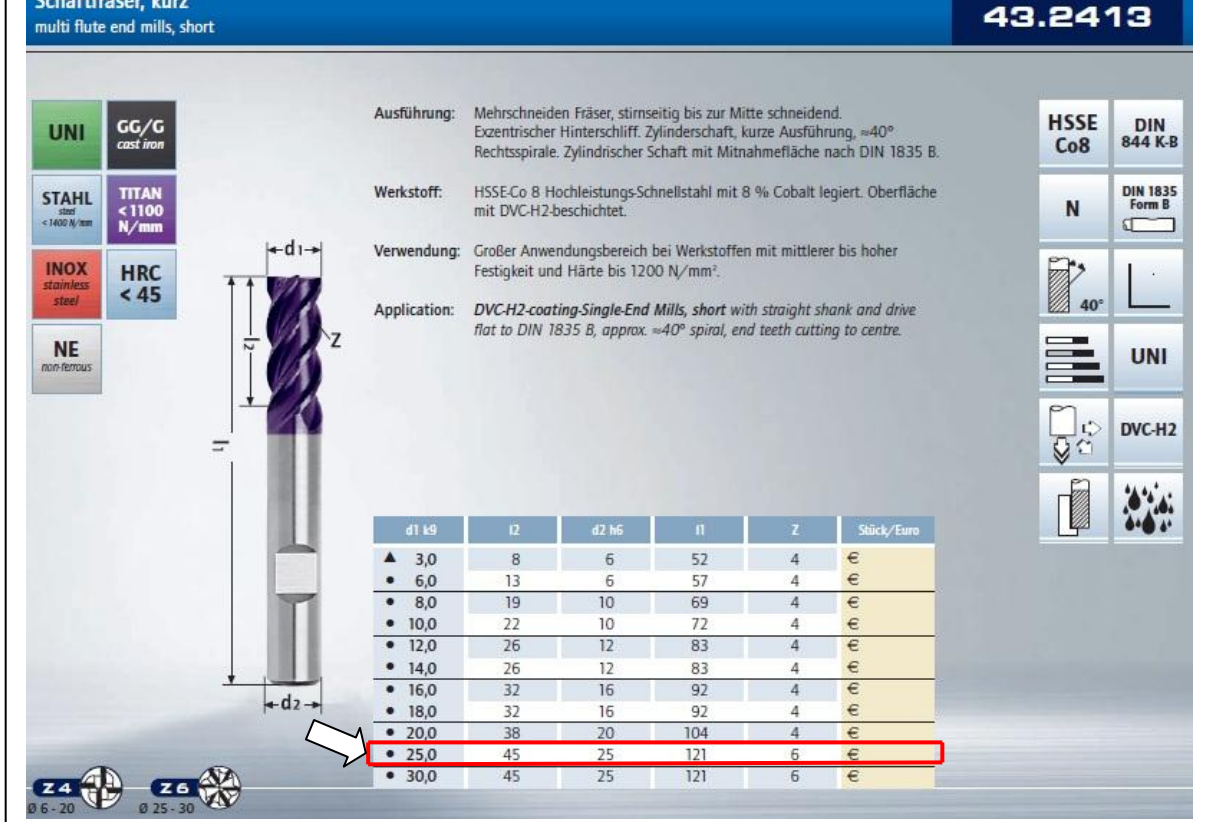

Obr. 9.23 Parametry nástroje válcová stopková fréza 25 mm a délky 121mm od firmy KARNASCH [9]

#### **9.5.2 Hrubování vrchní části modelu**

Pro NC operaci **Z-Hrub** – Jedná se o dva programy vrchní části modelu, frézování klasické 3-osé, vrchní části modelu vršek, bude válcovou stopkovou frézou o průměru  $D<sub>c</sub>=25$  mm, celkové délky L=121 mm a vyložení nástroje L=95 mm a druhou válcovou frézou o průměru *Dc*=25 mm, celkové délky L=236 mm a vyložení nástroje L=180 mm, obě od firmy KARNASCH.

Pro NC operaci **Z-Hrub vrchní část 1** – Tato operace slouží k odebrání maximálního množství materiálu hrubováním za co nejkratší čas a také jako příprava povrchu a tvaru materiálu před dokončující operaci. Tato operace odebere materiál do určité výšky polotovaru tak, aby délka nástroje vysunutí L=95 mm, byla maximálně využita. Při takovém hrubování výšky vrchní části modelu zhruba 400 mm je vhodné využít prvně kratší nástroje a potom dále tuto délku vyložení nástroje prodlužovat. Čím kratší vyložení nástroje, tím větší posuvy můžeme použít. Při obrábění dřeva toto pravidlo tak, zcela neplatí, je nutno dbát na složení a strukturu dřeva polotovaru, aby nedocházelo k odlamování a štípání polotovaru modelu. Na CNC stroji je možno plynule řídit rychlost posuvu a otáček přímo v průběhu obrábění.
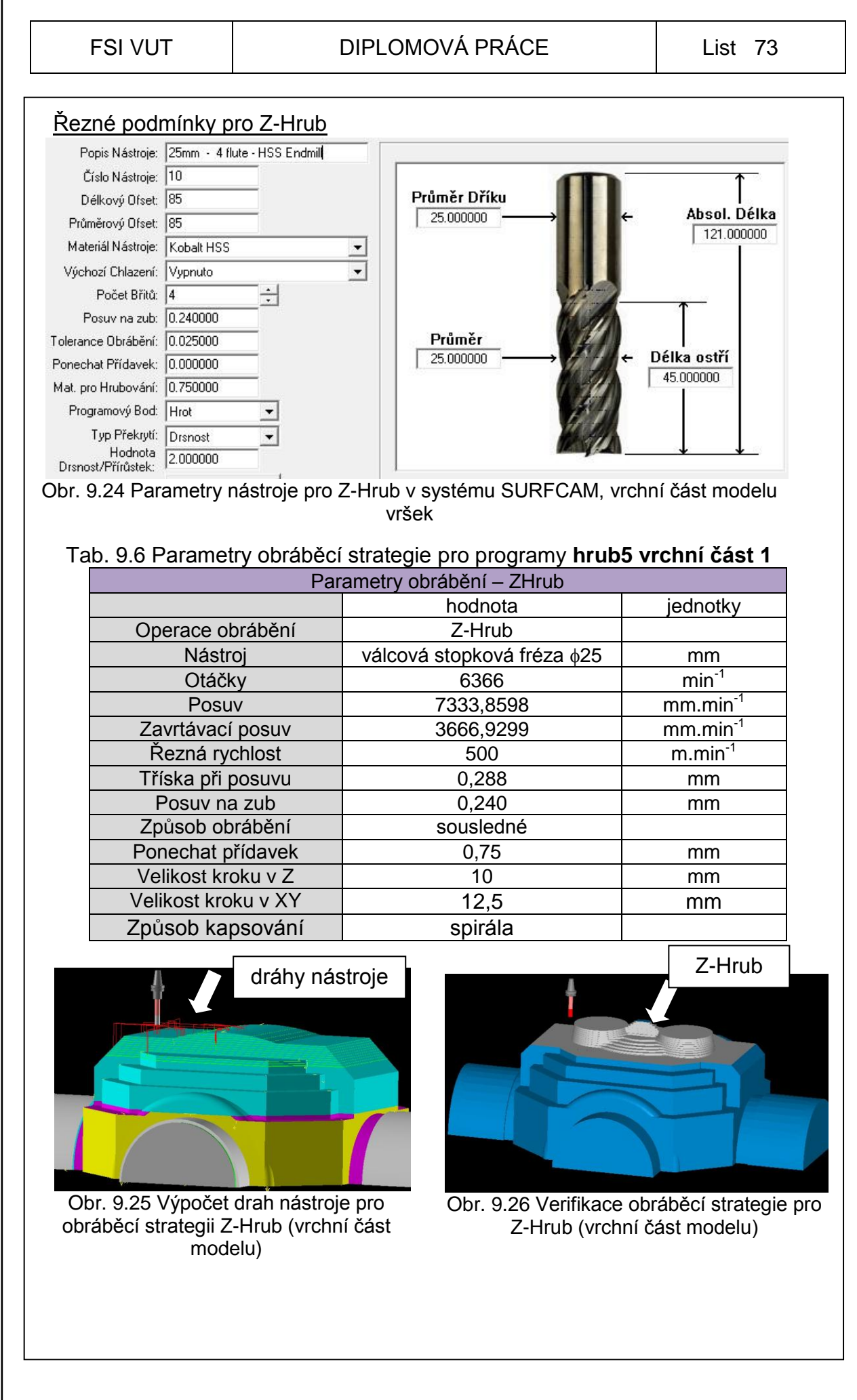

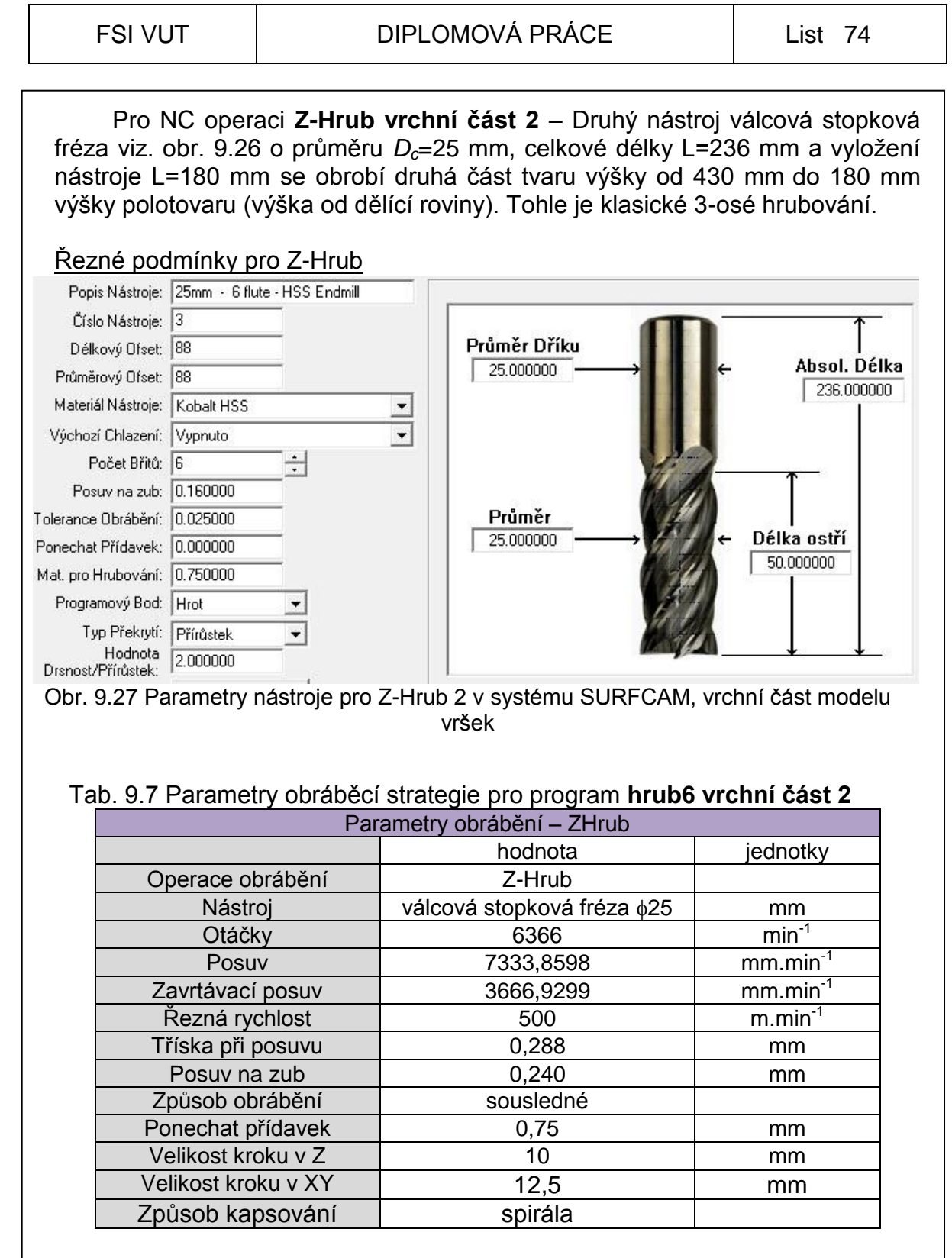

### FSI VUT  $\qquad$  DIPLOMOVÁ PRÁCE  $\qquad$  List 75

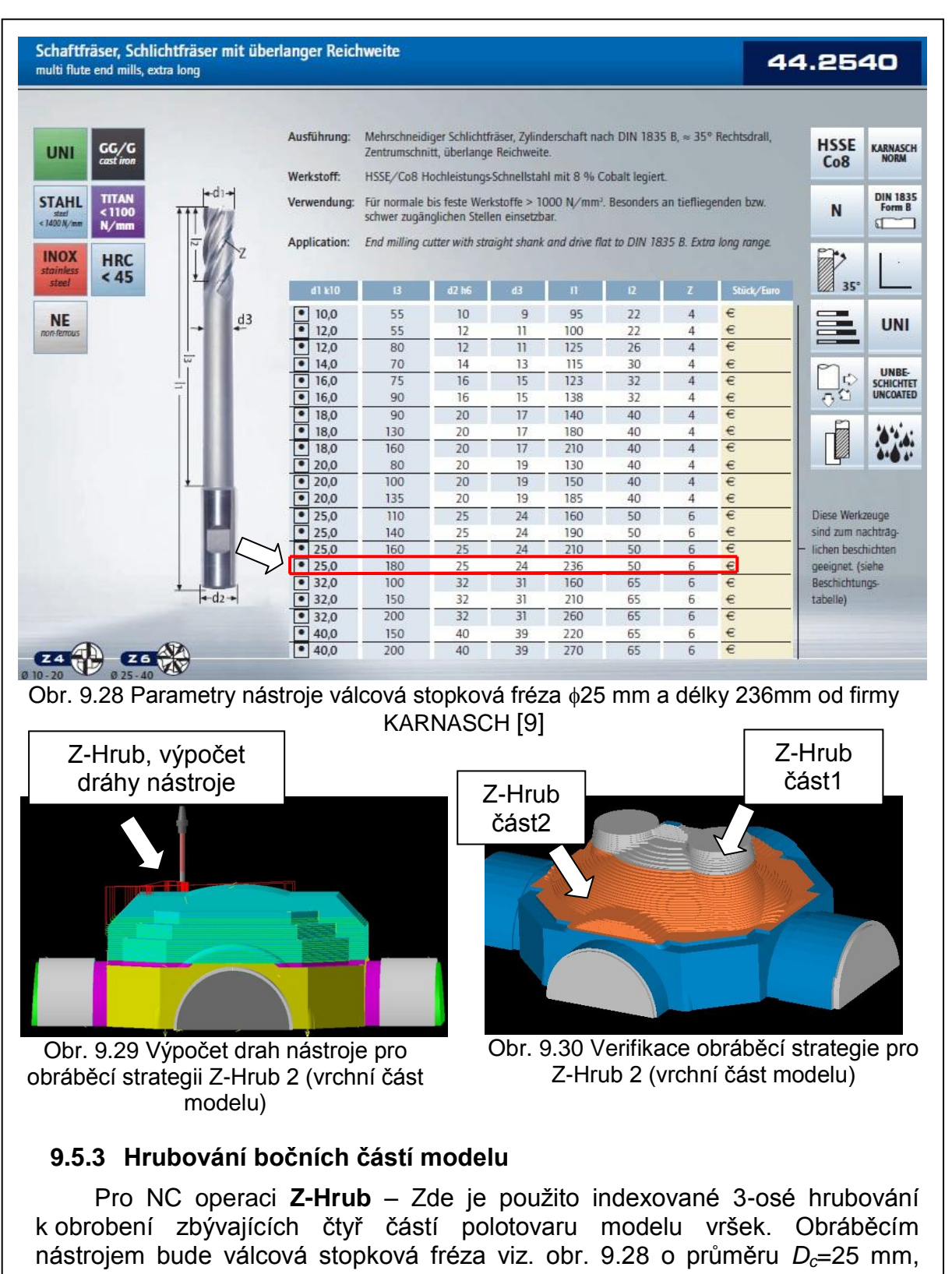

celkové délky L=236 mm a vyložení nástroje L=180 mm. Nastavení sklonění obráběcí roviny viz. obr. 9.17 a jeho postup vytvoření je podobný, jen se zvolí naklonění nástroje tak, aby se hlava CNC stroje nedostala do kolize s obrobkem. Toto nastavení je možno zkusit přímo na stroji ještě před programováním. Zbývající tři boční strany se naprogramují obdobným způsobem se stejnými řeznými podmínkami.

FSI VUT  $\vert$  DIPLOMOVÁ PRÁCE  $\vert$  List 76 Řezné podmínky pro Z-Hrub boční část1 Popis Nástroje: 25mm · 6 flute · HSS Endmill Číslo Nástroje: 3 Průměr Dříku Délkový Ofset: 88 Absol. Délka 25.000000 Průměrový Ofset: 88  $236,000000$ Materiál Nástroje: Kobalt HSS  $\overline{\phantom{a}}$ Výchozí Chlazení: Vypnuto  $\left| \cdot \right|$ Počet Břitů: 6 Posuv na zub: 0.160000 Tolerance Obrábění: 0.025000 Průměr Délka ostří 25.000000 Ponechat Přídavek: 0.000000 50,000000 Mat. pro Hrubování: 0.750000 Programový Bod: Hrot  $\overline{\phantom{0}}$ Typ Překrytí: Přírůstek  $\overline{\phantom{0}}$ Hodnota 2.000000 Obr. 9.31 Parametry nástroje pro Z-Hrub v systému SURFCAM, boční část modelu vršek Tab. 9.8 Parametry obráběcí strategie pro program **hrub 7 boční část1** Parametry obrábění – ZHrub hodnota | jednotky Operace obrábění Z-Hrub Nástroj válcová stopková fréza  $\frac{1}{2}$  mm Otáčky 6366 min-1 Posuv 7333,8598 mm.min<sup>-1</sup> Zavrtávací posuv | 3666,9299 mm.min<sup>-1</sup> Řezná rychlost 500 m.min-1 Tříska při posuvu 0,288 mm Posuv na zub  $\begin{array}{ccc} \hline \end{array}$  0,240  $\begin{array}{ccc} \hline \end{array}$  mm Způsob obrábění (sousledné Ponechat přídavek  $\vert$  0,75 mm Velikost kroku v Z  $\vert$  8 and  $\vert$  mm Velikost kroku v XY | 12,5 | mm Způsob kapsování | spirála výpočet dráhy nástroje  $\Box$  J verifikace dráhy Obr. 9.33 Verifikace obráběcí strategie pro Obr. 9.32 Výpočet drah nástroje pro Z-Hrub (boční část 1) obráběcí strategii Z-Hrub (boční část1)

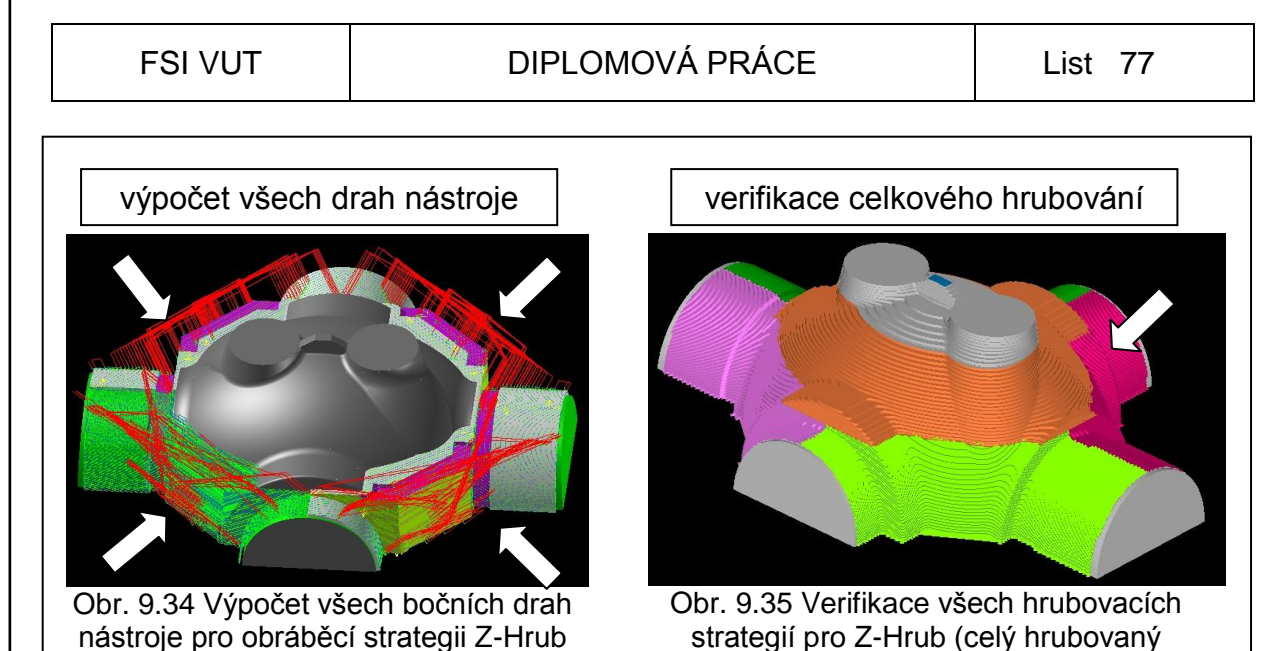

(boční část 1,2,3,4)

strategií pro Z-Hrub (celý hrubovaný model vršek)

Ukázka praktického postupu hrubování a kompletně obrobeného modelu vršek, všemi hrubovacími strategiemi viz. obr. 9.36, obr. 9.37, obr. 9.38, obr. 9.39.

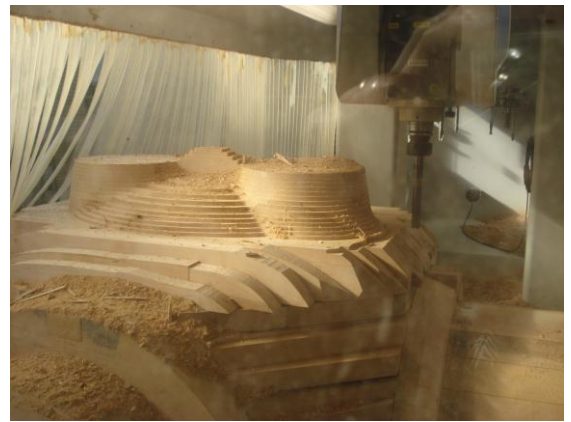

Obr. 9.36 Ukázka Z-Hrub vrchní části 1 Obr. 9.37 Ukázka Z-Hrub vrchní části 2

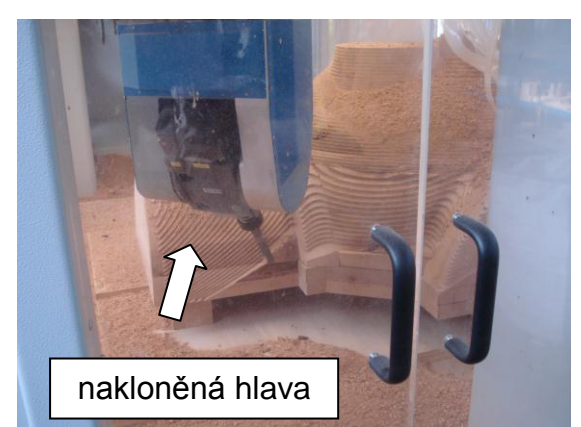

Obr. 9.38 Ukázka Z-Hrub boční část 1 (indexované 3osé Z-Hrub)

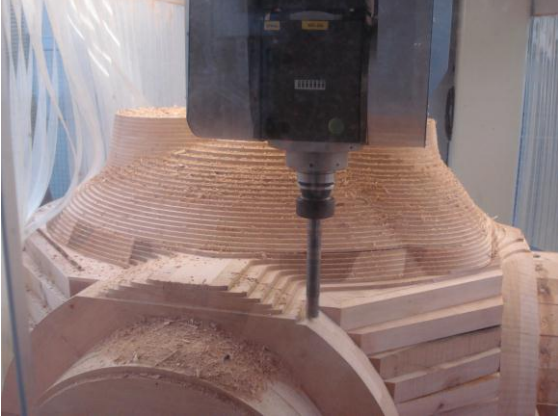

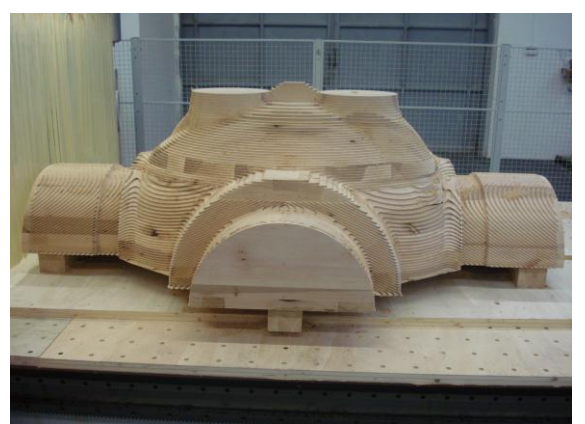

Obr. 9.39 Ukázka celého hrubovaného modelu vršek

#### **9.5.4 Dokončení tvaru modelu vršek**

Za další bude následovat indexované 3-osé dokončení tvaru modelu s využitím 5 os CNC stroje. Postup bude stejný jako při hrubování, bude se lišit jen výběrem obráběcí strategie.

Pro NC operaci **3D Ofset** – Strategie 3D Ofset je dokončující operace, která vytváří soustředné ofsetové přejezdy obrábění. Tvar obráběcích přejezdů odpovídá tvaru vnější kontury modelu. Lze obrábět z vnějšku dovnitř, nebo z vnitřku ven. Výhodou je stálý záběr nástroje s maximálními posuvy a otáčkami.

Operace bude provedena kulovou stopkovou frézou o průměru *Dc*=25 mm, celkové délky L=222 mm a vyložení nástroje l=180 mm, počet zubů 2, dodávané od firmy SAHOS. Viz. obr. 9.40. Označení: **HM fréza spirálová rádiusová Z 2, L 222mm, ø 25mm, I 38, 12,5.**

Tato fréza je vhodná k obrábění neželezných materiálů zejména dřeva a plastů. Metody hrubování, dokončování. Materiál nástroje monolitní tvrdokov.

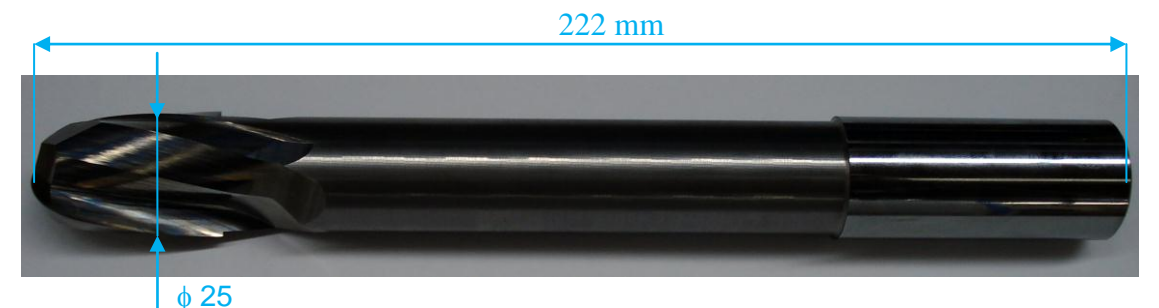

Obr. 9.40 Nástroj kulová stopková fréza 25 mm a délky 222mm dodávané od firmy **SAHOS** 

#### Volba strategie **3D ofset slicht1**

Postup při 3D Ofsetu, nejprve si připravíme tvar ploch modelu tak, aby bylo možno tímto nástrojem obrobit tu část modelu s výběrem volby strategie obrábění. Nástroj je vyložen 180 mm z upínacího trnu a touto výškou je možné do určité výšky modelu obrábět. Připravím si konturu obvodu části modelu viz. obr. 9.41 a zvolím klasické 3-osé dokončení **3D ofset** a nastavím parametry pro tuto strategii viz. obr. 9.43 a tab. 9.9.

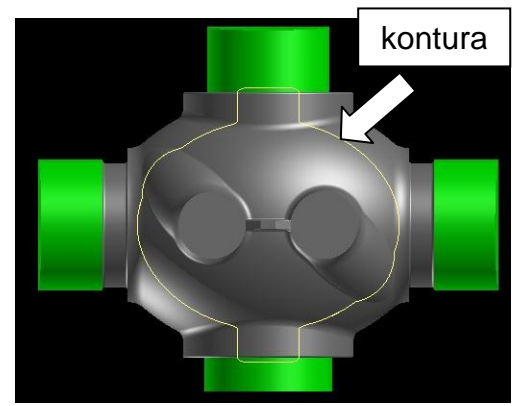

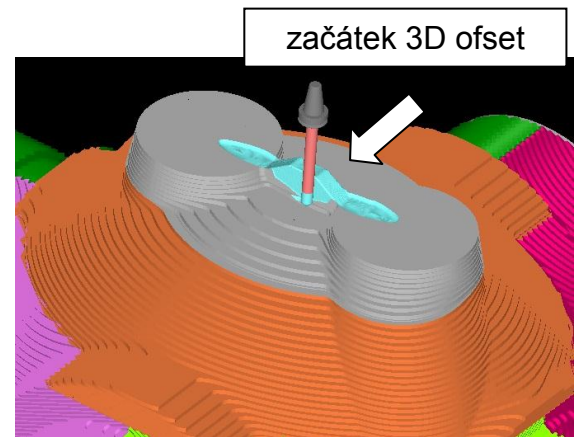

Obr. 9.41 Kontura ofsetu **Obr. 9.42 Verifikace 3D ofset slicht1** 

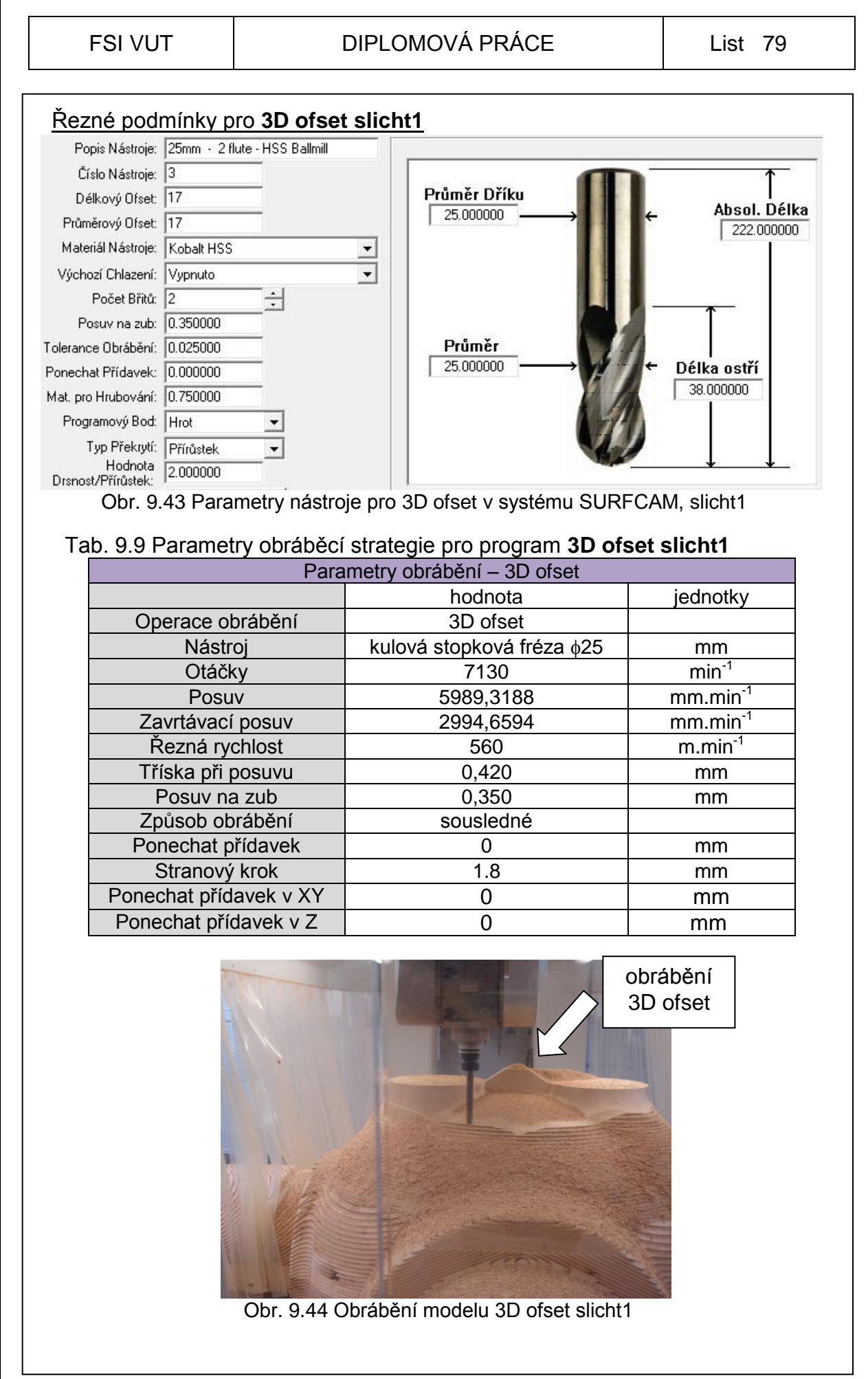

#### Volba strategie **3D ofset bočních částí slicht 2,3,4,5**

Postup při programování 3D Ofsetu (dokončení) bočních částí využiji stejné nastavení konstrukčních rovin jako u předchozího obrábění hrubování bočních částí, nejprve si zvolím nakloněný souřadný systém (konstrukční rovinu hrub5), nakreslím si konturu obvodu části modelu, kterou chci obrobit viz. obr. 9.45 a také pomocnou plochu viz. obr. 9.46, která bude zajišťovat, aby se dráha nástroje nepropočítala pod dělící rovinu modelu tzv. kontrolní plocha. Vyberu příkaz 3D ofset a zadám stejné parametry jako u předchozího 3D ofsetu viz. obr. 9.43 a tab. 9.9. Zde je nutno počítat s rovinou rychloposuvu, kterou je nutno nastavit tak, aby nám stroj nehlásil nájezd na koncový spínač v průběhu obrábění, jde o sladění stroje a jeho maximální rozjezdy a rozměry polotovaru. Pak opakuji stejné programování zbývajících tří bočních částí, každá ve své konstrukční rovině. Všechny programy je zapotřebí zkontrolovat před spuštěním stroje a nám k tomu slouží integrovaná tzv. verifikace obrábění přímo v systému SURFCAM V5. Tuto verifikaci je dobré použít k simulování obrábění každého programu.

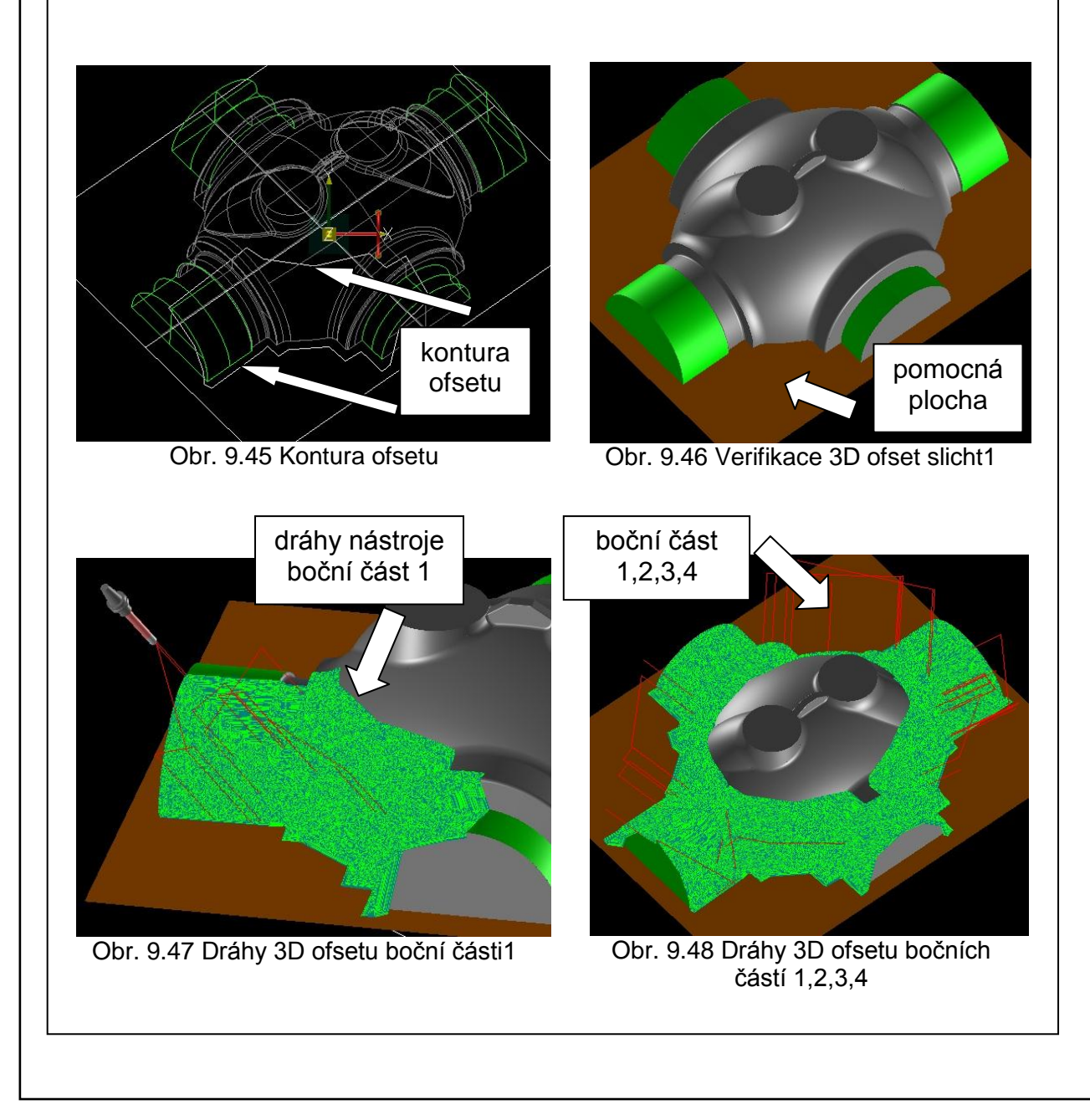

#### FSI VUT | DIPLOMOVÁ PRÁCE | List 81

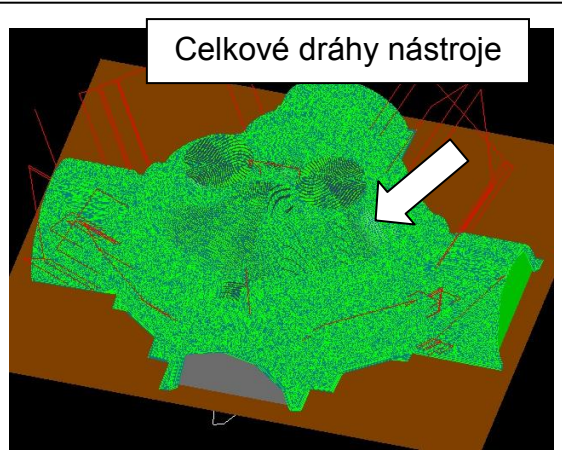

Obr. 9.49 Dráhy 3D ofsetu celý 3D ofset modelu vršek

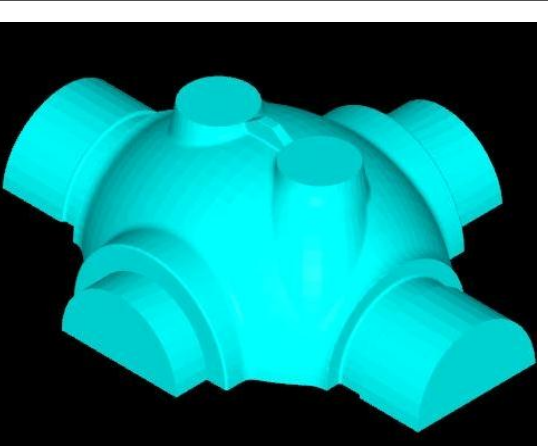

Obr. 9.50 Verifikace drah 3D ofsetu vrchní části a bočních částí 1,2,3,4

Ukázka praktického postupu dokončení a kompletně obrobeného modelu vršek, dokončujícími strategiemi viz. obr. 9.36, obr. 9.37, obr. 9.38, obr. 9.39.

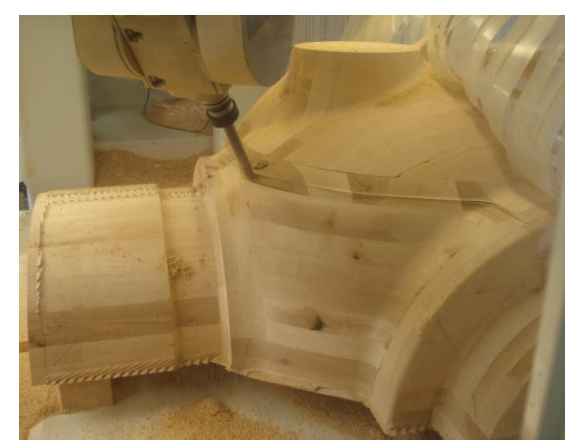

Obr. 9.51 Ukázka 3D ofset boční část 1 (indexované 3-osé 3D ofset)

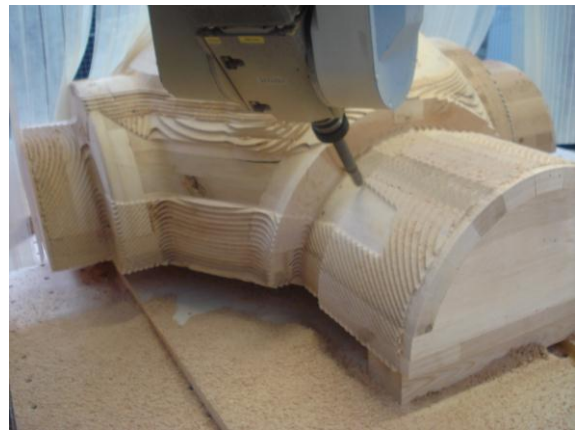

Obr. 9.52 Ukázka 3D ofset boční část 2 (indexované 3-osé 3D ofset) model vršek

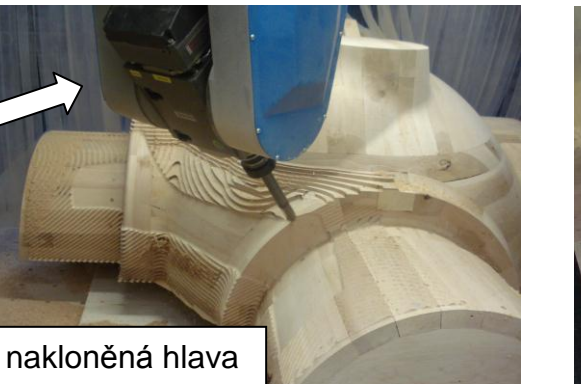

Obr. 9.53 Ukázka 3D ofset boční část 4 (indexované 3-osé 3D ofset) model vršek

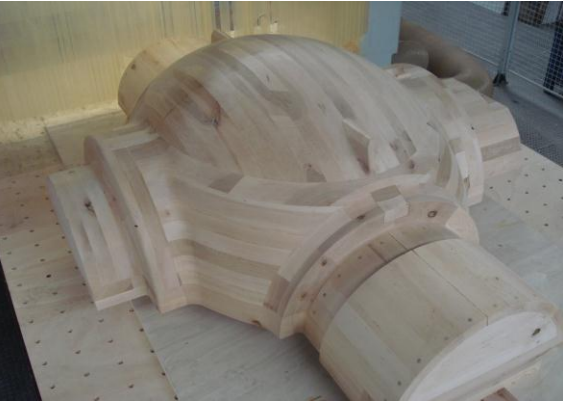

Obr. 9.54 Ukázka celého dokončeného modelu spodek

#### **9.5.5 Dokončení ploch známek modelu**

Za další bude následovat indexované 3-osé dokončení ploch konce známek modelu s využitím 5 os CNC stroje. Postup bude stejný jako při hrubování, bude se lišit jen výběrem obráběcí strategie.

Pro NC operaci **Rovný povrch** – Tato operace obrobí pouze rovné plochy. Operace bude provedena válcovou stopkovou frézou o průměru *Dc*=25 mm, celkové délky L=121 mm a vyložení nástroje l=95 mm od firmy KARNASCH. Parametry pro nástroj budou skoro stejné viz. obr. 9.19 jako u hrubování čel známek modelu, ale některé se budou lišit viz tab. 9.10

Tab. 9.10 Parametry obráběcí strategie pro programy **Rovný povrch (plocha známky)**

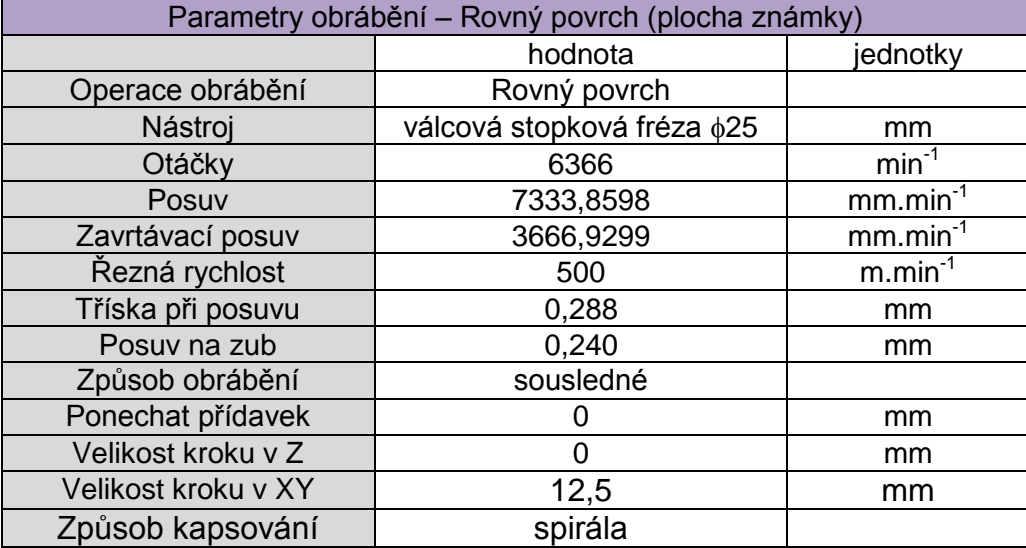

#### Volba strategie **Rovný povrch**

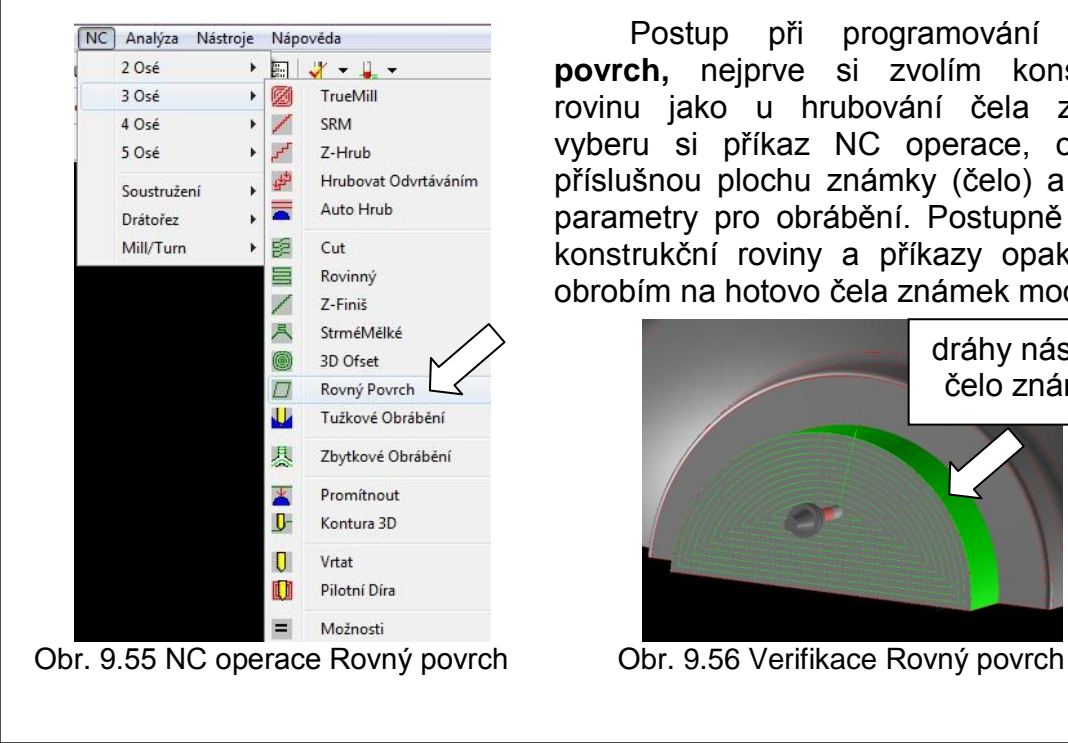

Postup při programování **Rovný povrch,** nejprve si zvolím konstrukční rovinu jako u hrubování čela známky, vyberu si příkaz NC operace, označím příslušnou plochu známky (čelo) a zadám parametry pro obrábění. Postupně měním konstrukční roviny a příkazy opakuji, tím obrobím na hotovo čela známek modelu.

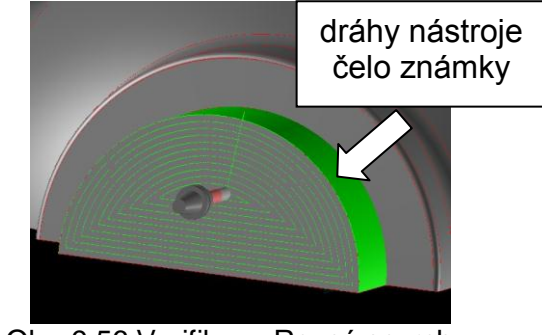

#### **9.5.6 Dokončení tvaru lůžek pro příruby 5osým obráběním**

Jako poslední operace bude dokončení lůžek pro příruby. Použije se 5osé obrábění. 5Osé-Cut obrábí nejvíce koncem nástroje, může obrábět jednu i více ploch v různých variantách obrábění. Je možno nastavit hraniční křivky, kontrolu podřezání, kontrolní plochy a další.

Pro NC operaci **5osé-Cut** – Tato operace obrobí pouze lůžka pro příruby. Operace bude provedena kulovou stopkovou frézou o průměru *Dc*=25 mm, celkové délky L=222 mm a vyložení nástroje l=180 mm, počet zubů 2, dodávané od firmy SAHOS. Viz. obr. 9.40. Označení: **HM fréza spirálová rádiusová Z 2, L 222mm, ø 25mm, I 38, 12,5.**

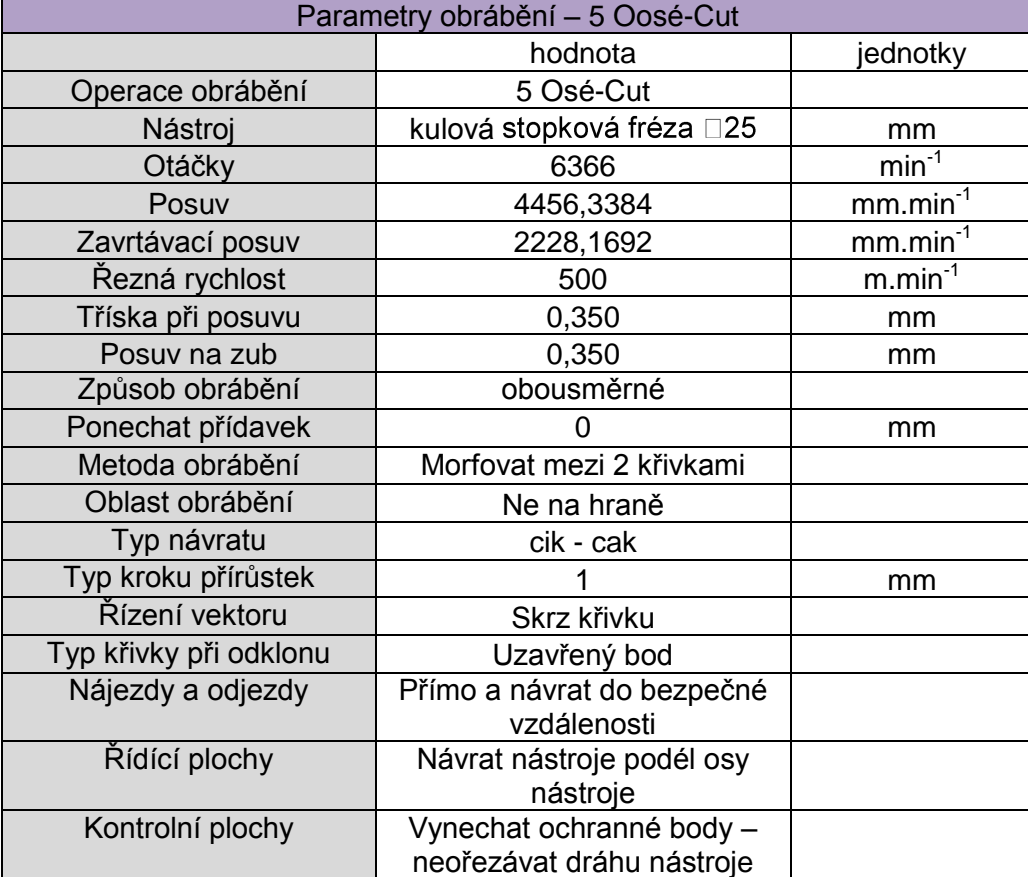

#### Tab. 9.11 Parametry obráběcí strategie pro programy **5 Osé-Cut**

#### Volba strategie **5osé-Cut**

Postup při programování **5 Osé-Cut**. Nejprve si nakreslím konturu (křivku), kterou bude nástroj kopírovat a bude ke křivce vztažen na pevno (náklon osv nástroje). Pak vyberu NC operaci **5 Osé-Cut**, vyberu nástroj, materiál, vyberu požadovanou funkci k obrobení tvaru lůžka a zadám limity hodnot, omezení nástroje a jeho pohybu, vyberu příslušné křivky a kontrolní plochy. Tento program obrobení tvaru lůžka na jedné straně modelu je možno zrcadlit kolem osy Y a vytvořit hned kopii tohoto programu bez dalšího programování. Vybere se příkaz **transformovat** > **zrcadlit** > **vybrat rovinu YZ** > **a potvrdit ok.** Pro generování programu použiji 5-osý postprocesor.

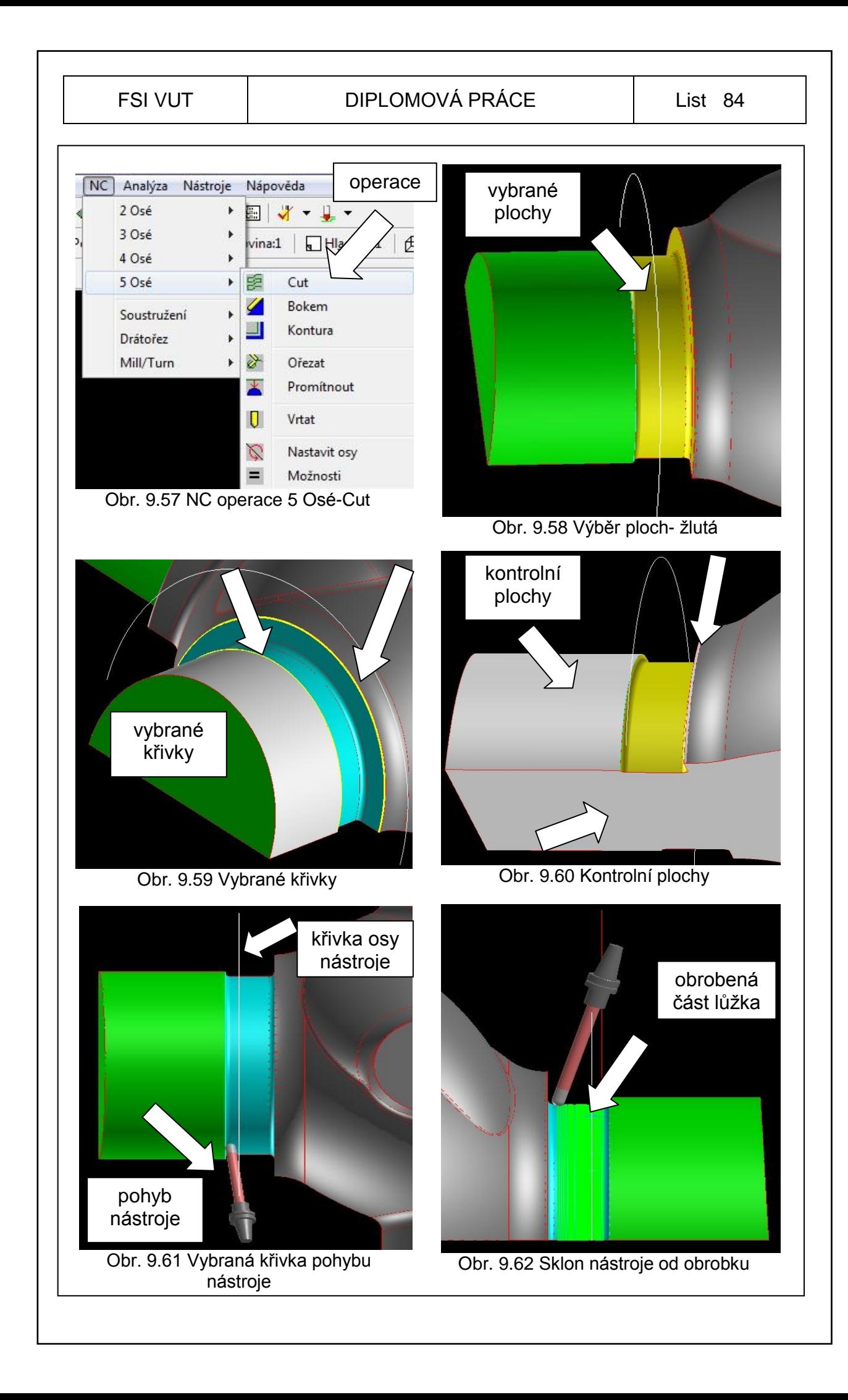

Postup při programování modelu spodek bude stejný jako u vršku modelu.

### **9.6 Ukázky obrábění jaderníků**

Jaderníky č.1 a č.2, byly také obrobeny na CNC stroji DYNAMIC MAX HIGH od firmy SAHOS. Byly použity podobné 3-osé a 5-osé obráběcí strategie. Ukázky obrábění jaderníků viz. obr. 9.63, obr. 9.64, obr. 9.65, obr. 9.66.

Na obr. 9.64 je frézování tvaru žebra frézovacím nástrojem od firmy HITACHI. Označení**: ARPF- 25S25WE Radius Precision Finish - Carbide Shank Extra Long** [7].

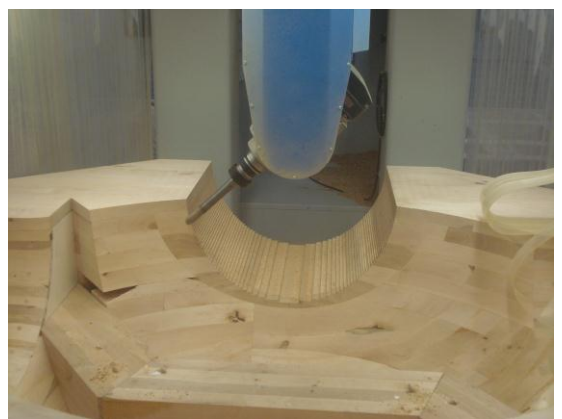

Obr. 9.63 Obrábění jaderníku č.1 5 Osé-Cut

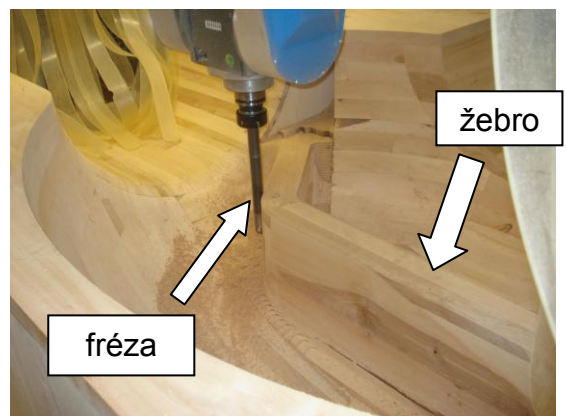

Obr. 9.64 Obrábění středového žebra jaderníku č.1

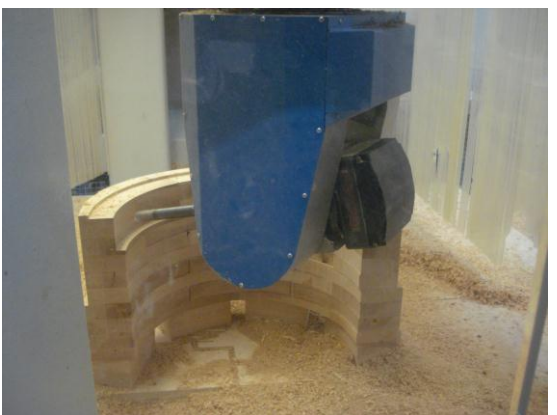

Obr. 9.65 Obrábění vnitřní plochy jaderníku č.2 tvar známky vršek

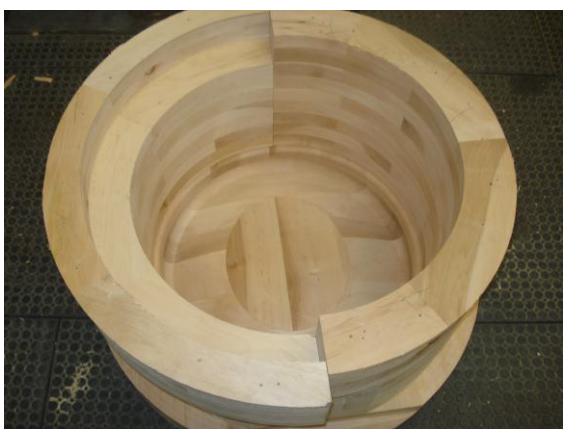

Obr. 9.66 Komplet jaderník č.2

### **9.7 Vygenerování programů (postprocesing)**

Po kontrole všech drah nástrojů verifikací, je další krok vygenerování programů pro CNC stroj DYNAMIC MAX HIGH s 5 osy a s řídícím systémem HEIDENHAIN iTNC 530. Pro tento CNC stroj je v systému SURFCAM přesně na míru nainstalovaný postprocesor pro 3-osé až 5-osé programy. Postup viz. ovládání systému SURFCAM. Po vygenerování zkontroluji data v záhlaví programu, číslo nástroje a osu Z rychloposuv. Pokud je vše v pořádku je možné odeslat po síti program do stroje.

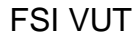

#### FSI VUT LIST DIPLOMOVÁ PRÁCE LIST 86

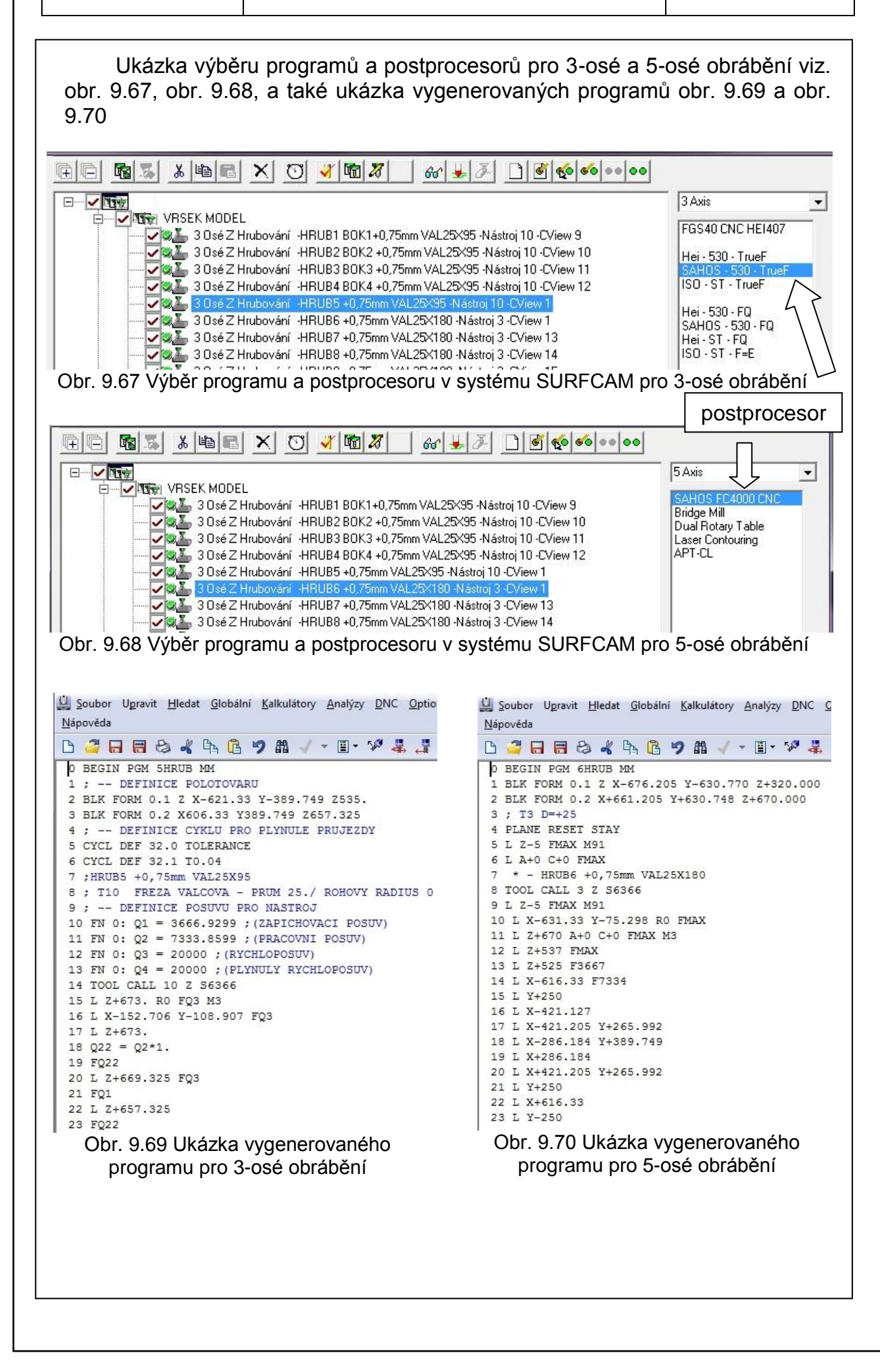

#### **9.8 Porovnání 3-osého a 5-osého obrábění**

Porovnání těchto dvou variant obrábění je možno udělat na našem případě výroby modelového zařízení.

Při 3-osém obrábění jsou kladeny požadavky na délky nástrojů a výšky polotovarů. Např.: výška polotovaru do 250 mm při kolmé stěně 90° a průměru frézy do 25 mm, ať se jedná o oceli či slitiny nebo dřevěné materiály, je pro 3 osé obrábění tzv. maximum, jak obrobit plochy materiálu na rozměrovou přesnost. Taková délka nástroje (vyložení frézy z upínacího trnu byla 250 mm) byla použita při frézování středního žebra jaderníku č.1, polotovar žebra byl rozdělen na dvě stejně vysoké části (255 mm) a lepeno k sobě. Samozřejmě při takovém obrábění se musíme připravit na horší kvalitu povrchu, vibrace nástroje, menší hloubku třísky, delší čas obrábění polotovaru a další.

Při obrábění vzorku modelu vršek by bylo nutné tento model (polotovar) obrábět na několik částí a potom díly pasovat k sobě a lepit. Při velikosti toho modelu by čas výroby tohoto zařízení, byl delší. Při dělení modelu na výšku, by se konstrukce polotovaru musela připravit na lepení částí a obsahovala by více materiálu, znamenalo by to i dražší výrobu modelu.

Při 5-osém obrábění je možno připravit polotovar v celku jako jednu půlku modelu a vymyslet konstrukci tak, aby splnila svůj účel, byla co nejlehčí a samozřejmě i levnější při použití méně materiálu pro výrobu. Při obrábění je možno používat kratší nástroje např.: při rovnání povrchu nebo při postupném hrubování či šlichtování. 5-Osé obrábění má výhody, že může obrábět i více ploch na jednou, nástroj je schopen dostat se do záporných úhlů ploch materiálu (podřezání modelu), více možností obrábění. Tvar i konstrukce jaderníků byla připravena pro 5-osé obrábění. Hlava frézky se pohybovala uvnitř jaderníku a nástroj mohl být kratší a jaderník č.2, se obrobil ze všech stran na jedno upnutí, kromě strany, na které byl přichycen ke stolu stroje.

Ale i toto 5-osé obrábění má své nevýhody v oblasti hrubování. 5-Osé frézky mají menší tuhost stroje a tím se dosahují delší časy obrábění při hrubování než na strojích se třemi osami a větší tuhostí stroje.

Závěrem, při porovnání obou variant obrábění je nutno nejprve zhodnotit aspekty, co a jak budu chtít obrábět nebo i vyrábět a podle toho si zvolit variantu obrábění.

Použitím 5-osého obrábění pro výrobu tohoto modelového zařízení je zcela jasnou výhodou a dobrou volbou, jak z hlediska konstrukčního, tak i z hlediska programování.

## **10 TECHNICKO-EKONOMICKÉ PŘÍNOSY**

Výroba forem metodami využívající CAD/CAM produktů je velice přesná a dosahuje se kratších výrobních časů a proto je ekonomicky výhodnější.

Výhodami této výroby je, že 3D model odlitku je možno využít k více účelům, jednak k prvotní představě, jak součást vypadá, spočítat si přibližnou cenu nákladů na výrobu odlitku, ale také k výrobě modelového zařízení nebo použití 3D modelů k simulacím v CAE systémech a tím předejít výrobě špatných odlitků (zmetků). Tato možnost simulace byla maximálně využita, důkladně vyhodnocena a byla konzultována se zákazníkem. Při práci v CAD/CAM systémech je možno rychle a snadno změřit rozměry součástí a přizpůsobit jejich tvar výrobě. Při konstrukci a úpravě tělesa odlitku a jeho vyhodnocení stávajícího tvaru byla komunikace s těmito systémy snadnější a velmi rychlá. Dosahovaly jsme velmi dobrých výsledků, při zasílání dat přes internet zákazníkovi, ke schválení 3D modelu.

V CAM systému SURFCAM V5 byly vytvořeny obráběcí strategie pro 3 osé a 5-osé obrábění. Pro tyto strategie byly změřeny i časy obrábění jednotlivých programů viz. tab. 10.1.

Tab. 10.1 Časy obrábění modelu vršek změřené v systému SURFCAM V5

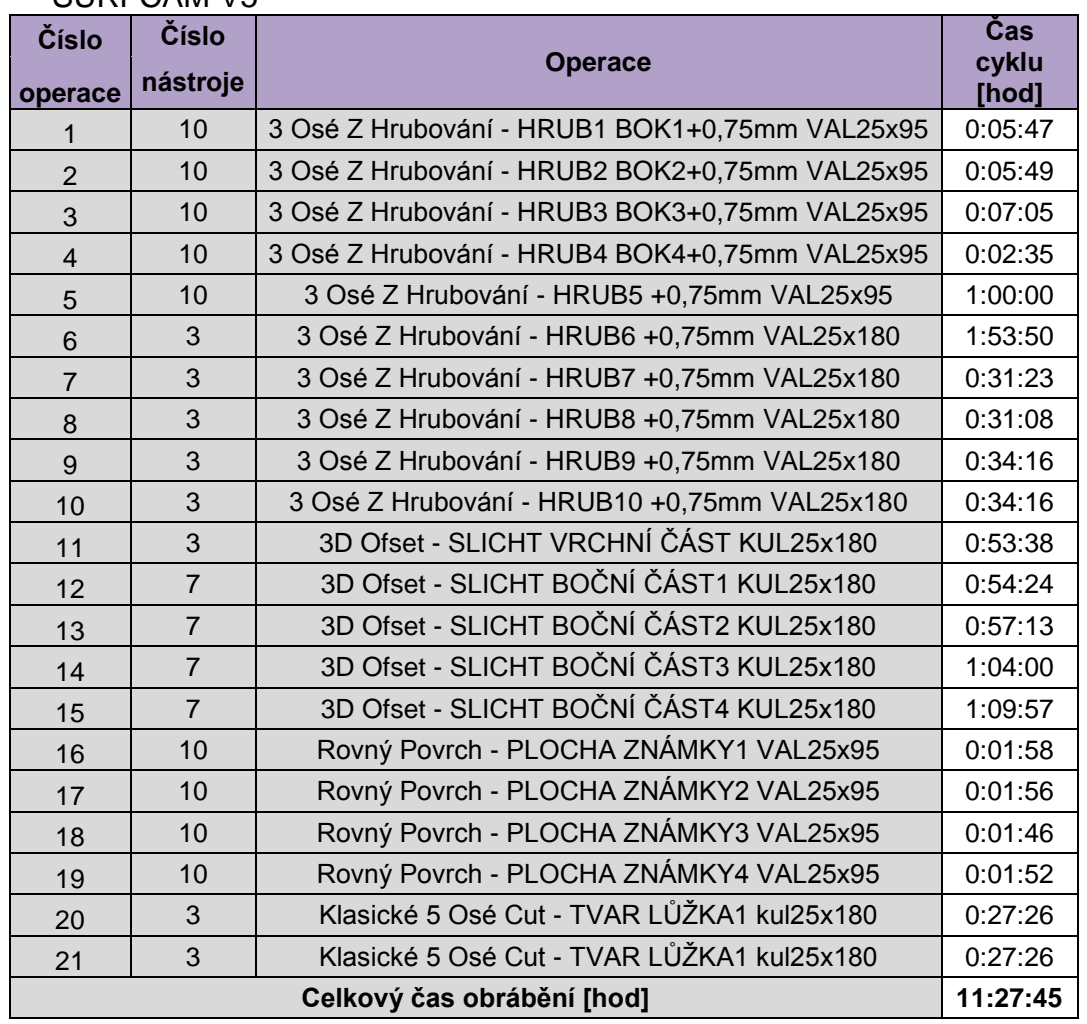

Při porovnání časů v systému SURFCAM a časů při obrábění na stroji, dojdeme k závěru, že jsou časy o něco delší. Tento faktor zapříčiňuje stavba stroje, jeho celkové seřízení dynamických prvků, jeho částí a také nastavení jeho funkcí systému HEIDENHAIN iTNC 530. Na první pohled jsou patrné delší obráběcí časy.

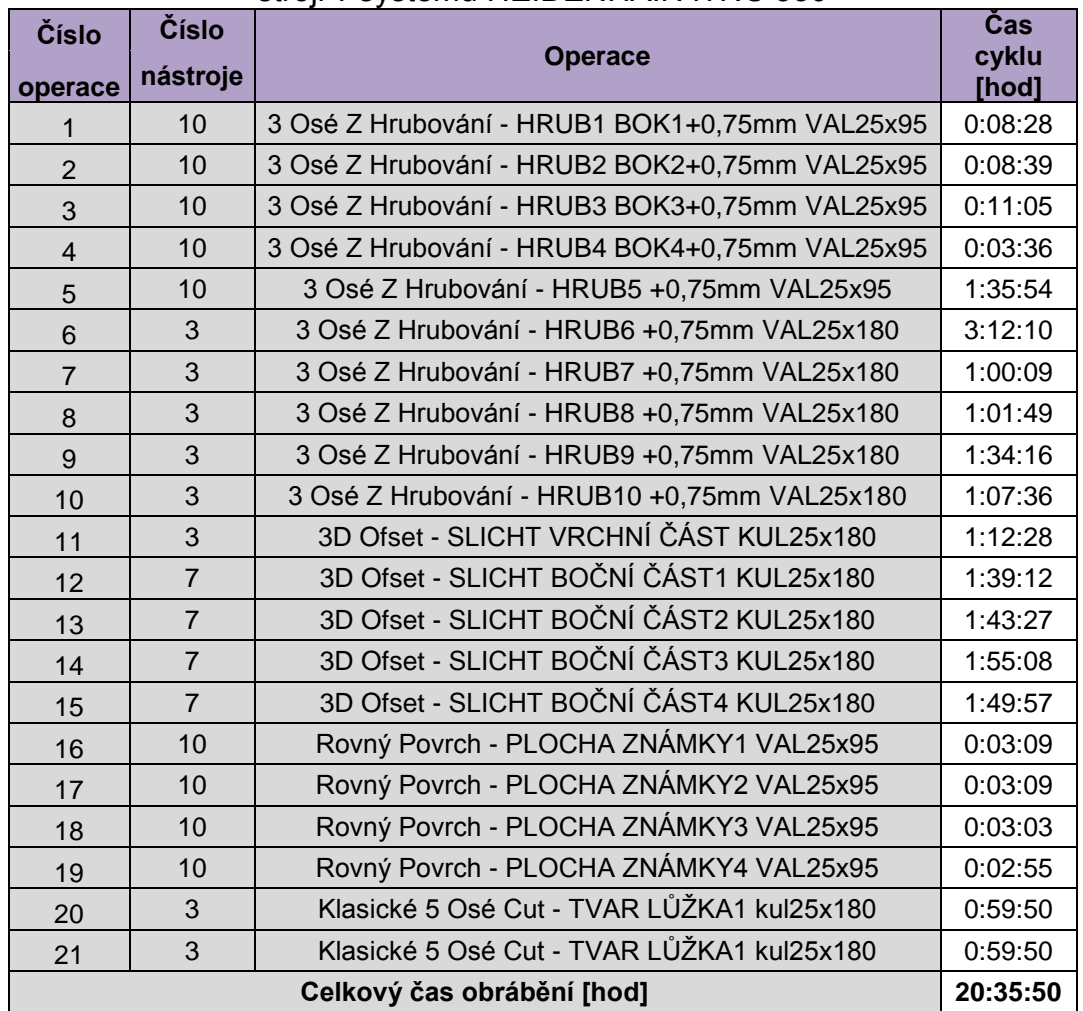

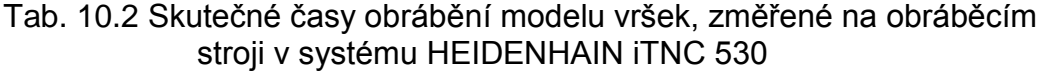

Při kalkulaci ceny modelového zařízení musíme počítat reálné časy na obrábění, proto je potřeba si stanovit nějaký jednoduchý koeficient násobení teoretického času. V našem případě se jedná o koeficient násobku 1,6 na daný CNC stroj. Stanovená hodinová sazba stroje činí 1800 Kč/hod.

Při výpočtu ceny výroby modelu vršek s podporou CAD/CAM uvedu jen některá kritéria, což je stanovení hodinové sazby práce programátora 600 Kč/hod, modelárenskýho dělníka 450 Kč/hod, režijní náklady na manipulaci při nastavování polotovaru na CNC stroj a strojní náklady (ceny obráběcích nástrojů).

#### FSI VUT | DIPLOMOVÁ PRÁCE | List 90

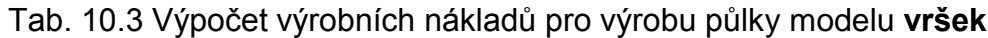

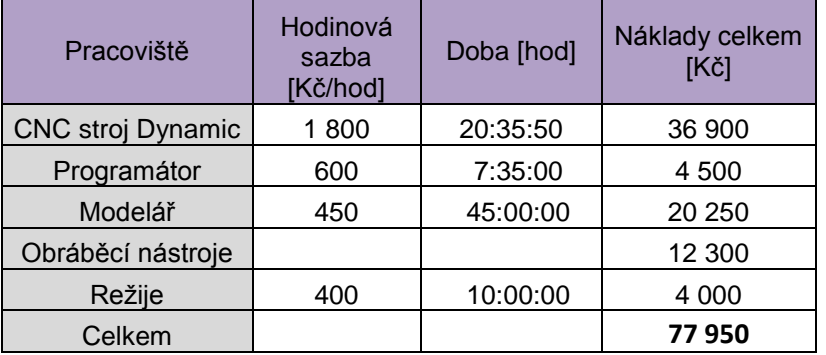

Poznámka: Je to kalkulace ceny výroby poloviny modelu **vršek**, kdyby se měly počítat celkové náklady na celé **modelové zařízení**, musely by se připočítat ceny za výrobu spodku modelu i jaderníků, spotřebního materiálu (šrouby, vruty, dřevěné desky, barva, lepidlo, atd.) a také nějaké procento čistého zisku.

### **ZÁVĚR**

Práce byla zaměřená na řešení technologie výroby odlitku. Účelem bylo navrhnout správnou slévárenskou technologii a prověřit ji v simulačním systému, jestli bude na tento typ a tvar odlitku vyhovovat. Nejprve se upravil tvar tělesa odlitku, doplnily se slévárenské úkosy, přídavky, atd. a proběhla simulace samotného odlitku tělesa, aby se potvrdily místa s tepelnými uzly, které se musely dobře zajistit. Po prověření prvotní simulace, byla navržena celá slévárenská technologie a znovu se provedla simulace a vyhodnotily se z ní závěry, které nad očekávání dopadly velmi dobře. Simulace proběhla na několik kroků. Jako první bylo plnění formy, kde nedocházelo k turbulencím taveniny a plnění tekutým kovem bylo plynulé. Tuhnutí kovu probíhalo pozvolna a poslední tuhnuly nálitky, které vtahovaly tepelné uzly do sebe. Plnily tak účel, ke kterému sloužily. Mikroporezita se zobrazovala na obrázcích uprostřed stěny odlitku, což bylo velmi pozitivní pro tuto technologii a odlitek. Staženiny se v simulaci ukázaly v nálitcích a tím se dala technologie vyhodnotit jako správná. Využití kovu bylo kolem 65% což je velmi vysoké číslo. Dobře zvolená chladítka a kokile přispěly k těmto dobrým výsledkům celé technologie.

V druhé fázi provedla výroba modelu odlitku za pomocí CAD/CAM technologií. Zvolila se konstrukce modelu a jaderníků a začalo obrábění na CNC stroji DYNAMIC MAX HIGH 5-osé obráběcí centrum. CAD/CAM systémy přispěli k přesné a rychlé výrobě tak velkého zařízení. Jedna půlka modelu byla spočítána na 77 950 Kč. Musíme brát v úvahu, že obráběcí nástroje vydrží při obrábění takového materiálu mnohem delší dobu a proto by se výroba dala zlevnit právě o 12 300 Kč, znamenalo by to 65 650 Kč za jednu půlku modelu.

Velkým přínosem pro firmu je velmi rychlá výroba těchto modelových zařízení za krátký čas a proto je možné vyrobit větší kvantum za časový horizont jeden rok, než tomu bylo dříve přibližně v poměru 1:6.

Co se týká odlitku, tak rentgen ukázal, že staženiny v odlitku se na tolik podařilo eliminovat, že některé zůstaly schovány uvnitř stěny a zavařily se jen malé povrchové části odlitku, které měly spíše estetický vzhled. Tlakovými zkouškami odlitek bez problémů prošel a nemusely se dělat další úpravy technologie. V praxi při použití navržené technologie se odlitek velmi dobře povedl. Zákazník byl velmi spokojen s kvalitou vyrobeného odlitku.

Tyto vytvořená data ve 3D, se archivují a postupně nahrazují papírové archívy a také je velice snadné se, kdykoliv k této výrobě vrátit a nahlížet nebo provádět úpravy či se z této práce poučit a popřípadě v dalších návrzích nových technologií něco zlepšit.

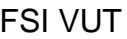

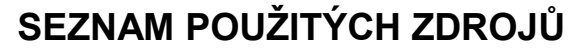

- 1. BEDNÁŘ, Bohumír. Technologičnost konstrukce odlitků. *Slévárenství: Časopis pro slévárenský průmysl*. Květen - Červen 2005, LIII, s. 223-228. ISSN 621.74:621.002.2.
- 2. BERNÁŠEK, Vladimír a HOREJŠ, Jan. *Technologie Slévání*. 3. upravené vydání brožované. Plzeň: Západočeská universita v Plzni, Universitní 8, Katedra materiálu a strojírenské technologie, listopad 2006. 176 s. ISBN 80-7043-491-0.

*3. CIMR, Ivan. Rapid prototyping pro každého: Trendy / Nekonvenční technologie, strana 26. MM průmyslové spektrum [online]. 22. června 2010, MM 2010/7, [cit. 2011-04-30]. Dostupný z www:<* <http://www.mmspektrum.com/clanek/rapid-prototyping-pro-kazdeho>*>. ISSN 100709*

- 4. Dřevo centrum. Komplexní informace o dřevě a jeho použití. [online]. [cit.] 2011-04-10] Dostupné z www: <<http://drevo.celyden.cz/> >.
- 5. FOREJT, Milan a PÍŠKA, Miroslav. *Teorie obrábění, tváření a nástroje.* 1. Vydání. Brno: Akademické nakladatelství CERM, s.r.o., 2006. 223 s. ISBN 80-214-2374-9.
- 6. HA Kovochem. Exotermické nástavce. [online]. 2011 [cit. 2011-05-22]. Kruhové nástavce permanex SL. Dostupné z www: <http://www.hakovochem.cz/index.php?id=36> >.
- 7. Hitachi Tool Europe Engineering Gmbh. *Milling-Inserts*. [online]. 2011 [cit. 2011-05-16]. Corner Radius Mills. 2009, 2011. *Dostupné z www:<*  <http://www.hitachitool-eu.com/en/products/index/shape/radius/index.php> >.
- 8. JELÍNEK, Petr. *Slévárenství*. Dotisk 5. vydání. Ostrava: VŠB Technická Universita Ostrava, 17. listopadu 15/2172, 708 33 Ostrava - Poruba, Katedra slévárenství, 2010. 261 s. ISBN 978-80-248-1282-3.
- 9. Karnasch. *Profesional tools*. [online]. 2011 [cit. 2011-05-16]. Schaftfräser HSSE/PM. 2007/2008. *Dostupné z www: <* <http://www.karnasch.de/> >.
- 10.KTURIŠ, Vladimír a KUZMA, Zbyněk. *Numerická simulace ve slévárenské technologii.* [online]. [cit. 2009-10-1]. Dostupné z www: [<http://www.mmspektrum.com/clanek/numericka-simulace-ve](http://www.mmspektrum.com/clanek/numericka-simulace-ve-slevarenske-technologii)[slevarenske-technologii](http://www.mmspektrum.com/clanek/numericka-simulace-ve-slevarenske-technologii) >.
- *11.Počítačové simulační programy [online]. 2009 [cit. 2011-05-05]. Simulační program MAGMAsoft. Dostupné z www:< [http://www.stefanmichna.com/download/progresivni](http://www.stefanmichna.com/download/progresivni-technologie/pocitacove_simulacni_programy.pdf)[technologie/pocitacove\\_simulacni\\_programy.pdf](http://www.stefanmichna.com/download/progresivni-technologie/pocitacove_simulacni_programy.pdf) >.*
- 12.Roučka Slévárna, a.s. Uhlíkové oceli. [online]. 2011 [cit. 2011-03-30]. Materiálová listina. Dostupné z www: < [http://www.roucka](http://www.roucka-slevarna.cz/article.asp?nDepartmentID=3&nArticleID=5&nLanguageID=1)[slevarna.cz/article.asp?nDepartmentID=3&nArticleID=5&nLanguageID=1](http://www.roucka-slevarna.cz/article.asp?nDepartmentID=3&nArticleID=5&nLanguageID=1) >.
- 13.*Sahos.cz: O firmě / Produkty / Dynamic* [online]. 1995 2010 [cit. 2011-05- 14]. Dostupné z www: < <http://www.sahos.cz/cs/produkty/dynamic/> >.
- 14.*Sahos: Nabídka modelářských fréz*, 2011. 4s.
- 15.*Surfcam - 3E Praha Engineering: SURFCAM* [online]. 2009 [cit. 2011-05- 14]. Dostupné z www: < <http://www.3epraha.cz/surfcam>>.

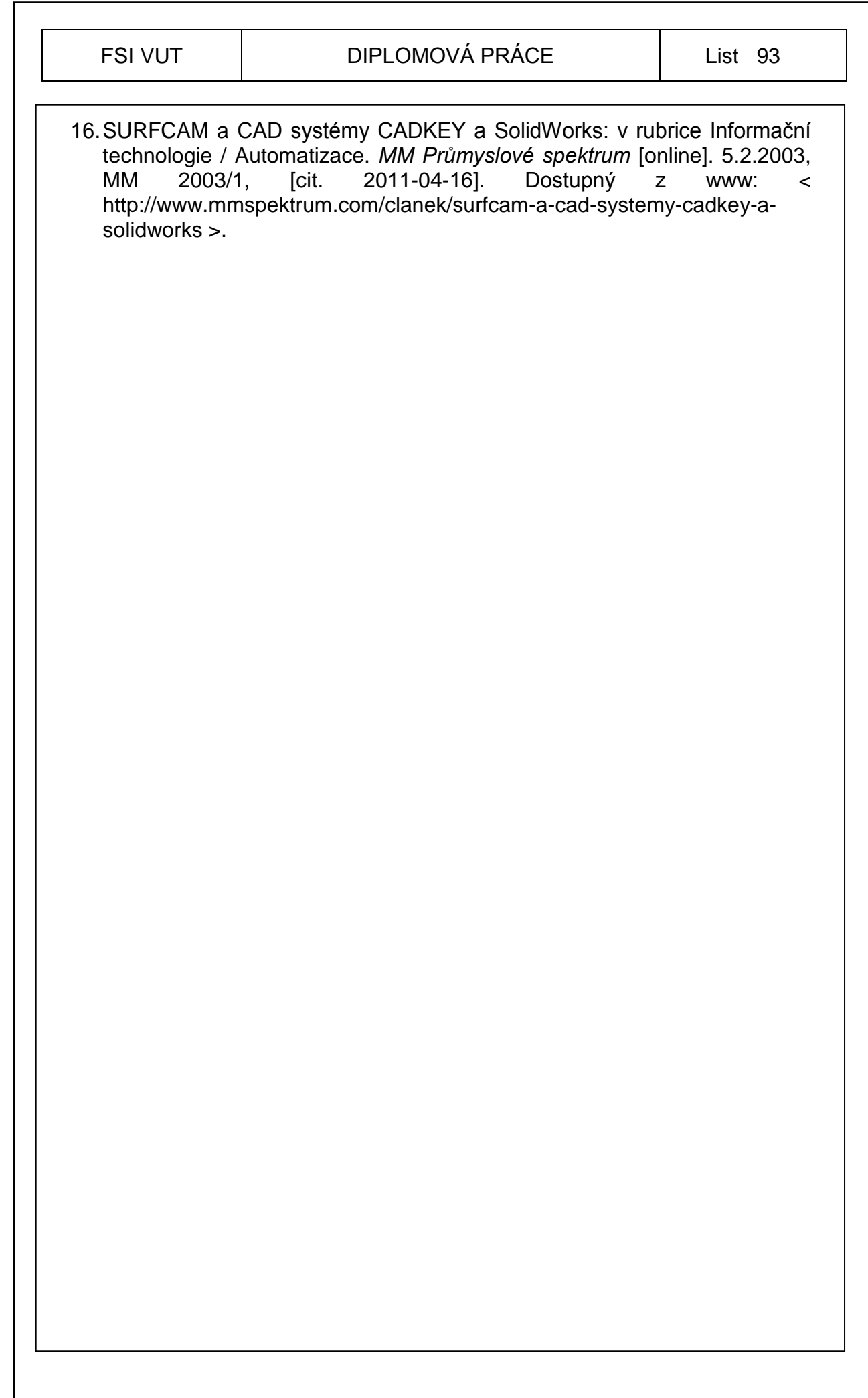

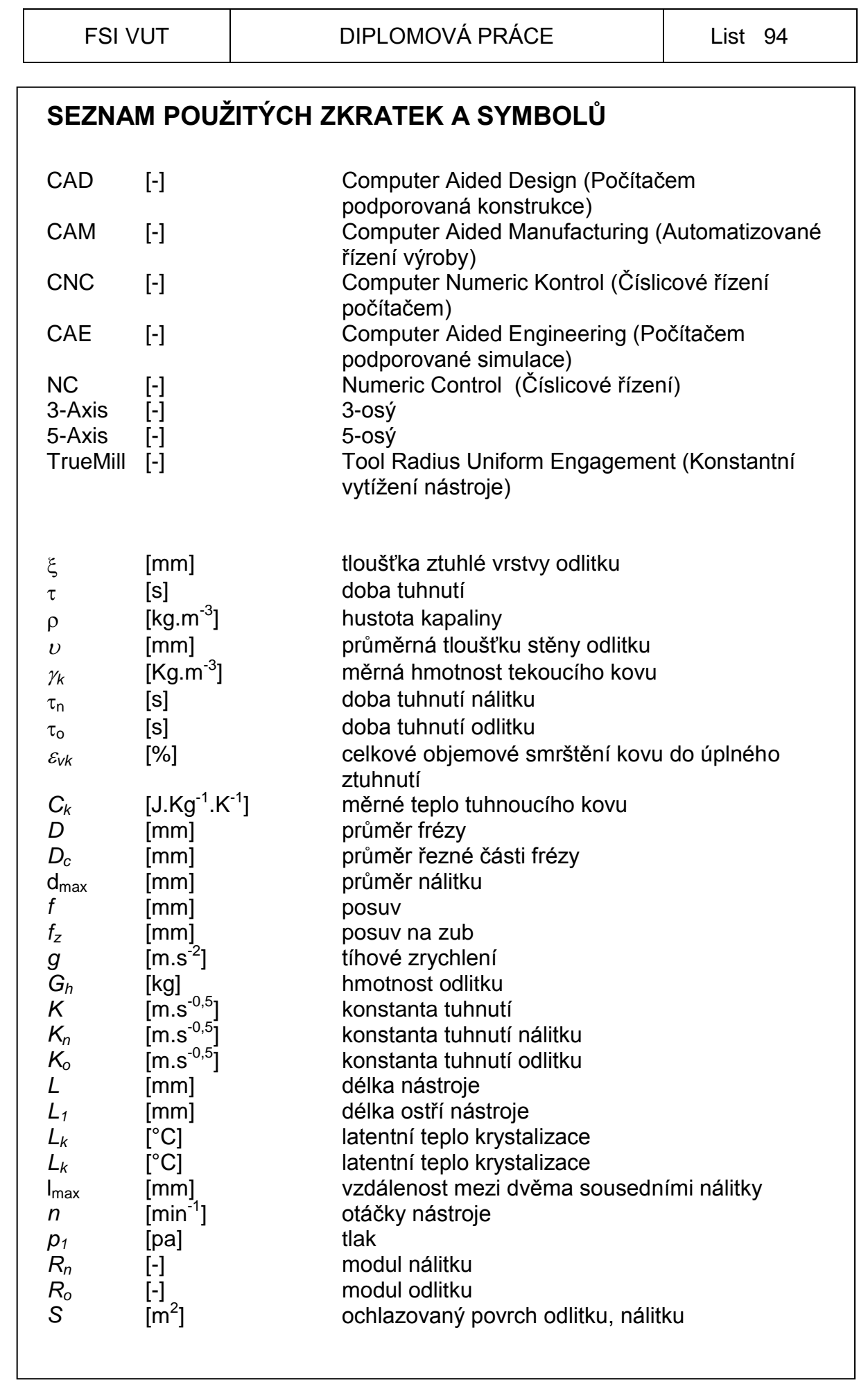

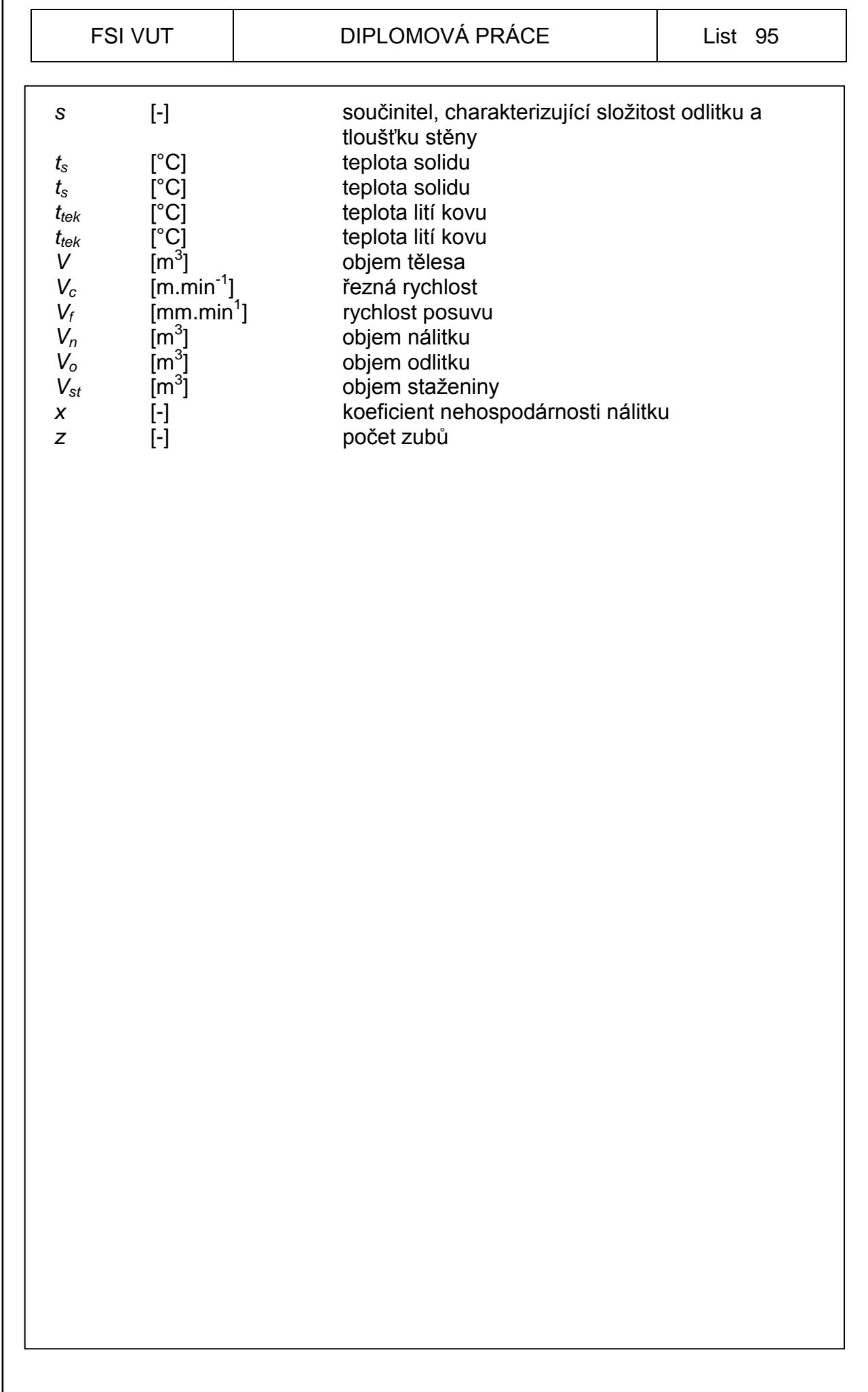

Г

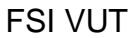

### DIPLOMOVÁ PRÁCE | List 96

# **SEZNAM PŘÍLOH**

- Příloha 1 Schéma pracovního postupu ve slévárně
- Příloha 2 Výběr z materiálové listiny uhlíkové oceli
- Příloha 3 Exotermické obklady permanex SL
- Příloha 4 Výrobní výkres odlitku
- Příloha 5 Postupový výkres odlitku

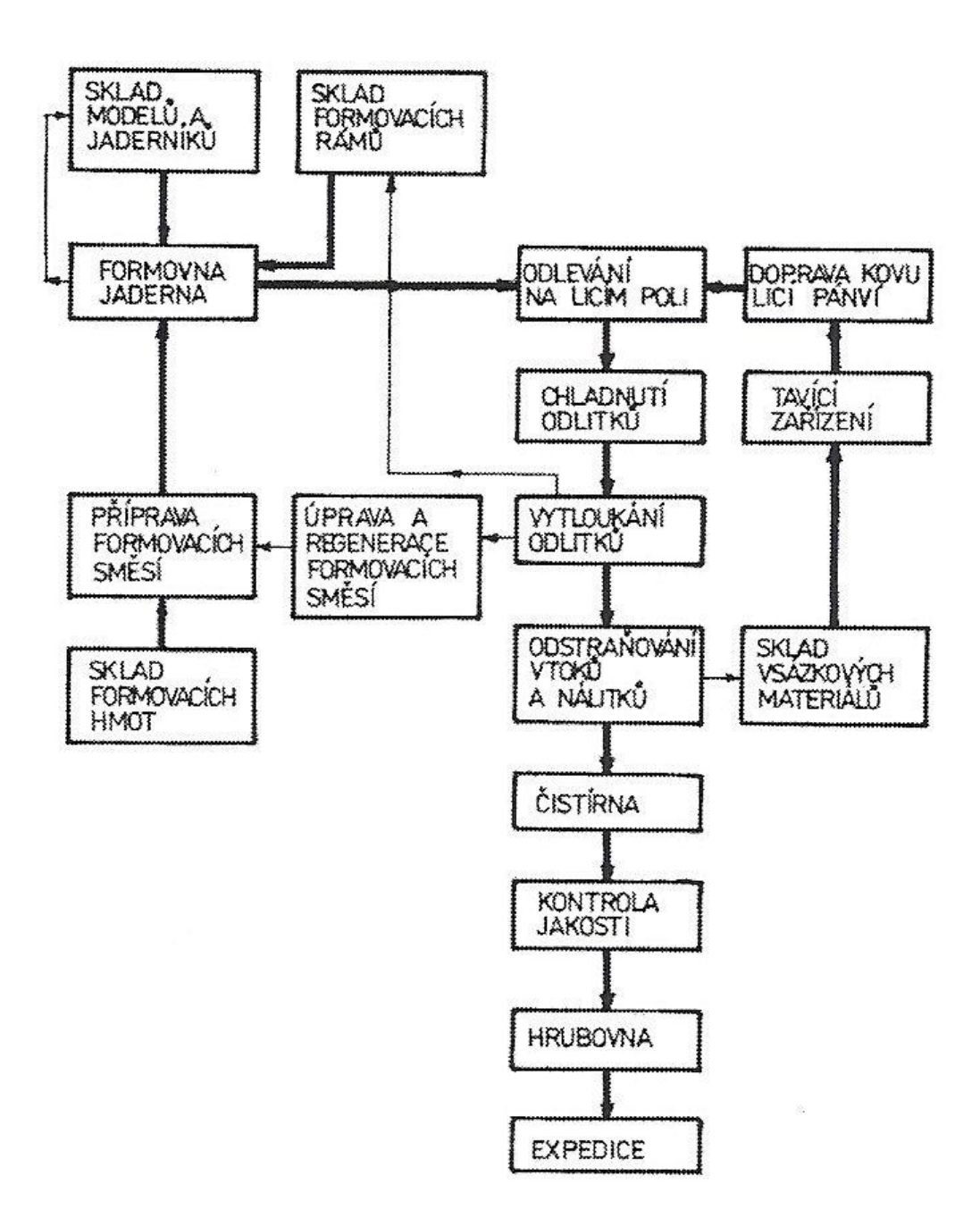

**Příloha 1 Schéma pracovního postupu ve slévárnách [2]**

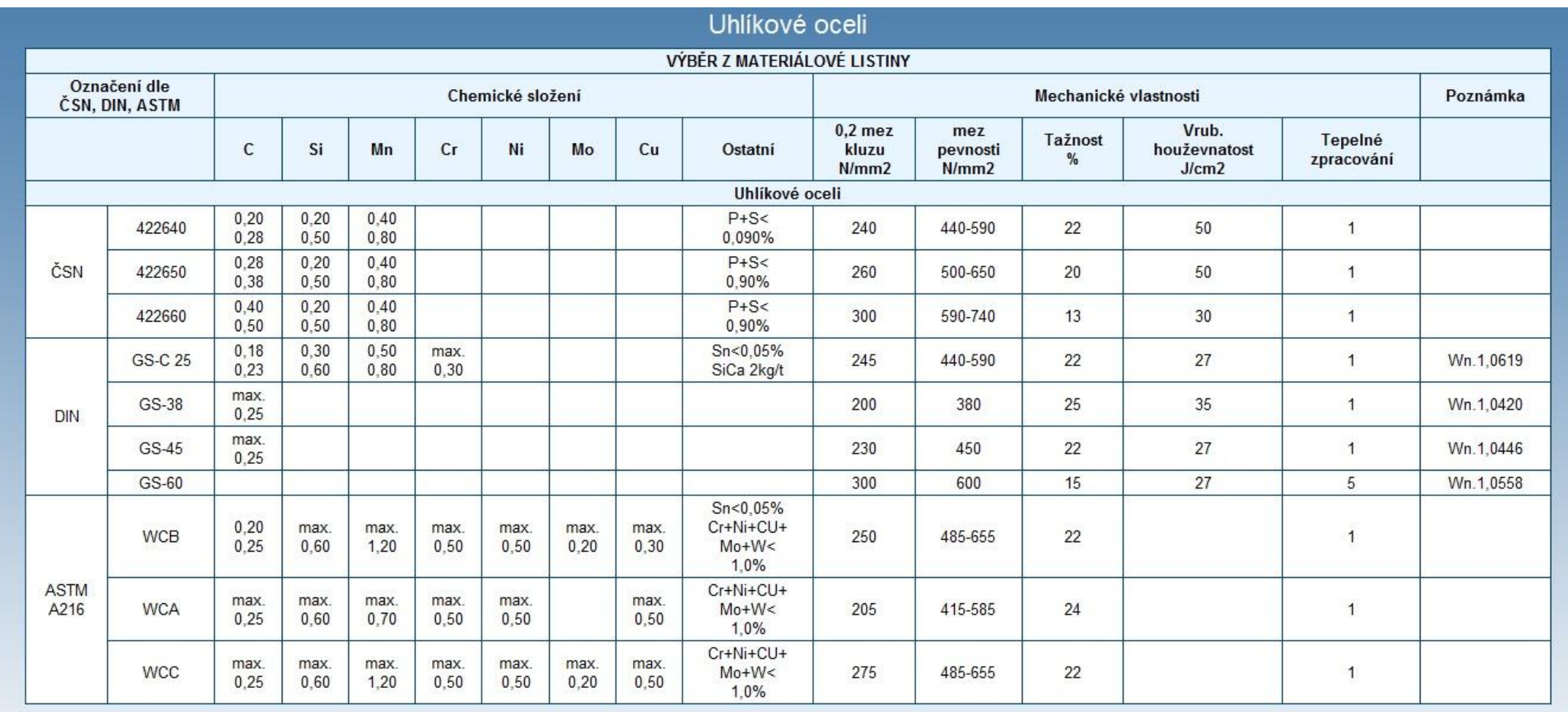

# **HRI KOVOCHEM**

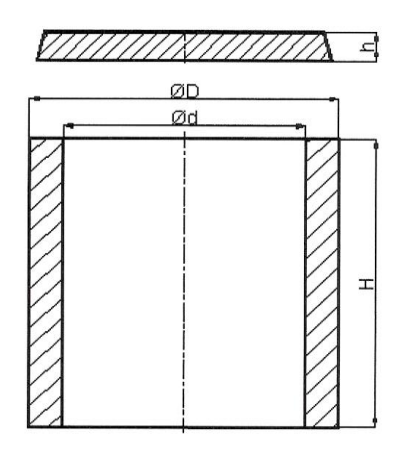

# **PERMANEX SL**  $3 - 8$

 $\mathbf{r}$ 

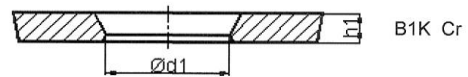

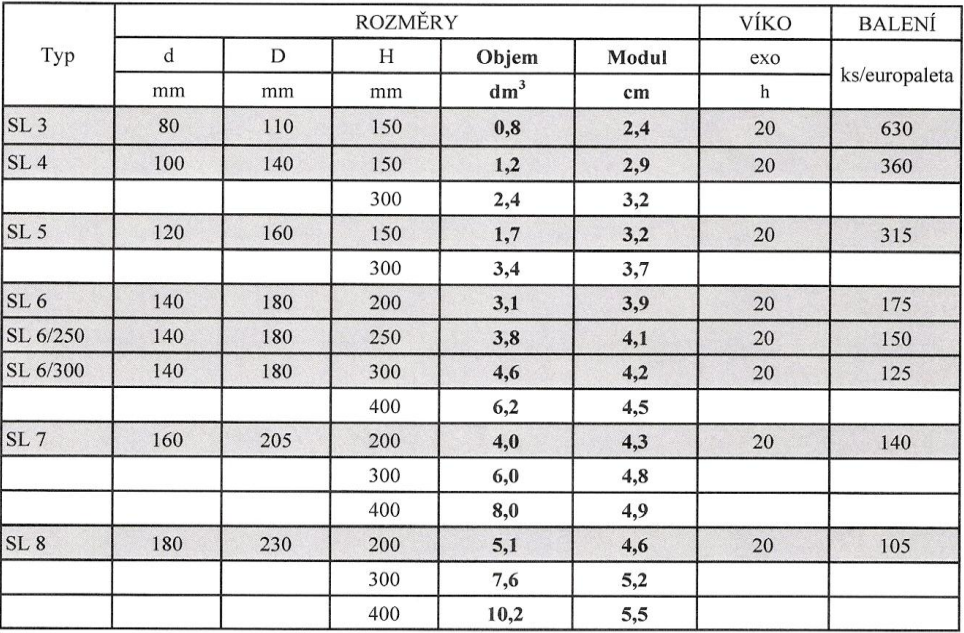

.<br>Údaje odpovídají naším dnešním znalostem a zkušenostem. Obsah je vzhledem k mnoha možnostem použití nezávazný. Toto platí i pro<br>případné nároky třetích stran.

 $\rm H.A.KOVOCHEM\ spol.\ s\ r.\ o.\ ^CZ\textnormal{-} 252\ 10\ Mn\$  Tel.: +420 318 592 774<br> • Fax.: +420 318 592 641 www.hakovochem.cz · E-mail: info@hakovochem.cz

list C71001 1/2007

# **HR KOVOCHEM**

# **PERMANEX SL**  $9 - 12$

 $\mathbf{I}$ 

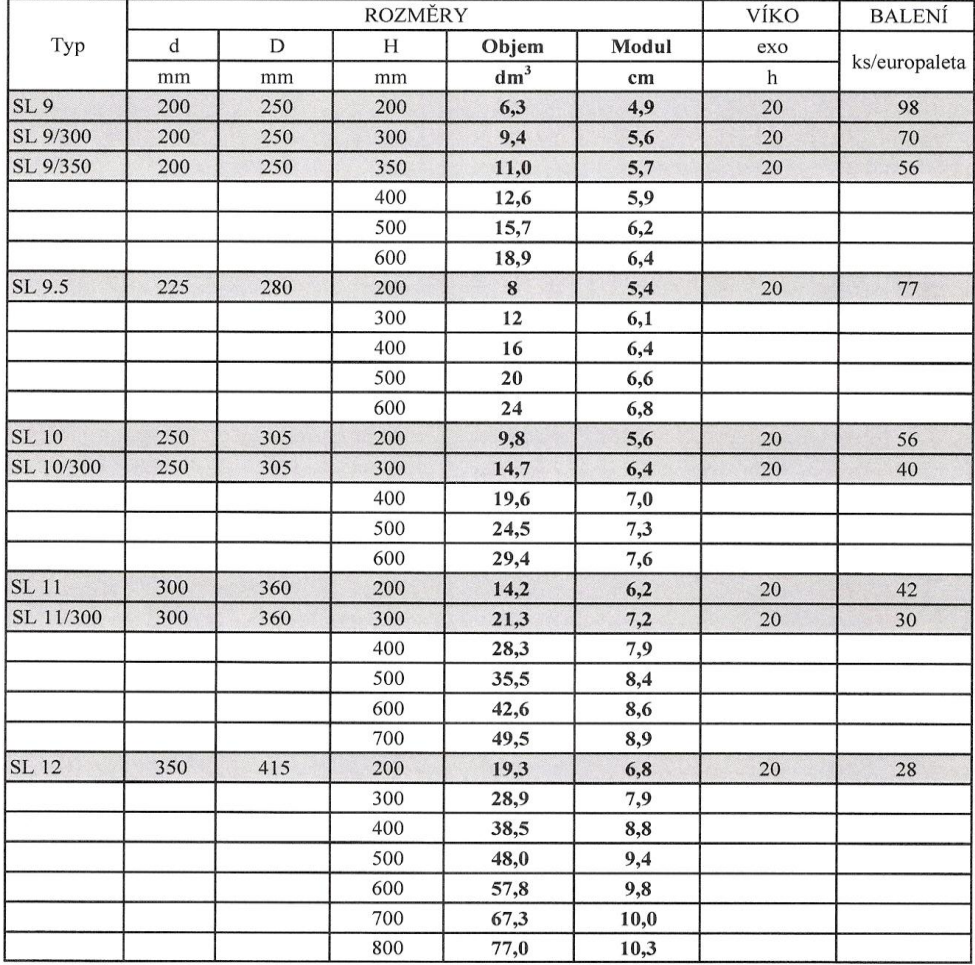

Údaje odpovídají našim dnešním znalostem a zkušenostem. Obsah je vzhledem k mnoha možnostem použití nezávazný. Toto platí i pro<br>případné nároky třetích stran.

H.A.KOVOCHEM spol. s r. o. • CZ - 252 10 Mníšek pod Brdy Tel.: +420 318 592 774 • Fax.: +420 318 592 641 www.hakovochem.cz • E-mail: info@hakovochem.cz

list C71001 1/2007